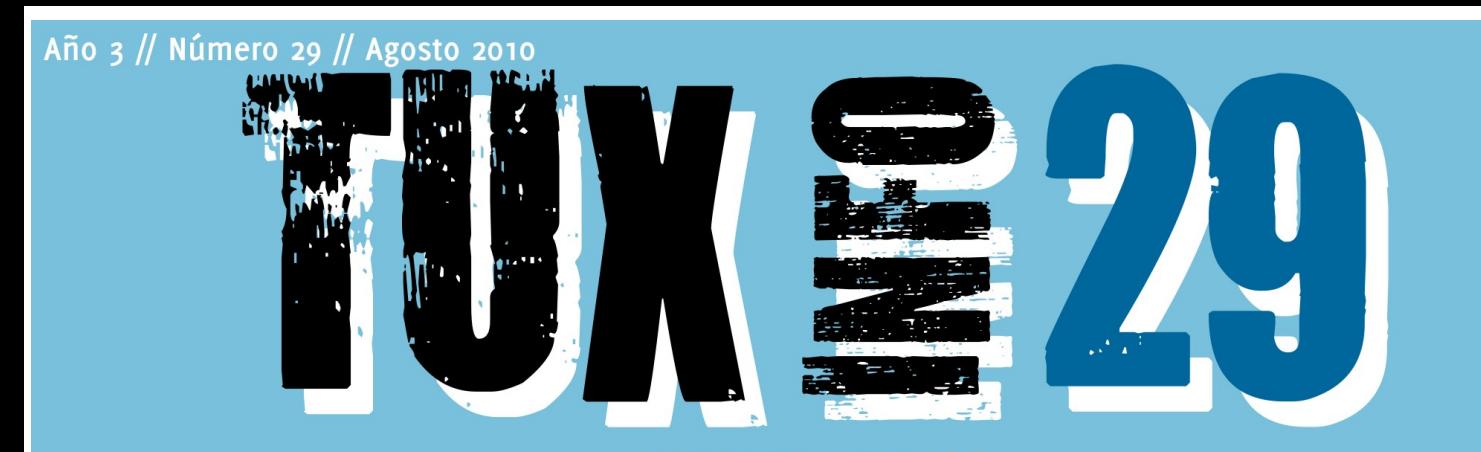

# Nota de tapa Tuquito versión 4.0

- Pack TuxInfo 29 ¿Cómo obtenerlo?

—— Diseño Blender 2.50. Recorriendo el nuevo entorno

> - Multimedia Edición de video con **KDENLIVE**

> > - Opinión Ilusión caída

gPXE Arranque de Sistemas Operativos en Red con Software Libre

> - Multimedia Video Digital. Códecs y contenedores

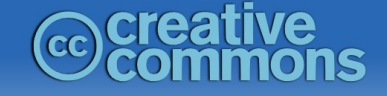

### www.tuxinfo.com.ar

**OpenOffice.org** 

### EDITORIAL

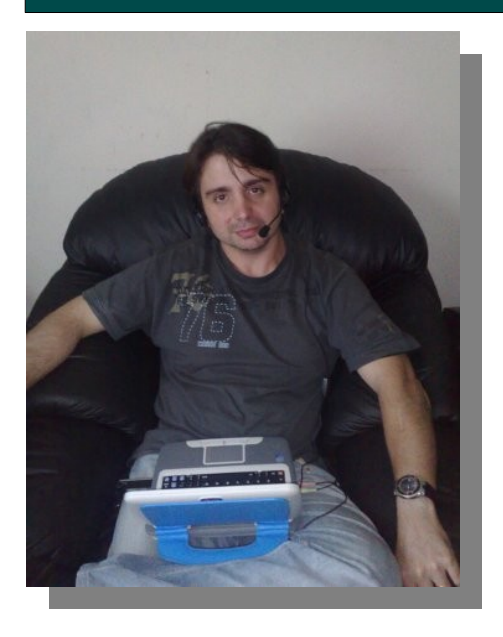

#### *EDITORIAL*

*La verdad es que en este mes tenemos que lamentar una temida realidad en donde una empresa como lo es Oracle está apostando de alguna manera al cierre de proyectos de software libre. El principal problema radica en que la misma está cerrando el diálogo con los mantenedores y desarrolladores de OpenSolaris con lo cual se designó una fecha límite para este mismo mes en donde de no recibir respuesta renunciarían todos los integrantes de la comunidad. Quizás no se termine de entender la gravedad de este tema, pero si el mismo lo trasladamos a los demás proyectos satélites como lo son OpenOffice.org, MySQL y el mismísimo Java entre otros vamos a ver que la incidencia del OGB puede ser muy grande. Desde varios grupos de la comunidad están observando este tema con mucha atención. ¿Qué puede suceder? Muy simple, que la comunidad de desarrolladores de estos proyectos abandone sus puestos y*

*dejen totalmente en la mano de Oracle el desarrollo, con lo cual podría ser perjudicial para las personas que amamos la libertad y que obviamente utilizamos estas herramientas. ¿Qué debemos esperar? Primero la respuesta de Oracle ante el requerimiento del OGB y después de eso la decisión de las demás comunidades si optan por seguir con la empresa o dejarla de lado para gestar un fork de cada proyecto.*

*Mi opinión personal es justamente la línea anterior en donde sin lugar a dudas ese será el camino a recorrer por las demás comunidades.*

*Igualmente los mantendremos informados de lo que vaya sucediendo y prometemos una nota para la próxima edición de TuxInfo contando por menores de lo que aconteció este mes.*

#### *Ariel M. Corgatelli*

*No se olviden de pasar la voz y de realizar la descarga del podcast de Tuxinfo, además tienen ustedes una línea directa con nosotros en consultas@tuxinfo.com.ar. Que lo disfruten...* 

*Esperamos sus comentarios, sus propuestas de los temas que desean que incluyamos en los próximos números a nuestra casilla de mail [\(info@tuxinfo.com.ar\)](mailto:info@tuxinfo.com.ar). Saludos a todos y recuerden pasar la Voz!!!. Ariel M. Corgatelli* 

*Ariel Corgatelli (director, editor y coordinador) Claudia A. Juri (marketing, edición y ventas) Oscar Reckziegel (el corrector) [Pablo Benjamin Arroyo](http://pabloarroyo.wordpress.com/) (diseño de tapa nro 29) Milton Labanda Claudio De Brasi Hernán Saltiel Marcos Caballero Mario Colque Naudy Villarroel Urquiola Samuel Morales Cambrón*

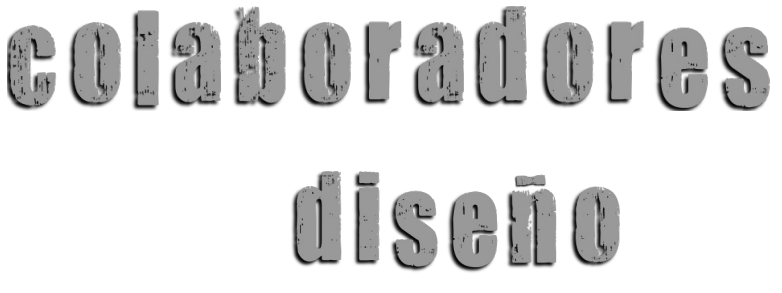

Ariel Corgatelli y Pablo [Benjamin Arroyo](http://pabloarroyo.wordpress.com/)

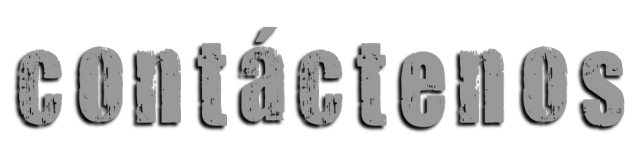

[info@tuxinfo.com.ar](mailto:info@tuxinfo.com.ar)

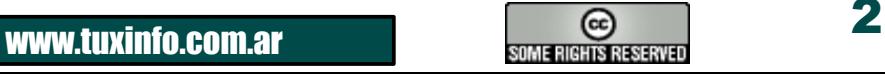

### ÍNDICE ÍNDICE (1989), a constituída a constituída a constituída a constituída a constituída a constituída a constituí

### Índice:

- Pág. 2 Editorial.
- Pág. 3 Índice.
- Pág. 4 Pack TuxInfo 29. ¿Cómo obtenerlo?.
- Pág. 5 Noticias del mes.
- Pág. 11 gPXE: Arranque de Sistemas Operativos en Red con Software Libre.
- Pág. 17 Opinión Ilusión caída.
- Pág. 18 Configurando una impresora Wifi Lexmark en Ubuntu Linux.
- Pág. 22 Bienvenidos a ULTEO.
- Pág. 25 Páginas recomendadas de TuxInfo.
- Pág. 26 Nota de Tapa Tuquito versión 4.0.
- Pág. 33 Introducción a Moodle, conceptos e instalación.
- Pág. 42 Blender 2.50 (Recorriendo el nuevo entorno).
- Pág. 46 Clausura del 6to Congreso Nacional de Software Libre Venezuela 2010.
- Pág. 51 Edición de video con KDENLIVE.
- Pág. 54 Video Digital (códecs y contenedores).

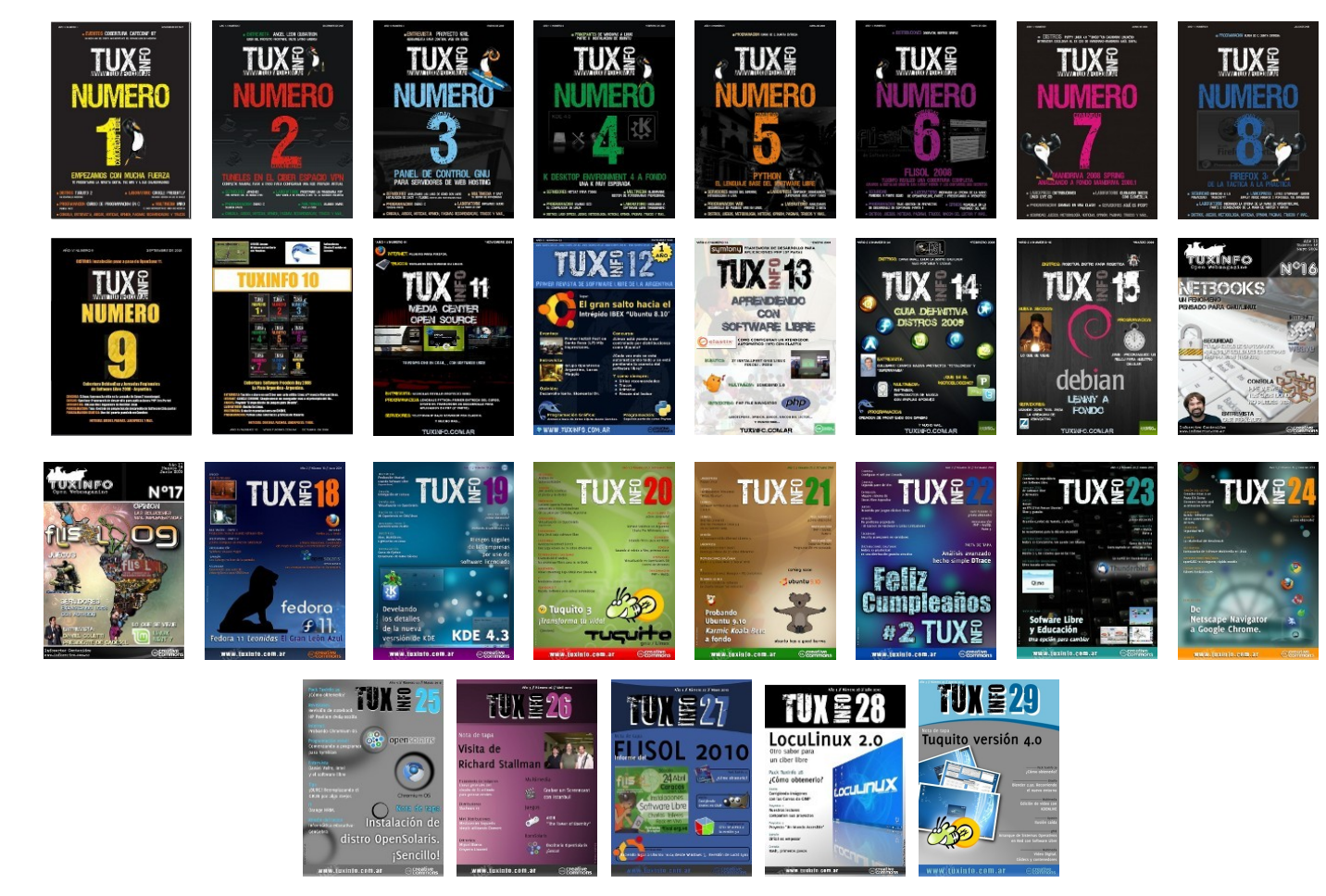

### ¡Hace clic y descarga todos los números de [TuxInfo!](http://infosertec.loquefaltaba.com/)

www.tuxinfo.com.ar

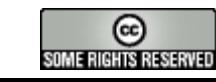

### Pack TuxInfo 28. ¿Cómo obtenerlo?

*TuxInfo Número 28, recibió la colaboración económica desde Paypal/Dineromail de las siguientes personas (estamos recibiendo cada vez menos donaciones).* 

### NO SE OLVIDEN DE BA [JAR SEMANALMENTE EL PODCAST DE TUXINFO](http://www.tuxinfo.com.ar/tuxinfo/?cat=300)

*Desde el mismo sitio de la revista pueden descargar cada semana el podcast en formato de audio. Suscribirse al RSS del canal para estar al tanto de cada nuevo podcast.* 

*[TUXINFO NECESITA TU AYUDA!!!](http://www.tuxinfo.com.ar/tuxinfo/?p=220)*

*[Donaciones sin tarjeta de crédito](http://www.tuxinfo.com.ar/tuxinfo/?page_id=35) [Donaciones con tarjeta de crédito](http://www.tuxinfo.com.ar/tuxinfo/?page_id=37)*

Paypal).

#### **PACK TUXINFO 29 ¿CÓMO OBTENERLO?**

El pack se envía por correo postal certificado bajo firma del receptor en donde se garantiza la recepción del mismo (sólo Argentina). La forma de pago desde Argentina es mediante las oficinas de pago; Rapi-pago, Pago Fácil y Bapro con un costo final de \$ 38 (ARS). Para los residentes fuera de la República Argentina comenzamos a realizar los envíos, el cual tiene un costo (en dólares) de 28 USD con envío incluido (pago mediante

#### **IMPORTANTE: Formas de pago y Enlaces de Pago**

Desde los siguientes enlaces encontrarán los URL directos para el pago del pack, sólo debe elegir la opción correcta, si reside dentro de la República Argentina, fuera de ella, si opta por una suscripción de 6 meses (ahorra el pago de un pack), o 12 meses (ahorra el pago de 2 packs). Así, se puede optar por una suscripción de 6 meses (con lo cual se abonaría 5 packs) o bien anual abonando el valor de 10 pack.

SOLICITAR Y ABONAR PACK 29 TUXINFO (desde Argentina mediante Pago *Rapipago, Bapro).*

*[SOLICITAR Y ABONAR PACK 29 TUXINFO \(fuera de Argentina, mediante Paypal\)](https://www.paypal.com/cgi-bin/webscr?cmd=_xclick&business=arielmcorg@gmail.com&item_name=Pack%20Tuxinfo&item_number=pack1&amount=28.00&no_shipping=0&no_note=1¤cy_code=USD&lc=AR&bn=PP-BuyNowBF&charset=UTF-8)*

*[PACK 6 MESES \(desde Argentina mediante Pago Fácil, Rapipago, Bapro\)](https://www.dineromail.com/Shop/Shop_Ingreso.asp?NombreItem=Donacion+Tuxinfo&TipoMoneda=1&PrecioItem=190.00&E_Comercio=602424&NroItem=Pesos&image_url=http://&DireccionExito=http://&DireccionFracaso=http://&DireccionEnvio=1&Mensaje=1&MediosPago=4,5,6,14,15,16,17,2,7) [PACK 6 MESES \(fuera de Argentina, mediante Paypal\)](https://www.paypal.com/cgi-bin/webscr?cmd=_xclick&business=arielmcorg@gmail.com&item_name=Pack%20Tuxinfo&item_number=pack1&amount=140.00&no_shipping=0&no_note=1¤cy_code=USD&lc=AR&bn=PP-BuyNowBF&charset=UTF-8)*

*[PACK 12 MESES \(desde Argentina mediante Pago Fácil, Rapipago, Bapro\)](https://www.dineromail.com/Shop/Shop_Ingreso.asp?NombreItem=Donacion+Tuxinfo&TipoMoneda=1&PrecioItem=380.00&E_Comercio=602424&NroItem=Pesos&image_url=http://&DireccionExito=http://&DireccionFracaso=http://&DireccionEnvio=1&Mensaje=1&MediosPago=4,5,6,14,15,16,17,2,7) [PACK 12 MESES \(fuera de Argentina, mediante Paypal\)](https://www.paypal.com/cgi-bin/webscr?cmd=_xclick&business=arielmcorg@gmail.com&item_name=Pack%20Tuxinfo&item_number=pack1&amount=280.00&no_shipping=0&no_note=1¤cy_code=USD&lc=AR&bn=PP-BuyNowBF&charset=UTF-8)*

*[CONTENIDO COMPLETO DEL PACK TUXINFO 29 - TODO SOFTWARE Y DISTRO CONTENIDO](http://www.tuxinfo.com.ar/tuxinfo/?page_id=63) EN LAS PAGINAS DEL NUMERO 29*

*Más información, detalle de los tres DVD que compone el pack 29, costos y medios de Pago. Consultas [info@tuxinfo.com.ar](mailto:info@tuxinfo.com.ar)*

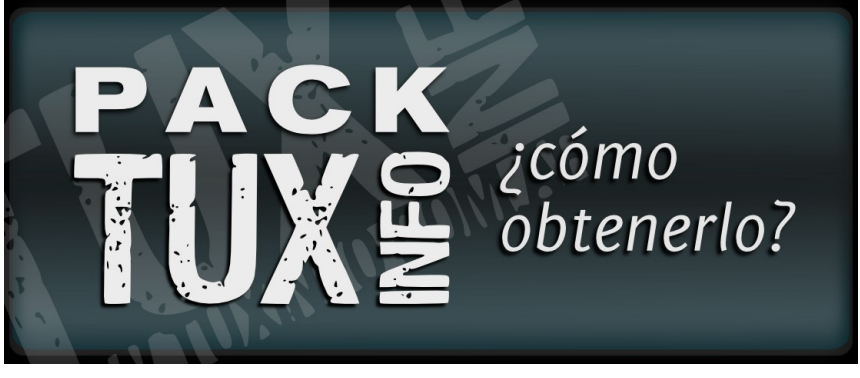

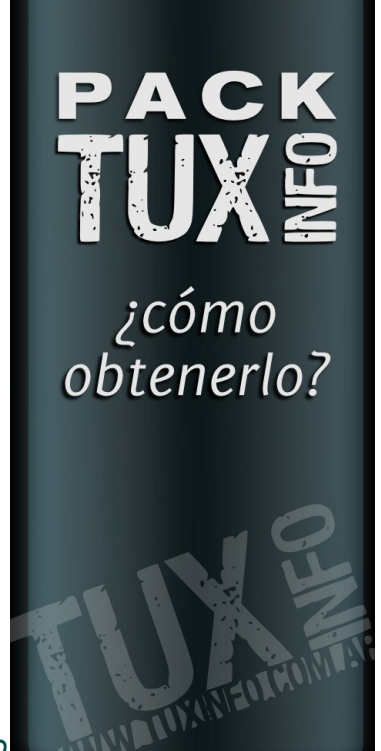

www.tuxinfo.com.ar

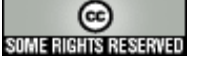

4

### **Podcast de TuxInfo Nro 17: "Hoy tuvimos una presencia femenina, jugadores desde el software libre"**

Un podcast muy variado, en muchas oportunidades hemos perdido el hilo conductor, pero automáticamente lo encontramos. Hablamos de todo, tuvimos la presencia de María Leandro "Tatica" quien es coordinadora del FLISoL en Venezuela. Estuvimos también con Naudy, Hernán, Oscar, Marcos hablando de muy buenos temas. El debate se presentó en todo momento, varios puntos de vista sobre los temas que tratamos. Leímos mails de nuestros escuchas, lectores, y tocamos el tema: jugadores en Linux (gammers), emulación, algo que muchos de ustedes les caerá muy bien.

Los invitamos a descargar nuestro podcast, enviar sus comentarios, tema a tratar, sugerencias o consultas. ¡No se olviden de pasar la Voz! – Comenzamos también a recibir mails para responderles en cada podcast a nuestra cuenta: **[consultas@tuxinfo.com.ar](mailto:consultas@tuxinfo.com.ar)**

#### *Temas tratados en el podcast 17*

*La cinta lo resuelve todo; Gimp podcast Printoxx; PlayOnLinux interfaz gráfica de wine; Proyecto Winex; Wine Emulador Windows; Jugar desde la nube; Distribución Schillix basada en OpenSolaris; Versión Remix de TuxInfo 28; y Lan Party "mdqlan" [Descarga directa Tuxinfo podcast nro17 formato MP3](http://blip.tv/file/get/Tuxinfo_podcast-PodcastDeTuxInfoNro17HoyTuvimosUnaPresenciaFemeninaGam705.mp3) [Descarga directa Tuxinfo podcast nro17 formato](http://blip.tv/file/get/Tuxinfo_podcast-PodcastDeTuxInfoNro17HoyTuvimosUnaPresenciaFemeninaGam320.ogg) OGG*

### **El software libre está presente en el nuevo modelo de crecimiento a nivel mundial**

**[CENATIC](http://www.cenatic.es/)** (Centro Nacional de Referencia de Aplicación de las TIC basadas en fuentes abiertas) está participando en la O'Reilly Open Source Convention 2010 (OSCON) en la ciudad de Portland (Oregon), uno de los principales eventos en el mundo relacionado con el software libre y las tecnologías abiertas. Por su formato se trata de la única conferencia en el mundo en que es posible interactuar con casi 2.500 desarrolladores, activistas, miembros de la comunidad, directores de tecnología y líderes de los más importantes proyectos de software libre a nivel mundial, sean públicos o empresariales, todos ellos interesados en construir conocimiento en comunidad y aprovechar el potencial de la innovación colaborativa. CENATIC muestra en Estados Unidos la apuesta por el software libre de España en la O'Reilly Open Source Convention (OSCON) entre el 19 y el 23 de julio. El lugar ideal para someter a debate lo que se está haciendo y aprender de los principales expertos mundiales, comenta Manuel Velardo de CENATIC.

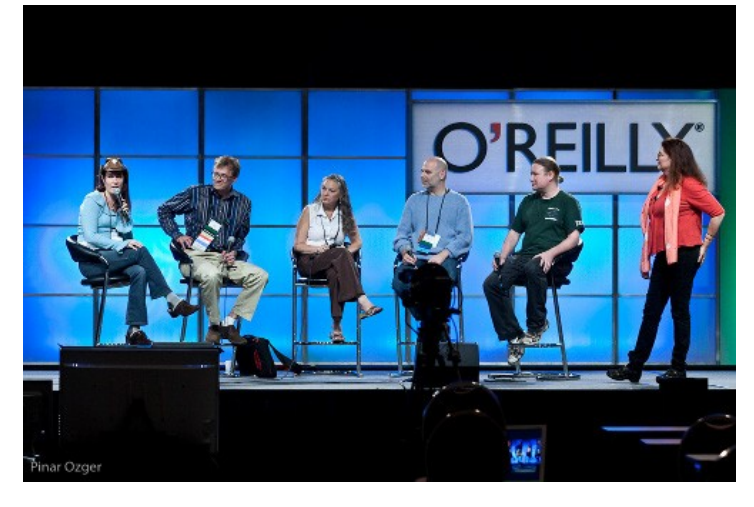

Un entorno para mostrar los avances del software libre en España.

Manuel Velardo, director de Proyectos y Servicios de CENATIC, que está en la OSCON 2010 ha comentado que éste es el evento que congrega más conocimiento en el mundo en cuanto a open goverment, comunidades de desarrollo y casos de éxito de colaboración entre administraciones públicas, empresas y comunidades, y por esta razón "es el lugar ideal para ofrecer la visión de lo que se está trabajando en España, y someterla a debate con los principales expertos mundiales en software libre, aprendiendo de ellos y construyendo puentes de colaboración".

Según el directivo de CENATIC, Estados Unidos sigue siendo el motor de la tecnología a nivel mundial, pero en Europa se están proponiendo proyectos muy interesantes en el ámbito del software libre desde hace una década. "Sobre todo en materia de legislación y colaboración institucional, ya que en Estados Unidos la fragmentación por Estados complica la creación de leyes o apoyos públicos globales al software libre, como podrían ser en España las leyes de apoyo, el propio CENATIC, o su relación con otros Centros de Referencia regionales" ha comentado Velardo.

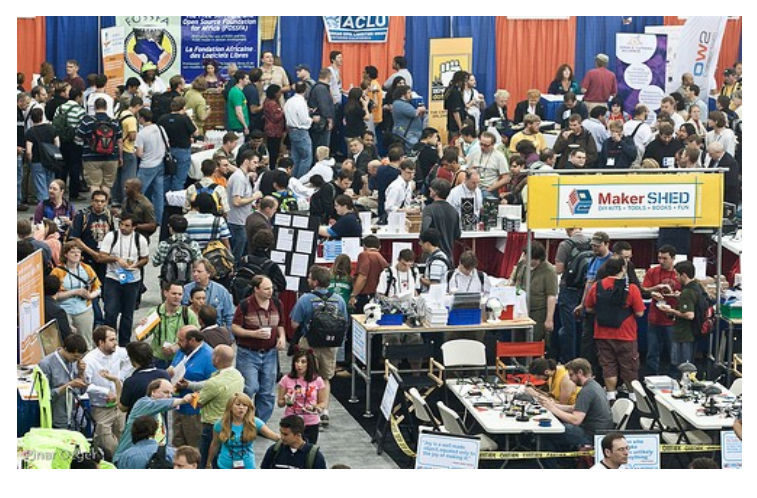

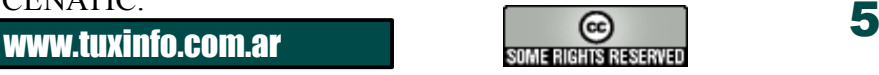

En este sentido, comenta también que *"debido a su posición central en el ecosistema del software libre español, CENATIC puede atraer buenas prácticas de Estados Unidos, y confrontarlas con los modelos del sector en España en forma de proyectos conjuntos y modelos de relación válidos, que lógicamente, necesitarán ser adaptados a nuestra realidad tecnológica, política y económica".*

Las tecnologías abiertas impulsarán el futuro de la industria informática.

OSCON es un espacio único a nivel internacional donde confluyen empresas, administraciones y comunidades de desarrollo, para compartir visiones estratégicas, técnicas y de negocio alrededor del open source, el software libre y las fuentes abiertas.

Esto no ocurre sólo en el entorno de las administraciones públicas, sino también en las grandes y medianas empresas, ya que como nos cuenta Manuel Velardo *"la rapidez de los cambios tecnológicos, la nueva realidad económica y los desafíos tecnológicos están provocando que el software libre no sólo sea una opción más rentable, sino más cercana a la innovación que hoy caracteriza los proyectos tecnológicos más rentables del mundo".* Impulso al software de fuentes abiertas CENATIC es el proyecto estratégico del Gobierno de España con la misión de fomentar y difundir las TIC de fuentes abiertas en todos los ámbitos de la sociedad.

Actualmente forman parte del Patronato de CENATIC, además del Ministerio de Industria, Turismo y Comercio, a través de red.es, la Junta de Extremadura, la Junta de Andalucía, el Principado de Asturias, el Gobierno de Aragón, el Gobierno de Cantabria, la Generalitat de Catalunya, el Govern de les Illes Balears y el Gobierno Vasco, así como las empresas Atos Origin, Bull, Telefónica y Gpex.

### **Disponible: SeaMonkey 2.0.6**

Esta es una Suite de internet gratuita, que comenzó a desarrollar Mozilla y que en los últimos tiempos ha tenido continuidad gracias a parte de los miembros de la comunidad. SeaMonkey incorpora un navegador, un cliente de correo electrónico, un editor de páginas webs, un lector de RSS y noticias, una libreta de contactos y un cliente IRC.

SeaMonkey es mutiplataforma: Mac OS X, Linux y Windows (Windows 2000, 2003, Windows XP, Vista y Windows 7), se encuentra disponible en español y su nueva versión SeaMonkey 2.0.6 se puede descargar desde aquí:

**Descargar SeaMonkey: [para Windows](http://download.mozilla.org/?product=seamonkey-2.0.6&os=win&lang=es-ES) Descargar SeaMonkey: [para Mac OS X](http://download.mozilla.org/?product=seamonkey-2.0.6&os=osx&lang=es-ES) Descargar SeaMonkey: [para Linux](http://download.mozilla.org/?product=seamonkey-2.0.6&os=linux&lang=es-ES)**

### **El proyecto que nos ilumina "IllumOS"**

El día 3 de agosto del 2010, se anunció el proyecto IllumOS, que no es ni más ni menos que una distro nueva basada en el ON (OS + Networking) de OpenSolaris.

Asistimos casi 100 personas a la primer reunión de lo que esperamos, sea una de las que más se utilicen a futuro. En qué se basa esta suposición? En que **[IllumOS](http://www.illumos.org/)**, que ahora todavía es idéntico a OpenSolaris salvo algunos detalles, será completamente despojada de todo elemento que no sea 100% open source. Esos elementos serán reemplazados por código abierto, aportado por sus colaboradores.

Quien dirige este proyecto, Garret D'Amore, anunció el proyecto y mostró la distro funcionando. Seamos sinceros, aún no vimos nada diferente que lo que nos brinda OpenSolaris, pero sabemos lo que nuestra comunidad ha hecho en el pasado, y lo que está dispuesta a hacer para tener, finalmente, una distro 100% open source, y que no dependa de Oracle en lo más mínimo.

Estas utopías se verán en el futuro plasmadas en la realidad. Aún no se ha generado un fork diferente del basado en los bits que se pueden descargar desde el repositorio mercurial de OpenSolaris.org, y recompilados, pero tiempo al tiempo, en breve veremos los primeros frutos de nuestro esfuerzo. Cuando todo parecían nubarrones para estas comunidades, aparece un rayito de sol que nos ilumina nuevamente.

### **[HeCSa. Hérnan Saltiel](http://www.aosug.com.ar/)**

### **Lista para descargar: Jolicloud 1.0**

El sistema operativo móvil Jolicloud, ya se encuentra disponible para descargar en su ultima versión 1.0. Cuenta con la gran ventaja de su amplia compatibilidad, ya que puede ser instalada en prácticamente cualquier tipo de netbook.

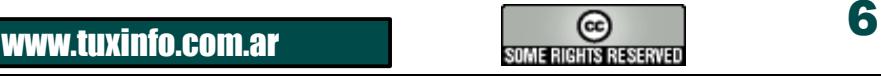

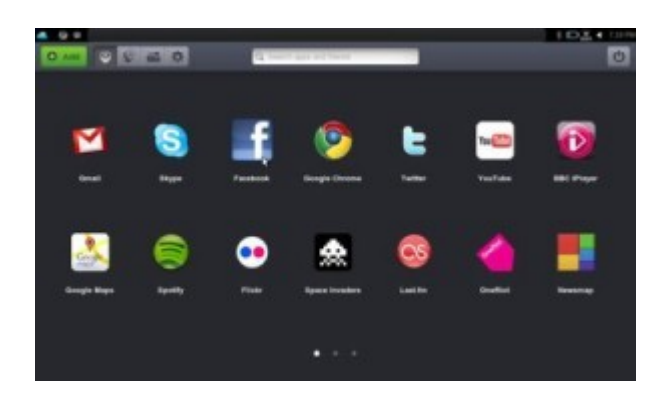

Jolicloud 1.0 presenta una interfaz basada en HTML5, sincronización entre distintas instalaciones, un App Center con más de 1.000 aplicaciones, o actualización automática. Dicho sistema toma ventaja y se sitúa como opción preferente para aquellos que buscan alternativas a Windows (XP, 7) en sus netbooks, frente a Ubuntu, Moblin o ChromeOS todavía algo inestables.

**Fuente: [Visual Beta](http://www.visualbeta.es/18782/linux/jolicloud-10-ya-disponible-para-todos-los-usuarios/%22%20%5Ct%20%22_blank) Descarga: [jolicloud 1.0](http://www.jolicloud.com/download%22%20%5Cl%20%22olicloud-express%22%20%5Ct%20%22_blank)**

### **Cloud Computing Open Source desde el proyecto Open Stack**

Tenemos que contarles una muy buena noticia, y esta habla de la plataforma OpenSource en la nube llamada [Open Stack;](http://www.openstack.org/%22%20%5Ct%20%22_blank) la cual satisfará las necesidades de proveedores públicos y privados de servicios Cloud Computing. Open Stack recibe el apoyo de dos organizaciones, *[Rackspace](http://www.rackspacecloud.com/%22%20%5Ct%20%22_blank)* y la NASA, donde esta última aporta la plataforma *[Nebula](http://nebula.nasa.gov/%22%20%5Ct%20%22_blank)*. Con este proyecto se pretende crear un verdadero software Open Source para la nube con los beneficios que todos ya sabemos (sin licencias, nada extraño corriendo, abierto para la libre modificación, y lo más importante software libre de gran calidad que se podrá usar, modificar a necesidades puntales). Un proyecto muy interesante y muy importante. *Web: [Open Stack](http://www.openstack.org/%22%20%5Ct%20%22_blank)*

### **Podcast de TuxInfo Nro 16: "Me prometieron una almohada más suave que una Lemote"**

Un podcast no tan variado pero profundo en sus temas. Tocamos los temas más importantes del mundo libre, hablamos de la nueva función que integra Motorola en el sistema operativo Android (libre desde Google pero cerrado desde Motorola) algo de Gimp y su próxima única ventana, también leímos algunos mails, Naudy nos contó del Congreso realizado en Venezuela el fin de

semana y Hernán como siempre tocó temas relacionados con OpenSolaris. Sólo que esta vez tocó un tema muy fuerte relacionado con problema de la comunidad de desarrolladores de OpenSolaris y Oracle. Un tema muy profundo que se llevó gran parte del podcast, en donde junto a Oscar debatimos el futuro no muy lejano de ese sabor libre que es OpenSolaris. Obvio que no está sólo en juego este sistema operativo sino también proyectos satélites como OpenOffice.org, MySQL, Java, etc. Desde TuxInfo los invitamos a descargarlo, recomendarlo, enviarnos sus consultas sugerencias, temas a tratar, experiencia y demás.

¡No se olviden de pasar la Voz!. – Comenzamos también a recibir mails para responderles en cada podcast a nuestra cuenta: **[consultas@tuxinfo.com.ar](mailto:consultas@tuxinfo.com.ar%22%20%5Ct%20%22_blank)** *[Descarga directa Tuxinfo podcast nro16 formato MP3](http://blip.tv/file/get/Tuxinfo_podcast-PodcastDeTuxInfoNro16MePrometieronUnaAlmohadaMsSuaveQ149.mp3) [Descarga directa Tuxinfo podcast nro16 formato OGG](http://blip.tv/file/get/Tuxinfo_podcast-PodcastDeTuxInfoNro16MePrometieronUnaAlmohadaMsSuaveQ972.ogg)*

### **Mozilla paga tres mil dólares a quien encuentre Bugs**

La Fundación Mozilla, (quien desarrolla el navegador Firefox) decidió incrementar la cantidad de dinero que paga a los desarrolladores por información sobre bugs de seguridad en todos sus productos. Los valores pasan de 500 dólares a 3.000. Según las declaraciones realizadas este aumento es por considerar una mejora en su *[Programa Bug Bounty](http://www.mozilla.org/security/bug-bounty.html)* lanzado hace seis años.

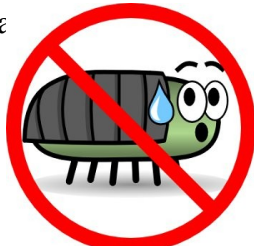

### **Wine 1.2 añade soporte para 64 bits y Direct 3D 9**

Una gran noticia para los usuarios de GNU/Linux ya que se encuentra disponible una nueva versión de Wine (emulador de aplicaciones Windows en Linux) el cual trae dos nuevas funcionalidades muy esperadas. La primera de ellas la compatibilidad con distribuciones Linux de 64bits; las cuales tenían ciertos problemas de compatibilidad hasta este momento.

Y quizás la más importante siendo desde ahora posible hacer uso de cualquier aplicación que utilice Direct 3D 9 de forma transparente y sin ningún problema. Además en esta nueva versión, luego de dos años de desarrollo se realizaron 23.000 cambios y se arreglaron más de 3.000 bugs. Con lo que hace que Wine 1.2 sea la mejor alternativa para los usuarios de Linux que deseen jugar con sus equipos sin necesidad de tener un doble boot en su PC.

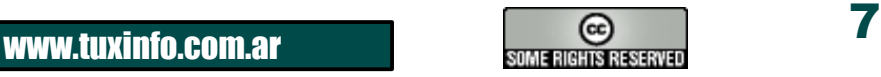

Y por último cabe destacar que se ha pulido la interfaz para adaptarla mejor con el aspecto nativo de Linux, mejorando así la integración de las aplicaciones de Windows con el escritorio Linux haciendo más eficiente la ejecución de aplicaciones y bibliotecas.

Los más impacientes pueden acceder a la nueva versión, los menos impacientes esperar que se vayan liberando en los repositorios oficiales de su aplicación preferida.

*[Wine HQ anuncio y más información](http://www.winehq.org/announce/1.2) [Descarga Wine 1.2](http://www.winehq.org/download) [Sitio oficial de Wine HQ](http://www.winehq.org/)*

### **CISL Conferencia Internacional de Software Libre 2010 – Argentina**

El próximo martes 7 de setiembre, en las instalaciones de la Biblioteca Nacional, Agüero 2502, Buenos Aires, se realizará el CISL (Conferencia Internacional de Software Libre 2010). La cual estará destinada a reflejar la realidad del SL tanto en el sector público, como en el privado y en la sociedad civil. La CISL2010 contará con la presencia especial de John "Maddog" Hall, de Linux International, como disertante destacado, entre otros invitados de Brasil, Venezuela, Ecuador, Paraguay y España, quienes dictarán sus conferencias en el Auditorio Jorge Luis Borges.

Además de estos paneles en los que expertos, empresarios, técnicos y funcionarios debatirán propuestas, enfoques y modelos de desarrollo basados en tecnologías libres y abiertas, en las aulas de la Escuela de Bibliotecarios se desarrollarán en forma simultánea durante toda la jornada charlas técnicas, clínicas y workshops

para el abordaje de temáticas específicas a cargo de especialistas, representantes de cámaras empresariales, académicos y expertos que contribuirán con su aporte a una puesta al día en el estado del arte del Software de Libre Disponibilidad y Open Source.

### **[Sitio web de CISL 2010](http://www.cisl.org.ar/) [Registro para asistencia](http://www.cisl.org.ar/index.php?option=com_contact&view=contact&id=1&Itemid=55)**

### **Disponible openSUSE 11.3 con grandes avances**

Se encuentra disponible una nueva versión de OpenSUSE, la correspondiente es la 11.3. La cual incluye KDE 4.4.4, GNOME 2.30.1, Firefox 3.6.6, OpenOffice 3.2.1, soporte para el sistema de archivos Btrfs, kernel actualizado a la versión 2.6.34 y lo más relevante es la posibilidad de poder hacer uso de características únicas por lo menos hasta ahora en distribuciones GNU/Linux.

SpiderOak para sincronizar sus archivos a través de Internet de forma gratuita, Rosegarden para la edición libre de audio, soporte mejorado para hardware gracias al nuevo kernel de Linux, en donde se actualiza los control0adores gráficos incluyendo el apoyo para pantallas táctiles.

Hay tres sabores clásicos, el primero de ellos bajo GNOME, luego KDE y Xfce para equipos menos potentes. Pero esta vez también vamos a encontrar una versión para LXDE.

Sobre las netbooks debemos contarles que las mismas van a tener mucho soporte gracias al Plasma Netbook Workspace y MeeGo, para los usuarios de smartphone ya sea Android, iPhone y Blackberry podrán aprovechar las opciones de sincronización y un plus que permite utilizar el equipo para dar acceso a Internet.

**[Más información OpenSUSE](http://software.opensuse.org/113/es) [Enlaces para la descarga](http://download.opensuse.org/distribution/11.3/iso/)**

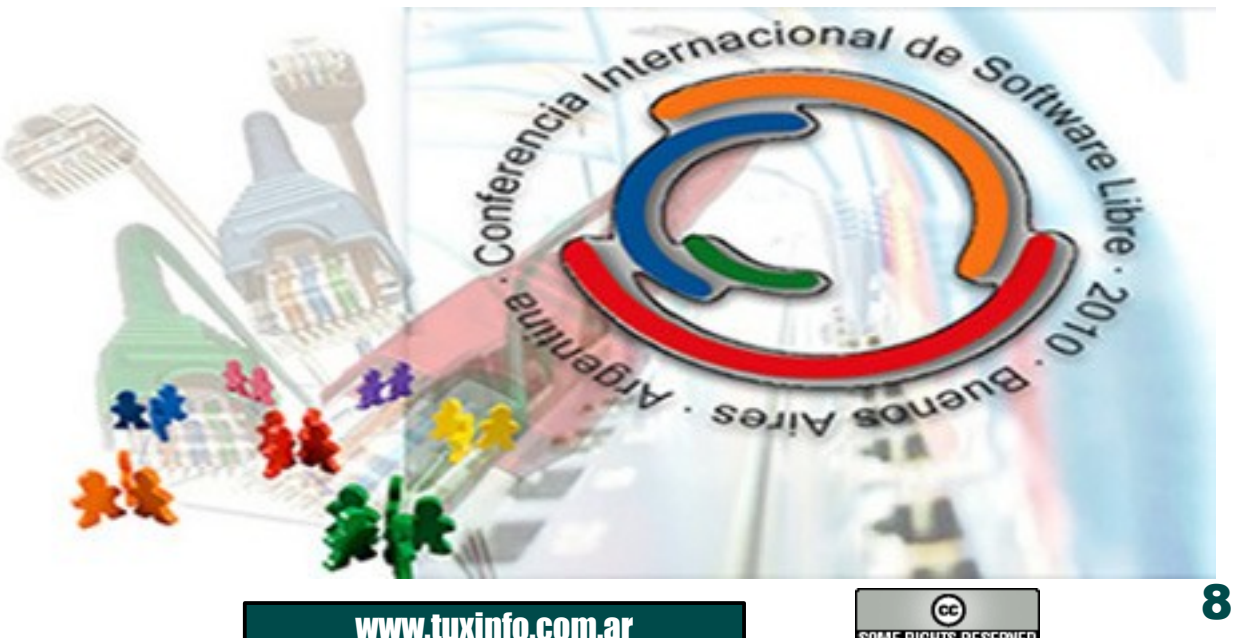

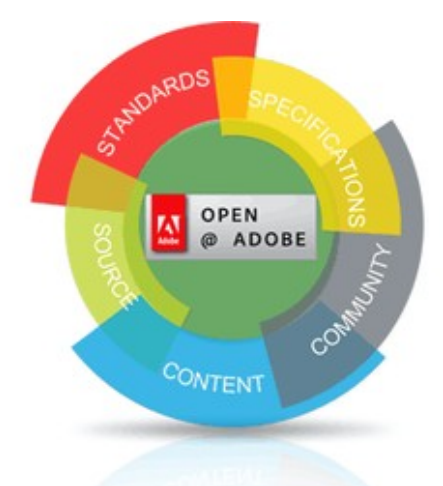

### **Nueva web de proyectos en código libre: [Open@Adobe](mailto:Open@Adobe)**

Adobe ha presentado un nuevo proyecto llamado Open@Adobe en donde promocionará y promoverá sus actividades en el campo del software de código abierto.

**[Sitio oficial de Open@Adobe](http://sourceforge.net/adobe/)**

### **Spotify acaba de lanzar una versión preliminar de su cliente para sistemas Linux**

Spotify para Linux es por ahora una versión preliminar sin soporte oficial y tiene las mismas funcionalidades que los clientes de Windows y Mac OS X, aunque por problemas con la decodificación de los archivos musicales en la plataforma libre, esta versión para Linux no puede reproducir archivos de forma local por el momento. Tampoco puede mostrar anuncios, lo cual hace que sólo funcione para usuarios premium.

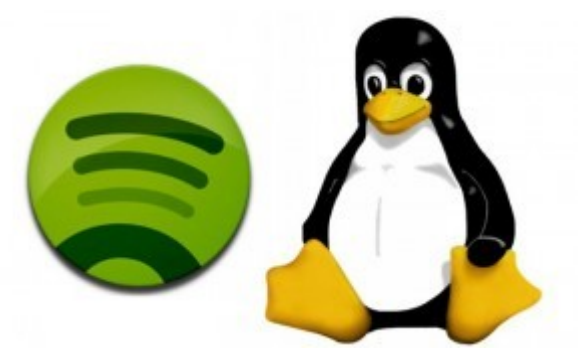

Por ahora podés descargar esta versión preliminar en forma de paquete para Debian Squeeze o Ubuntu, y los responsables aseguran desde la web oficial que trabajarán duro para equiparar las funciones de esta nueva versión de Linux con las versiones ya existentes para Mac OS X y Windows. En definitiva, la gente de Spotify da al fin un primer paso para que los usuarios de GNU/Linux puedan también utilizar el cliente de streaming del momento de forma completamente nativa y disfrutar así de toda nuestra música favorita en cualquier lado. Ya se sabe, más vale tarde que nunca. Ahora sólo nos queda esperar que pronto también esté disponible para el resto de usuarios, sean premium o no.

### **Vía: [Spotify blog](http://www.spotify.com/int/blog/archives/2010/07/12/linux/) Descarga: [Spotify para Linux](http://www.spotify.com/es/download/previews/)**

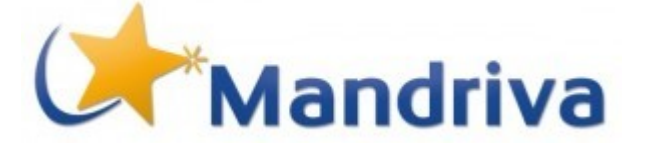

### **"La Comunidad de OpenSolaris y Oracle sin Iron Man"**

La OGB es la entidad dentro de la comunidad de OpenSolaris que sirve para gobernar las comunidades alrededor del mundo, algo así como la interfaz entre Oracle (antes Sun) y los líderes de cada comunidad local. Dado el comportamiento de Oracle para con los movimientos de código abierto alrededor del mundo, basándose en una pared de silencio pocas veces vista en una empresa de ese porte, se realizó una reunión del *[OGB \(OpenSolaris Governing Board\)](http://hub.opensolaris.org/bin/view/Community+Group+ogb/%22%20%5Ct%20%22_blank)* donde se tomaron decisiones bastante fuertes.

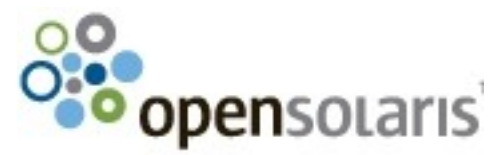

Dado que la comunidad de OpenSolaris alrededor del mundo está comprometida con el desarrollo abierto de este sistema operativo, decidió enviarle a los altos CEO's de Oracle una moción para disolver la misma OGB, planteando la renuncia masiva de todos sus miembros.

Esa renuncia y disolución tendría lugar el día 16 de agosto de este año, devolviéndole el control sobre el desarrollo, a menos que comience a comportarse de forma diferente, abriendo los canales de diálogo, y expresando a los miembros de la comunidad (muchos de ellos obviamente también usuarios de productos de la empresa Oracle, de código privativo o abierto) cuáles son los caminos que seguirán OpenSolaris, Solaris y SPARC. ¡*Esperemos que no sea Iron Man quien tenga que defendernos!*

*[Hernán "HeCSa" SaltielLíder AOSUG –](http://www.aosug.com.ar/)* **Argentina OpenSolaris Users Group**

### **Disponible para descargar: Mandriva 2010.1 final**

El equipo de desarrollo de Mandriva ha lanzado la versión final: Mandriva Linux 2010.1 final, nombre en clave Farman. Para más información: **[notas de lanzamiento.](http://wiki.mandriva.com/en/2010.1_Notes%22%20%5Cl%20%22andriva_Linux_2010_Spring_Release_Notes)**  Mandriva está situada entre las 10 distros GNU/Linux más populares y se espera que gracias a este nuevo lanzamiento mejore la posición obtenida en el último ranking Linux. Descargar **[www2.mandriva.com/downloads.](http://www2.mandriva.com/downloads/)**

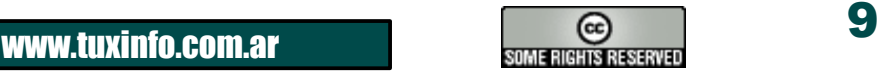

# Llegue con su mensaje utilizando la herramienta más simple, rápida y eficaz.

Planifique, envíe y mida los resultados de sus campañas de email marketing con una solución completa.

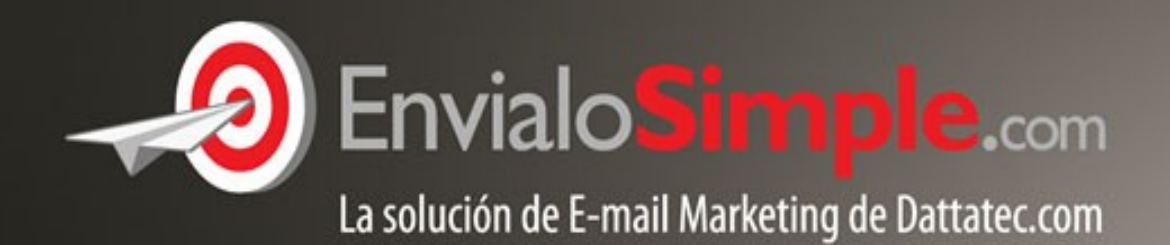

### Conózcala en: www.envialosimple.com/go

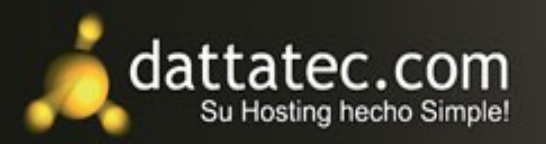

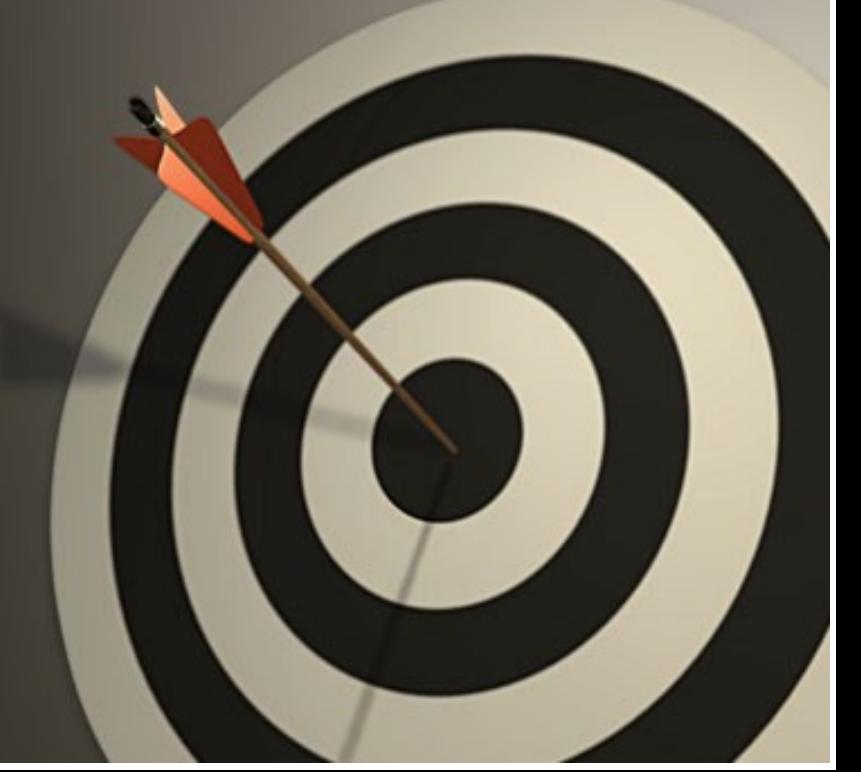

### **gPXE: Arranque de Sistemas Operativos en Red con Software Libre**

### **DESARROLLO.**

### **Introducción**

**El paso del tiempo no ha podido evitar percibir los grandes beneficios que ha otorgado el uso y desarrollo del FLOSS (Free Software and Open Source Software) o Software Libre y Software de Código Abierto, principalmente en cuanto a innovación y accesibilidad de las tecnologías de la información se refiere. Uno de los campos en donde ha calado fuertemente este movimiento filosófico-tecnológico es el de los Sistemas Operativos.** 

Muchos sabemos que un Sistema Operativo tiene más de una forma de iniciar o arrancar: ya sea usando un disquete (floppy disk), CD o DVD, dispositivos de almacenamiento USB y los típicos discos duros empotrados localmente en nuestros computadores; pero es menor el número de personas que conocen que un Sistema Operativo también puede arrancar a través de una red cableada o inalámbrica. Y de seguro será menor la cantidad de personas que saben de la existencia de un proyecto denominado gPXE y que hace posible el arranque por red, ¡utilizando Software Libre!.

### **Motivación**

El arranque de los sistemas operativos en red puede solucionar varios de los problemas encontrados al usar el típico arranque local además de ofrecer alternativas atractivas dentro de los entornos de red:

●Problemas de fallo muy frecuentes de los discos o dispositivos locales

●La actualización distribuida es dificultosa en un entorno no interconectado.

●Los nuevos sistemas necesitan constantemente de una instalación y configuración idéntica.

●Los modernos computadores de los usuarios inciden con frecuencia en problemas de incompatibilidad al arrancar localmente su sistema operativo preferido.

●Los archivos que son los mismos para cualquiera de la red solamente existen en un lugar: el mejoramiento del sistema es algo sencillo y rápido.

●Tener un solo servidor central fantástico es más que ahorrarse en comprar varios discos duros a nivel de consumidor.

●Los clientes pueden arrancar por red dentro de un entorno especial sin realizar ningún cambio indebido o peligroso a su disco duro.

●Las herramientas de diagnóstico e instaladores de sistemas operativos pueden ejecutarse sin necesidad de acarrear un puñado de CDs.

#### **Evolución de las tecnologías de arranque en red**

●1993 **Network Boot Image** (NBI): Transferencia del control al kernel y enlace de drivers.

●1995 **Etherboot**: Compatible con imágenes NBI

●1997 Preboot eXecution Environment (**PXE**): Un servidor DHCP que especifica el nombre de archivo de un programa de arranque de red (NBP) descargado a través de un servidor TFTP, el cual a su vez continua descargando el kernel y demás imágenes del Sistema Operativo. PXE se convirtió en el estándar sacado a la luz por Intel en ese año.

●1999 Continúa el desarrollo del proyecto **Etherboot**

●2000 rom-o-matic: Generador vía web de imágenes de arranque Ethernet

en<http://www.rom-o-matic.net/>

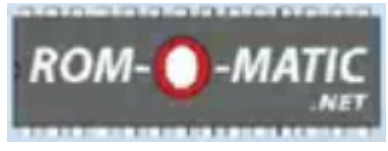

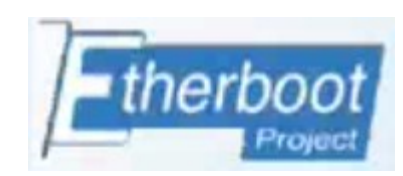

*Logo rom-o-matic Logo Proyecto Etherboot Logo gPXE*

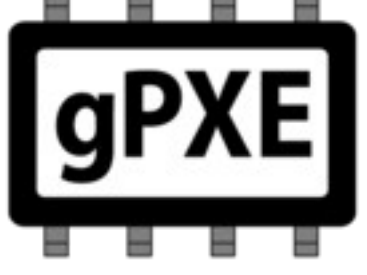

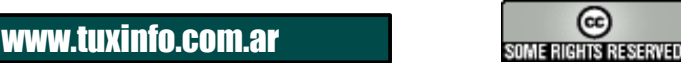

●2005 Marty Connor y Michael Brown reescriben el proyecto Etherboot dando lugar al nacimiento de **gPXE**, una implementación FOSS de PXE.

●2010 gPXE versión **1.0**

### **¿Qué es gPXE?**

"gPXE es un cargador de arranque de red extensible, poderoso, Open Source y de licencia GPL. Constituye un reemplazo directo para las PXE ROMs propietarias, con muchas características extra tales como DNS, HTTP, iSCSI, etc. "

### **Bondades de gPXE**

●Incluye docenas de drivers para tarjetas de red, incluyendo la mayoría de uso común.

- ●Buena compatibilidad con redes inalámbricas (wireless) 802.11
- ●Encadenador de arranque compatible con drivers PXE
- ●Soporte DNS para uso de nombres de host (hostnames)
- ●Variados protocolos de descarga soportados: TFTP, HTTP, HTTPS, FTP, NFS
- ●Diversidad de formatos de imagen de Sistemas Operativos: ELF, COM32, PXE, Linux y otros
- ●Posee una línea de comandos con amplio soporte de scripts.

●Si el driver de una tarjeta de red no soporta PXE para arrancar, se puede "quemar" una imagen del cargador de arranque en red gPXE:

- ●En un chip dentro de una tarjeta de expansión
- ●En el mismo BIOS
- ●En un disquete
- ●En un CD/DVD
- ●En una memoria USB.

#### **El proceso de arranque con gPXE ii**

●El BIOS del computador cliente pregunta por su configuración IP y por la información de arranque en red vía DHCP.

●El servidor DHCP le provee al BIOS del cliente los parámetros de arranque necesarios tales como la dirección IP que le asignará, la dirección del servidor TFTP o HTTP dependiendo del protocolo que se haya elegido para el arranque.

●El cliente recupera la imagen ejecutable del cargador de arranque desde el servidor utilizando TFTP, HTTP u otro protocolo.

●El cliente ejecuta la imagen extraída.

●Dependiendo de la imagen de arranque y del archivo de configuración o script gPXE el cliente empieza a solicitar la imagen del kernel y la del sistema de archivos raíz inicial.

### **TALLER PRÁCTICO DE gPXE**

Para poder realizar las diferentes pruebas y configuraciones gPXE se utilizó Virtual Box 3.1 de Sun, con el cual se creó una máquina virtual cliente con un disco duro vacío aunque no es necesario ni el disco vacío. El servidor es una máquina con Debian GNU/Linux 5.0 de arquitectura i386. Ambas máquinas con la configuración de red establecida en "Adaptador Puente" para que se puedan comunicar en la red que se formará dentro de Virtual Box. La dirección IP del servidor es 192.168.100.1

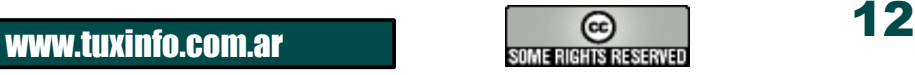

### SISTEMAS OPERATIVOS EN RED

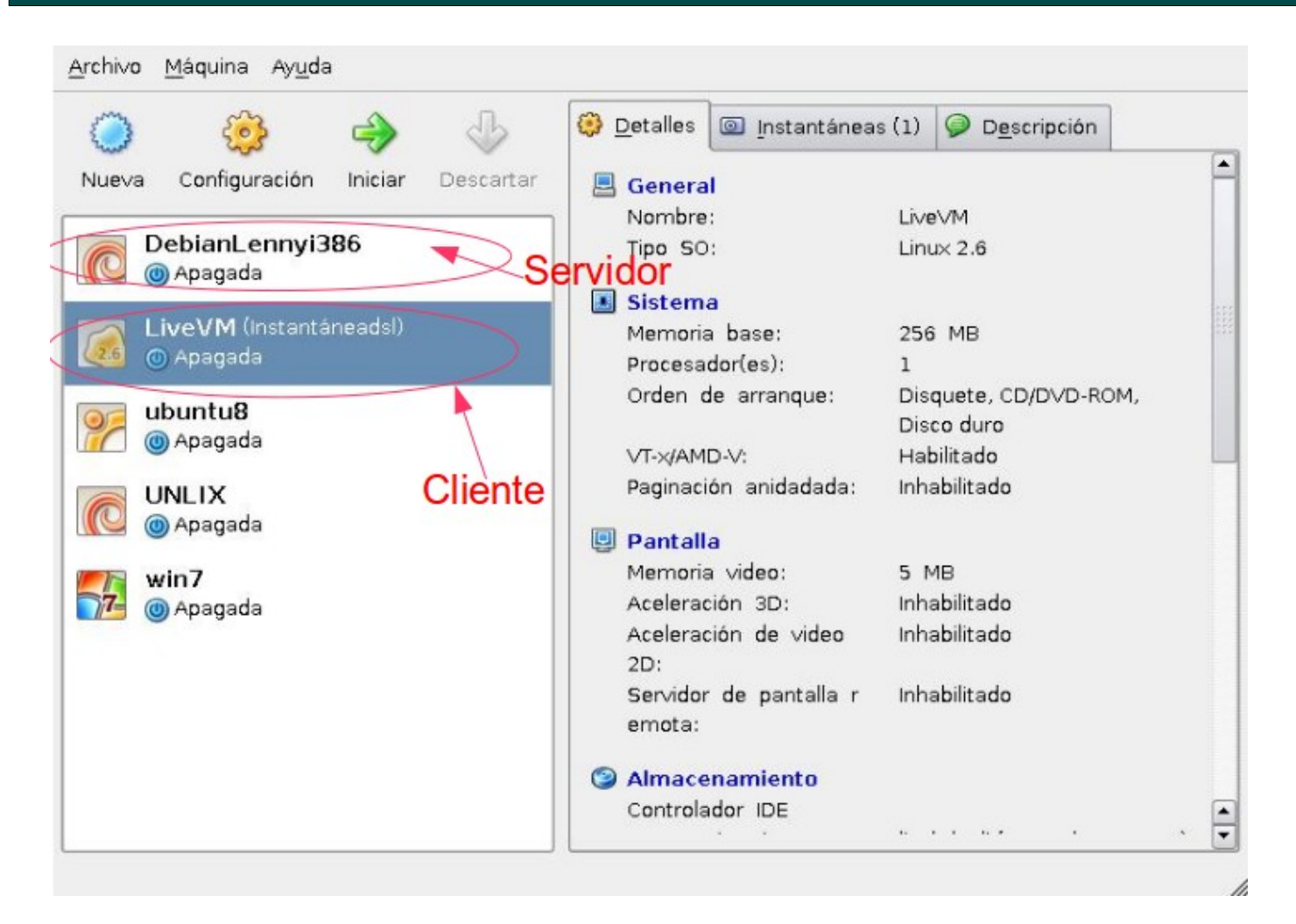

#### **Configuración del Servidor**

El servidor debe tener instalado los servicios de DHCP y HTTP además de la utilidad syslinux para facilitar las configuraciones posteriores. Si hay necesidad de instalarlos, en Debian bastará hacer:

miltonlab@debianlab:~\$ apt-get install dhcp3-server apache2 syslinux

Aunque en vez de apache podemos usar otro servidor http. Un aspecto importante antes de arrancar correctamente el servicio dhcp3, es tener fijada ya la IP de la tarjeta de red del servidor de tal manera que esta quede dentro del rango de la subred que se especificará en dhcp. La configuración que estableceremos para asignar las IPs y además servir el binario de gPXE a través de DHCP es la siguiente:

```
miltonlab@debianlab:~$ emacs /etc/dhcp3/dhcpd.conf
subnet 192.168.0.0 netmask 255.255.255.0 { 
            # definición del rango de direcciones 
            range 192.168.100.3 192.168.100.9; 
            # nombre del archivo de imagen a descargar 
            filename "http://192.168.100.1/gpxe/gpxelinux.0"; 
      option broadcast-address 192.168.100.255;
      next-server 192.168.100.1;
}
```
Preparamos el directorio en donde vamos a almacenar todos los archivos de configuración de gpxe e imágenes de Sistemas Operativos que desearemos arrancar. Se llamará gpxe y lo colocaremos en el root de los sitios de apache: /var/www/gpxe

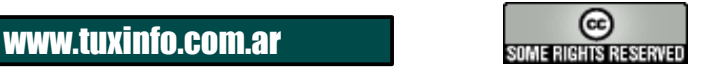

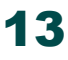

### SISTEMAS OPERATIVOS EN RED

miltonlab@debianlab:~\$ mkdir /var/www/gpxe

Copiamos las imágenes del kernel y del sistema de archivos inicial de cada Sistema operativo que desearemos arrancar por red, al directorio preparado. Estos archivos generalmente los obtendremos descomprimiendo el ISO de la distribución del sistema operativo. Así por ejemplo para disponer de Damm Small Linux podríamos realizar la copia de los archivos de la siguiente manera:

miltonlab@debianlab:~\$ cp linux24 /var/www/gpxe/dsl/ miltonlab@debianlab:~\$ cp minirt24.gz /var/www/gpxe/dsl/

Copiamos el archivo binario de gpxelinux al directorio preparado para la configuración:

miltonlab@debianlab:~\$ cp /usr/lib/syslinux/gpxelinux.0 /var/www/gpxe

Así mismo copiamos el archivo vesamenu.c32 para generar el menú de arranque con una interfaz gráfica que permita escoger el sistema operativo con el cual iniciar la máquina cliente.

miltonlab@debianlab:~\$ cp /usr/lib/syslinux/vesamenu.c32 /var/www/gpxe

Luego crearemos y colocamos los archivos requeridos por el típico pxelinux.0 creando en primer lugar la carpeta pxelinux.cfg y dentro de la misma el archivo default con el contenido que se muestra adjunto:

```
miltonlab@debianlab:~$ mkdir /var/www/gpxe/pxelinux.cfg
miltonlab@debianlab:~$ emacs /var/www/gpxe/pxelinux.cfg/default
```
Como se observa, el binario vesamenu.c32 nos permite especificar un título, una imagen de fondo, entre algunas otras opciones. Se debe además incluir obligatoriamente una entrada del tipo LABEL ... KERNEL ... por cada Sistema Operativo que se desee tener disponible para arrancar.

#### **Arranque de la Máquina Cliente**

Luego de activados los servicios y configurado el servidor adecuadamente procederemos a obtener una imagen autoarrancable de gPXE (.iso, .dsk o .usb) para arrancar la máquina cliente. Podemos hacerlo obteniéndola directamente desde el sitio http://www.rom-o-matic.net o en su defecto compilando los fuentes de gPXE para generar la imagen en binario que necesitemos:

```
miltonlab@debianlab:~$ tar -xvzf gpxe-1.0.0.tar.gz
miltonlab@debianlab:~$ cd qpxe-1.0.0/
miltonlab@debianlab:~$ cd src/ 
miltonlab@debianlab:~$ make
```
Finalmente encontraremos las imágenes en el directorio "src/bin". Para una correcta compilación se necesitarán que estén instalados previamente los paquetes binutils, gcc, make, perl, mkisofs, mtools.

Una vez obtenida la imagen autoarrancable de gPXE procederemos a "quemar" dicha imagen en el medio adecuado (cdrom, floppy, usb ...)

Finalmente procedemos a arrancar la máquina cliente desde el medio que contenga la imagen de gPXE.

A continuación se muestran algunas imágenes de la máquina virtual cliente arrancando con gPXE y cargando luego el Sistema Operativo Damm Small Linux, una distribución GNU/Linux liviana y versátil. Cabe señalar que las imágenes son parte de una charla demostrativa que se efectuó en el FLISOL2010 en la ciudad de Loja – Ecuador:

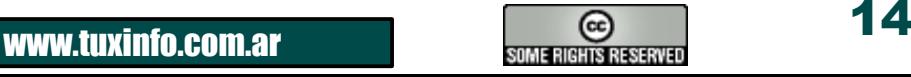

### SISTEMAS OPERATIVOS EN RED

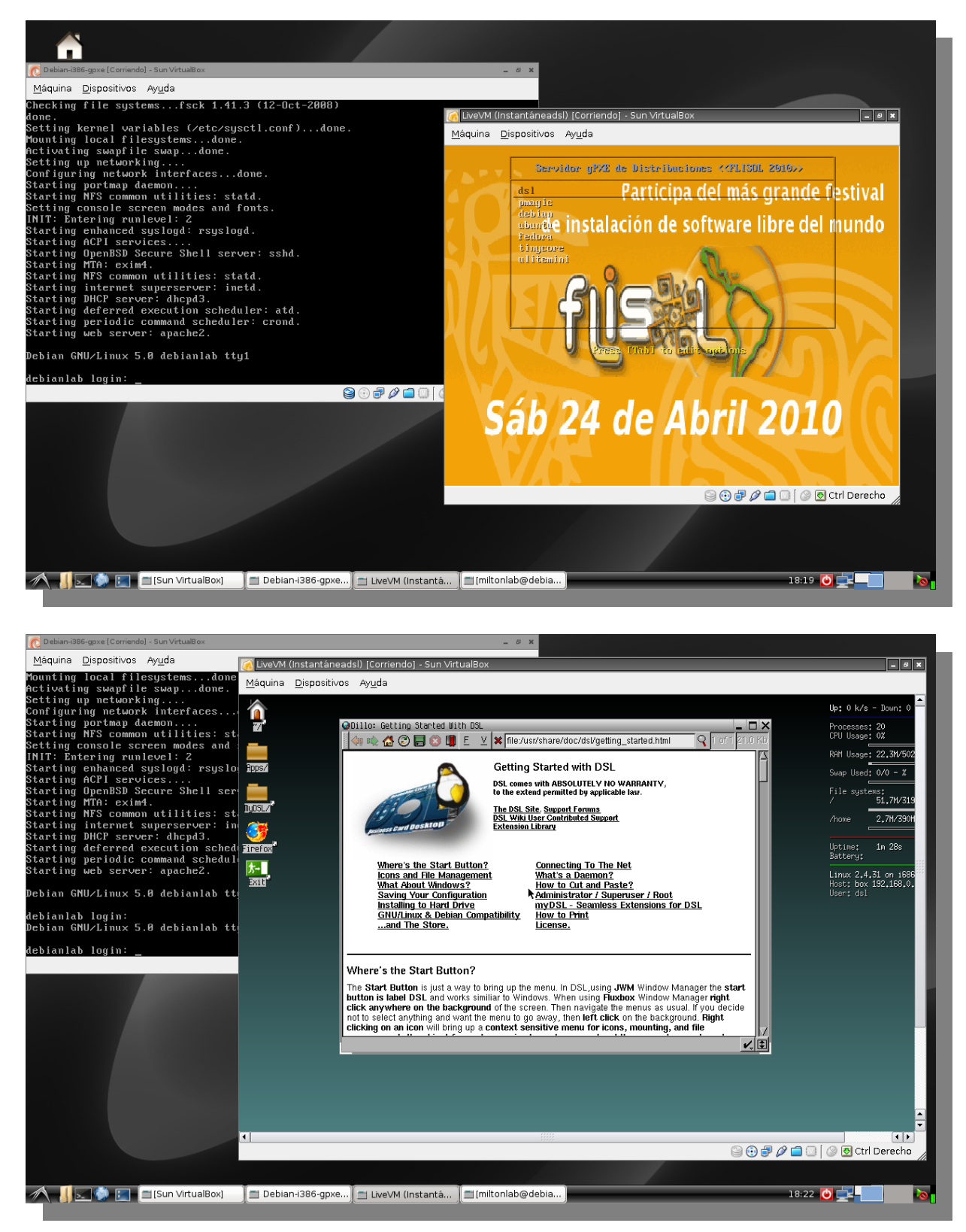

#### **CONCLUSIONES:**

●gPXE puede ampliar el tiempo de vida útil de computadoras dadas de baja.

●gPXE genera amplia expectativa en las aplicaciones relacionadas con la Administración de Redes y Centros de Cómputo

●gPXE tiene una gran proyección. Ej. arranque a través de redes inalámbricas, ya soportado en la versión 1.0. ●Los Proyectos FLOSS generan altos índices de innovación y liberan el conocimiento

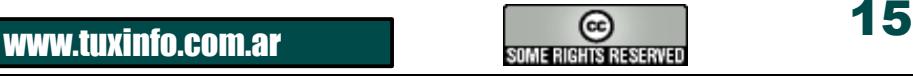

#### **Agradecimientos especiales a:**

●Shao Miller, miembro de la lista de discusión gpxe@etherboot.org

- ●Marty Connor, líder del Proyecto Etherboot
- ●H. Peter Anvin, de Intel y del proyecto Syslinux
- ●Joshua Oreman, del Massachusetts Institute of Technology MIT.

Por sus valiosas aclaraciones a través de correo electrónico y por su invaluable contribución a la masificación del conocimiento.

**[Milton Labanda](mailto:1000ton.lab@gmail.com) Estudiante del Máster en Software Libre (UOC1) Docente Carrera Ingeniería en Sistemas (UNL2) Ingeniero en Informática (UTPL3) Activista del Software Libre**

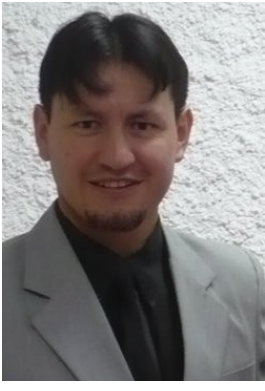

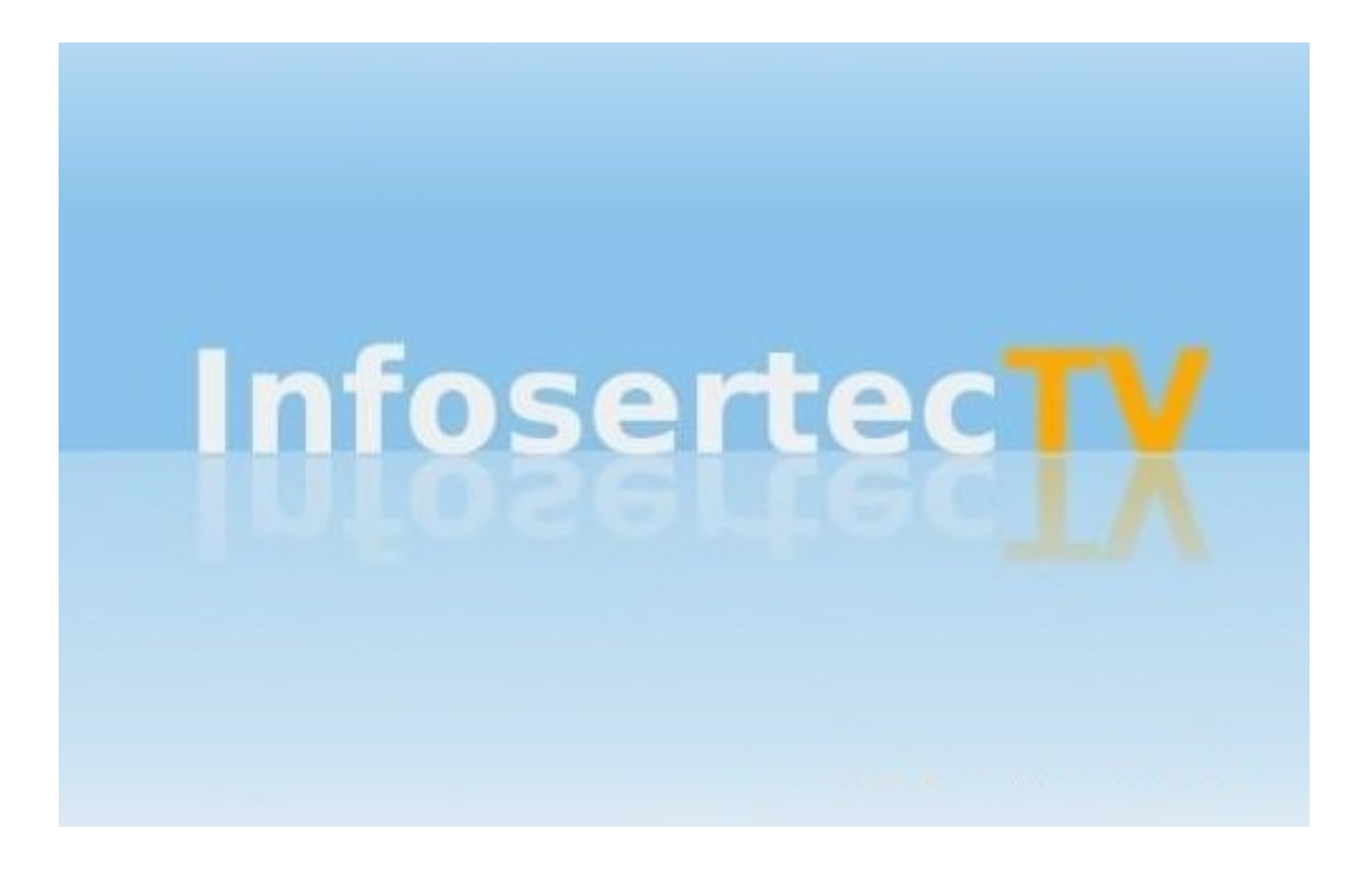

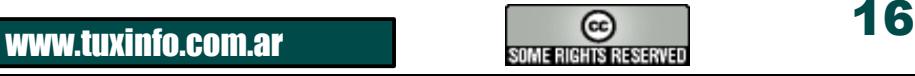

### OPINIÓN

### **Ilusión caída**

### **Una de las cosas que la gente normalmente cree, es que la posibilidad de ataque o degradación del sistema Windows se soluciona "freezando" el sistema. Grave error.**

#### **Otro poco de historia personal.**

En el año 2001 ya medio cansado de los problemas de seguridad de Windows y de la degradación de la performance del sistema por tener antivirus, antiespías actualizándose todos los días, asumía esta carga como algo necesario para mantener el sistema. En ese año empecé a investigar sobre un problema recurrente más, la degradación que periódicamente me llevaba a reinstalar desde cero todo el sistema.

Lo primero que noté como causa fue la rápida degradación del registro por acumulación de inconsistencias. Los datos del registro se almacenan en varias partes del mismo, pero no todas ellas se actualizan en forma y tiempo. Así en pocos meses se empiezan a ver comportamientos erráticos en forma esporádica. Con el paso de más tiempo, la acumulación de estos errores hace del sistema algo inmanejable. (y a reinstalar otra vez).

La solución de los típicos administradores de Windows, hacer 2 particiones, la segunda para los documentos de los usuarios, la primera para el sistema, los programas que usan y luego instalar un freezador para esa partición.

Ya experimentando con esa configuración en 2002, noté unas peculiaridades.

1) El sistema quedaba permanentemente desactualizado en antivirus y antiespías. Se requería actualizar inmediatamente luego de iniciar la sesión. (y no hace mucha gracia si es más de una vez por día).

2) El sistema se hace más factible de ser afectado por un exploit. Las brechas por errores de seguridad quedaban expuestas por no actualizar. (Y ni hablar si el fabricante es lento en la solución de las vulnerabilidades).

En un sistema freezado, (una vez que se detecta su activación en la red), es cuestión de encontrar una vulnerabilidad, (de varias posibles) o aprovechar las características heredadas de viejas versiones de Sistemas Operativos anteriores que lo hacen particularmente vulnerable a los virus. Lo convierten en poco tiempo, en un entregador de los datos que ingrese el usuario durante su uso.

En resumen. No importa cuanto de los recursos se gasten en asegurar la seguridad y la estabilidad. No sólo no se conseguirá, sino que intentar reforzar una puede debilitar a la otra. Y para empeorar más la cosa, los defectos de diseño no se pueden solucionar al no tener el código fuente del mismo.

Estas son las consecuencias de empezar con un sistema operativo sobre la base de una versión muy anterior en la que los conceptos de seguridad no estaban implementados y que fueron descuidados, subestimados y mal implementados por mucho tiempo. Ahora si se quiere hacer una implementación seria de ellos se debe rediseñar y sacrificar la compatibilidad con las versiones anteriores.

Comprendiendo que la seguridad de Windows es "Solo una ilusión" y que siempre caía como la piedra de Sísifo, comencé a buscar una solución pero en otra plataforma. Para 2003 empecé a usar GNU/Linux como sistema principal.

#### **Hoy día.**

Después de 7 años, mi sistema está con un registro envidiable de 0 virus y 0 espías. Por el otro lado veo a mucha gente que luego de 2 versiones de sistema operativo, 2 versiones se suites de oficina y 7 versiones de antivirus y antiespías, siguen con un nivel bajo de seguridad y estabilidad. Para empeorar las cosas, el gasto en todas estas cosas de software (según los valores del mercado local), alcanzan el costo de un equipo nuevo.

Y para empeorar aun más, hay nuevas vulnerabilidades que han incrementado la carga de recursos del sistema consumidos y el tiempo requerido para resguardarse de los mismos.

Para empeorar más se está dando a los niños equipos cuya preferencia por parte de las entidades educativas es por el sistema más inseguro. Ya que prefieren "malo conocido que bueno por conocer". (Adivine como les va a ir).

### **[Claudio De Brasi.](mailto:Doldraug@gmail.com%20) [UL64.blogspot.com](file:///home/ariel/Escritorio/Tuxinfo 29/http://www.ul64.blogspot.com ) [@Doldraug](http://www.twitter.com/Doldraug%20)**

**PD: Si se ve como yo en su momento, entre la espada y la pared. Es bueno fijarse si se puede salir por el costado.** 

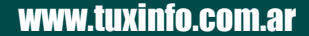

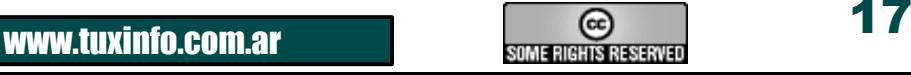

### **Configurando una impresora Wifi Lexmark en Ubuntu Linux**

**La verdad que desde siempre los sistemas operativos GNU/Linux tuvieron ese misticismo en lo que se refiere al uso y configuración. Y creo que lo que se debería pensar en primera medida es en lo referido al soporte de hardware (algo de lo que se acusa mucho a GNU/Linux) no toda la culpa la tiene el sistema operativo, sino más bien podríamos decir que el fabricante es quien debería brindar el soporte o bien liberar herramientas para que las distribuciones basadas en Linux puedan desarrollar sus propios drivers y así hacer compatible dicho dispositivo.** 

Dicho de otra manera, si el fabricante por alguna razón no quiere que los usuarios de GNU/Linux no usen sus equipos puede hacer que se demore mucho la implementación, pero claro no es imposible, sólo basta con que algún sector de la comunidad de software libre comience a trabajar y pronto tendremos el soporte para dicho hardware.

Ahora con el paso del tiempo puedo afirmar que los diferentes fabricantes están viendo con mejores ojos la implementación de su hardware en otros sistemas operativos como es el caso de GNU/Linux, en creciente aumento de usuarios.

Es por eso y debido a varios mails recibidos a nuestra dirección [consultas@tuxinfo.com.ar](mailto:consultas@tuxinfo.com.ar) es que decidí tocar un tema puntual de una impresora de gama alta (inyección de tinta) la cual tiene ciertas particularidades que la harían casi imposible funcionar en cualquier sistema operativo Linux.

El modelo en cuestión es de la marca Lexmark Pro 709 y sus particularidades son: conectividad Ethernet y Wifi (dual), modo USB, escáner de cama plana y de copia constante. Con lo cual al ver estas características me parecía complicado realizar la configuración y puesta a punto.

Tengo que ser sincero el driver para esta impresora no está soportado de forma nativa para GNU/Linux, con lo cual me comuniqué de forma automática con la gente de Lexmark en Argentina para saber si había algún tipo de solución.

La respuesta fue automática, donde en un mail enviaron el *[link](http://support.lexmark.com/index?locale=en&segment=DOWNLOAD&startover=y&userlocale=EN_US+&question=pro+205&productCode=LEXMARK_PROSPECT_PRO205&page=answers&detectedProductFacet=CMS-CATEGORY_REF.LEXMARK.PRODUCTS.ALLINONE.LEXMARK_PROSPECT_PRO205&searchid=1278442305325#2)* para la descarga del driver en binario.

Procedí a la descarga del mismo, hice clic en el archivo .sh y el sistema me guío en la primer configuración de la impresora. Los pasos fueron muy simples, asigné una dirección IP, cargué los datos del router de mi red, ingresé nombres en la red y acepté todo.

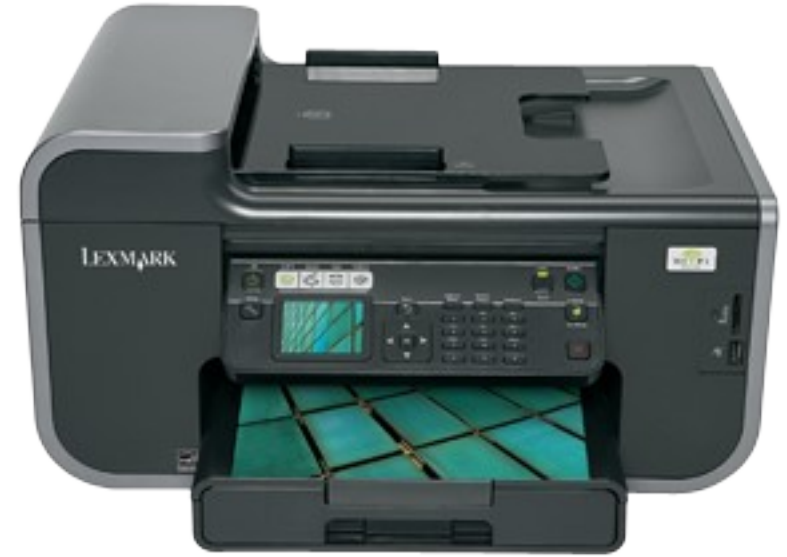

En no más de 10 minutos la impresora estaba imprimiendo vía wifi por toda la oficina, con lo cual me dispuse a llevar en un pendrive el archivo para realizar la instalación en las demás PC.

El sistema instalado utiliza un java como plataforma el cual lanza un visor que avanza a medida que la impresión lo permite, se puede cancelar en cualquier momento y obviamente podemos utilizar las funciones desde el panel de la impresora para realizar cualquier tipo de operación.

Sobre el escáner lamentablemente no puedo decir que el mismo cuenta con todas las funciones, de hecho la más importante como sería permitirnos escanear vía wifi no es posible, claro que conectando a la PC (USB) y lanzando el clásico Xsane (ALT + F2 + xsane) el escáner se activa, dejándonos utilizar el cargador de documentos o la clásica cuna de escaneo.

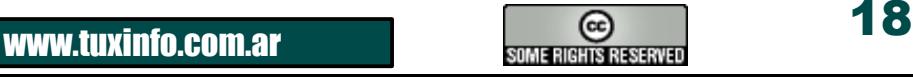

### HARDWARE COMPATIBLE CON GNU/LINUX

#### Vayamos paso a paso por la instalación desde el software provisto por Lexmark

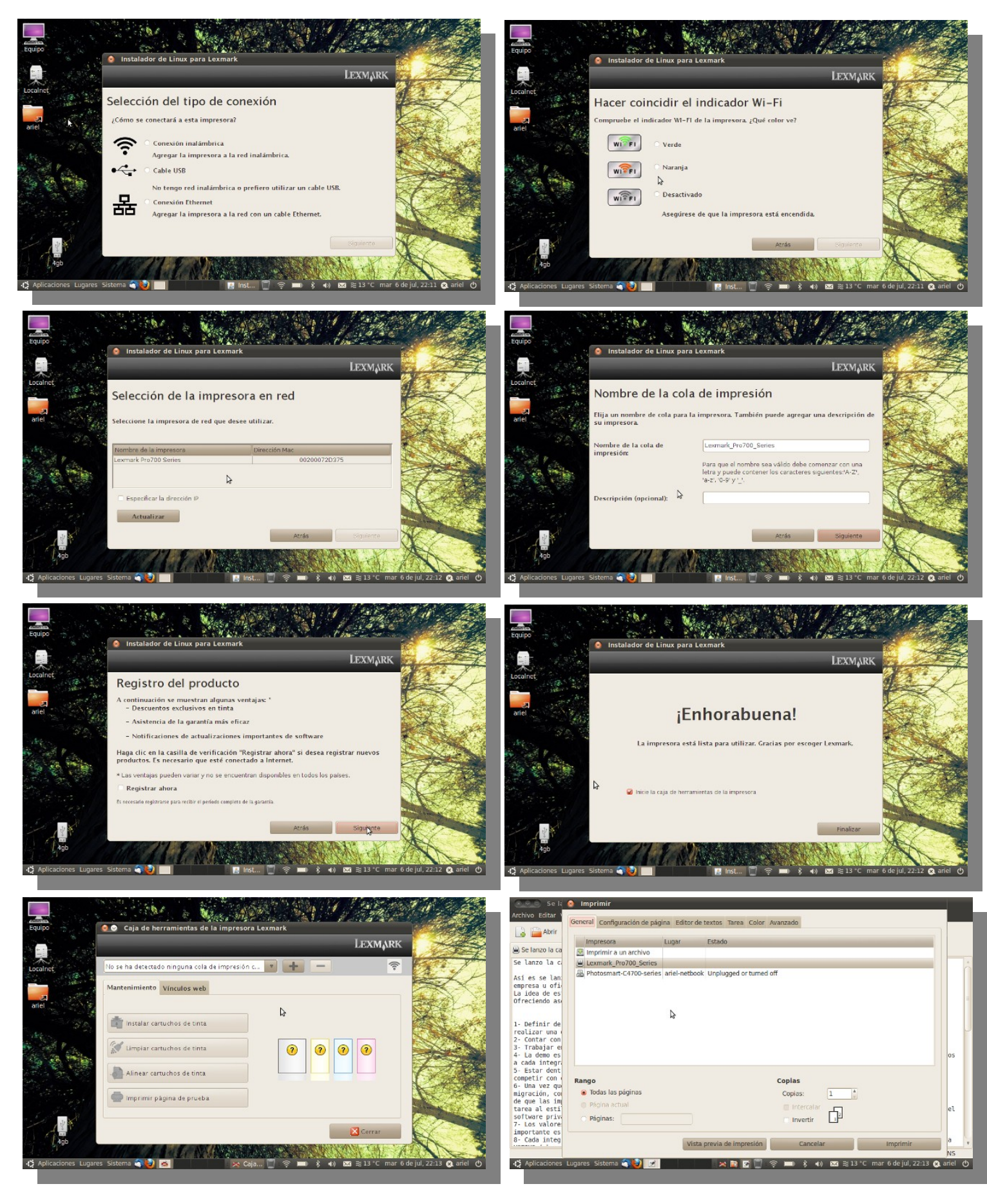

www.tuxinfo.com.ar and the some rights reserved

### HARDWARE COMPATIBLE CON GNU/LINUX

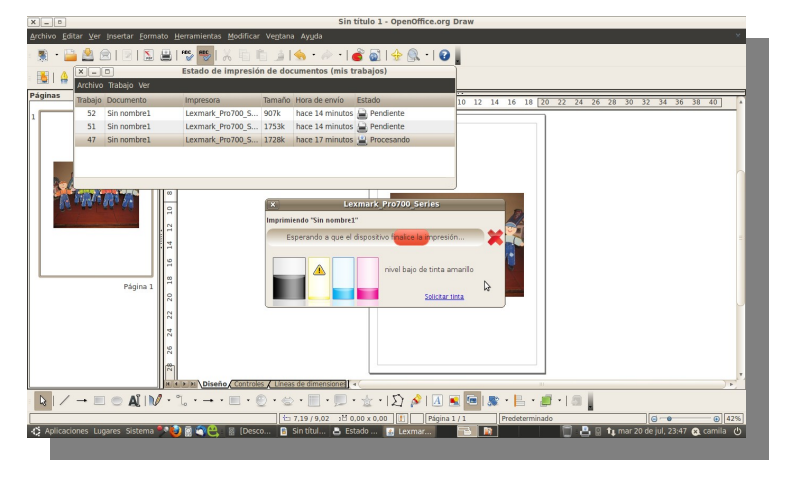

#### Lo bueno y lo malo de esta impresora.

Comencemos por lo bueno, en donde podemos decir que pasó la prueba de TuxInfo ya que funciona perfectamente en redes GNU/Linux, no generó un solo conflicto por estar instalada en una red donde hay un equipo de prueba con Windows Seven (ojo que es un equipo con licencia oficial prestado). El escáner no tuvo inconvenientes a la hora de brindarle alta resolución y en lo que fuese a radio de alcance con wifi se comportó correctamente. Lo malo, al no poder utilizar el equipo para la función

de escaneo de forma inalámbrica las tareas que requieran esta función son complicadas ya que

 debemos extender un cable a la multifunción para que realice dichas tareas. De cualquier modo hablando con Armando Morales (SMB & ISD Director para Latinoamérica) nos confirmó de forma extraoficial que la empresa está muy interesada en realizar el soporte completo para las plataforma GNU/Linux, con lo cual en las próximas ediciones se tendrán drivers mejorados.

De nuestra parte sólo podemos decir que la empresa Lexmark con este modelo Pro 709 pasó la prueba Tuxinfo en un 75 % y podemos recomendarles la adquisición de la misma.

#### *Agradecimientos*

*A los agentes de Prensa IMS Argentina y Uruguay de la empresa Lexmark en Argentina quienes me brindaron el soporte necesario para realizar el testeo.* 

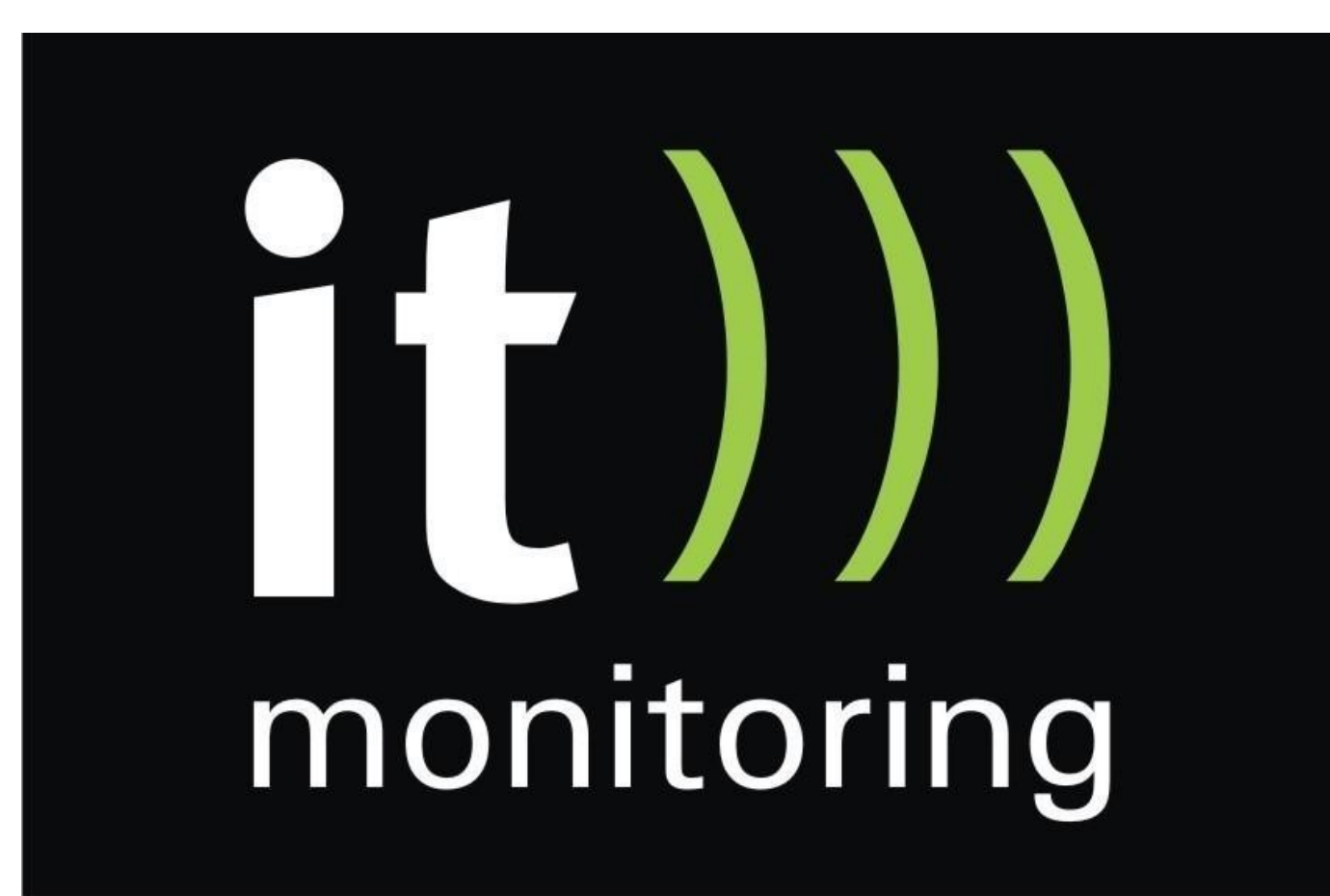

### **[Ariel M. Corgatelli](http://www.twitter.com/arielmcorg)**

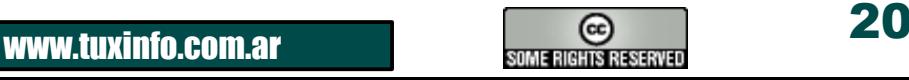

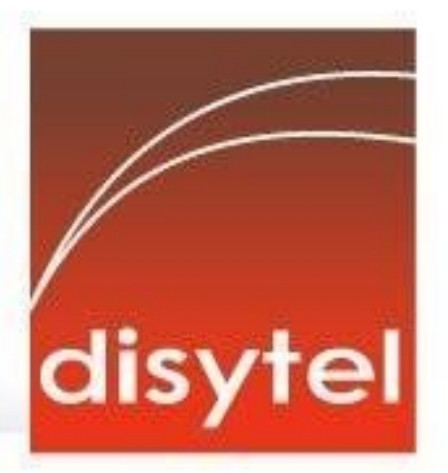

# **Soluciones openSource** con soporte real

Implementación de Soluciones Open Source

Capacitación y Soporte en Español

Integración y/o reemplazo de plataformas propietarias

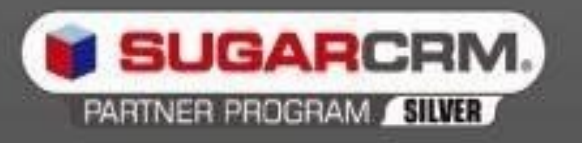

SugarCRM - Primer Partner Oficial en la República Argentina

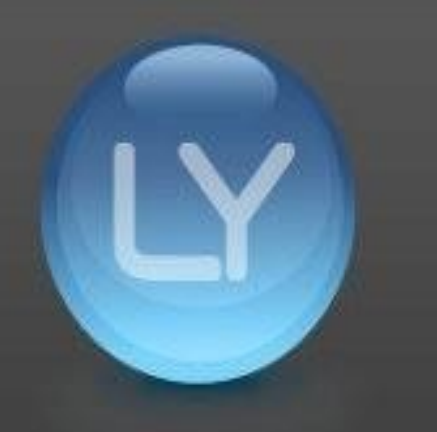

Libertya - Software Libre de Gestión Socio Corporativo - Training Center autorizado

Oficina Comercial: Adolfo Alsina 425 - Piso 5 - Of. "A" - Ciudad Autónoma de Buenos Aires Tel +54 11 4342-2110

www.disytel.com

### **Bienvenidos a ULTEO**

### **Llega hasta nuestras manos otra excelente opción para probar aplicaciones libres en un sistema propietario sin tener que salir de él**

Llega hasta nuestras manos otra excelente opción para probar aplicaciones libres en un sistema propietario sin tener que salir de él, así el software libre convive con nuestro sistema y nos permite conocer qué aplicaciones existen más allá de lo que usamos habitualmente y esto lo logramos gracias a Ulteo, bienvenidos. Ulteo es un conjunto de aplicaciones que existe en el universo Linux y que se agrega como una aplicación más en nuestro sistema habitual, para su descarga basta con ir al siguiente enlace :

#### **<http://ulteo.com/home/es/download>**

Y nos vamos a la opción "Escritorio virtual Ulteo" donde descargaremos un ejecutable el cual vamos a instalar sobre nuestro sistema propietario, tenemos también la opción de un live cd pero en este caso trabajaremos con la primera opción

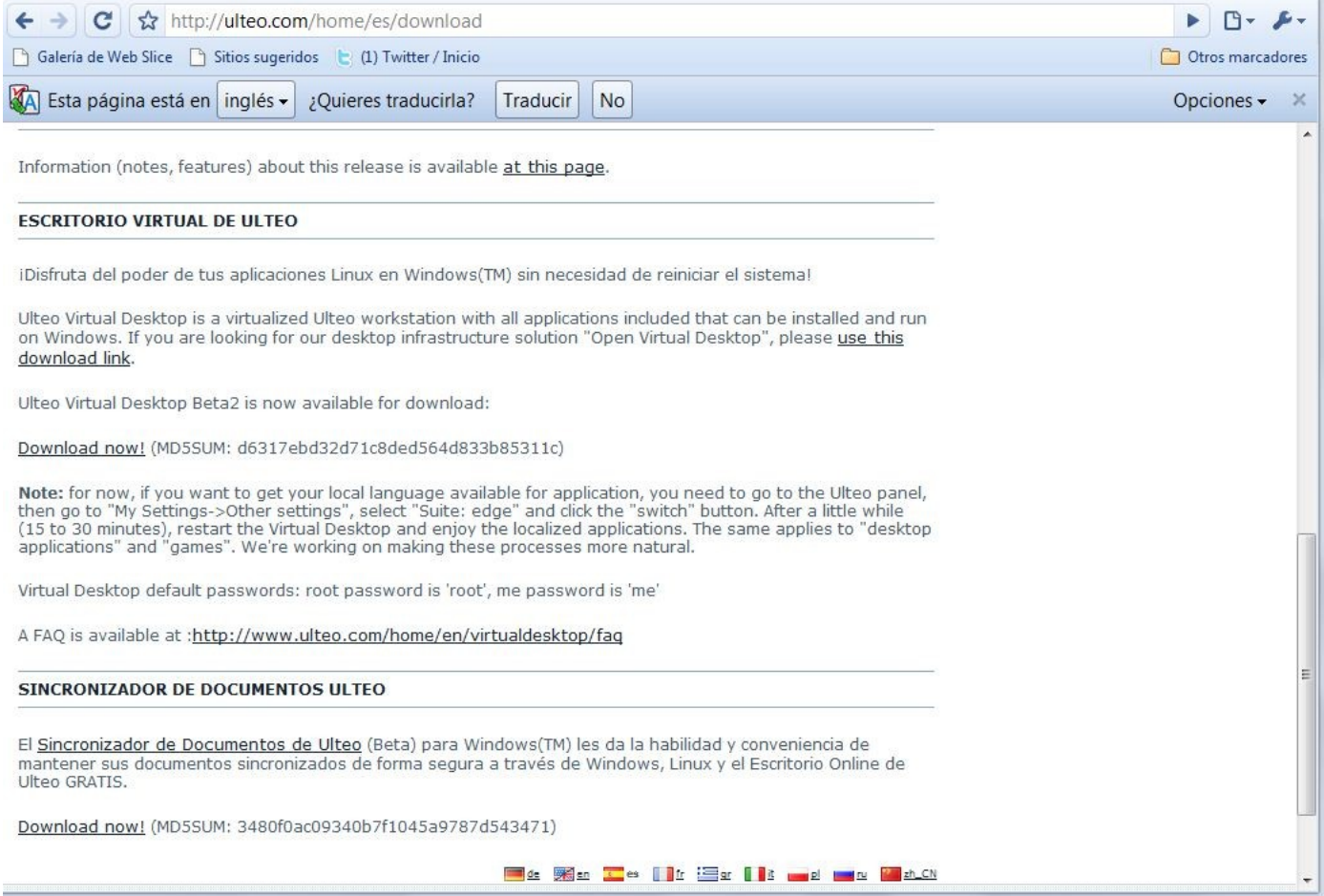

El ejecutable pesa unos 500 MB así que no hay mayor problema si disponen de banda ancha y un poquito de paciencia, una vez descargado procedemos al habitual doble click y veremos el asistente de instalación en nuestro idioma previamente seleccionado, aceptando el acuerdo de licencia comenzamos con la carga del software

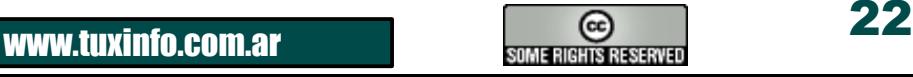

# DISTRIBUCIÓN EN LÍNEA

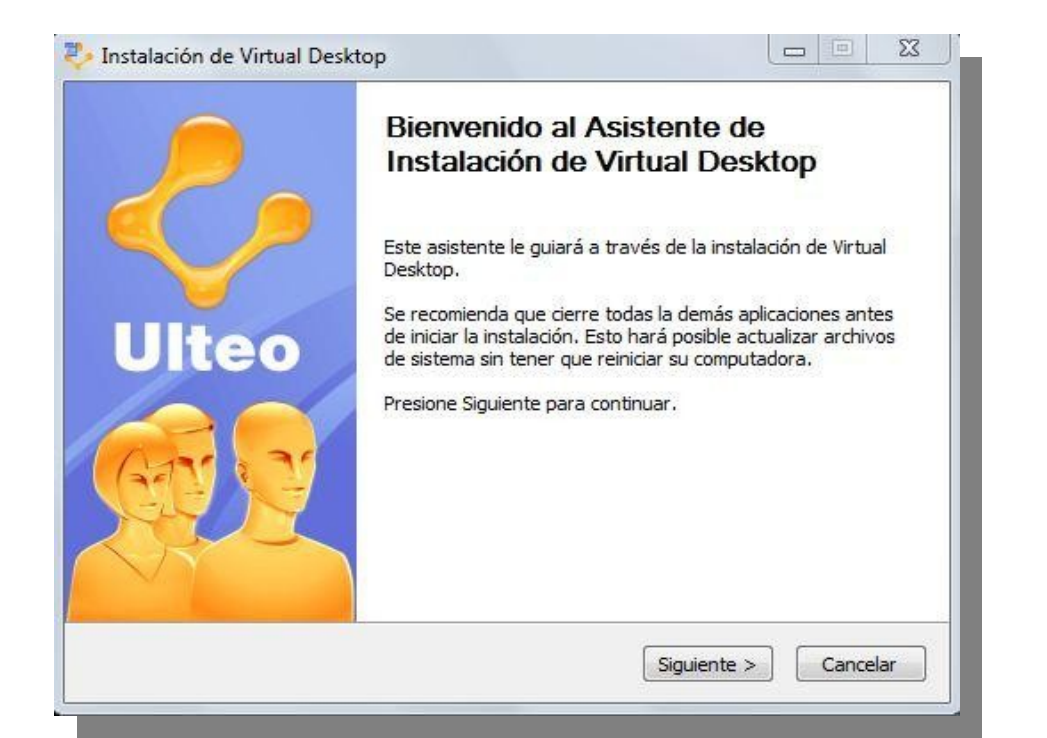

Una vez instalado Ulteo tendremos una barra en la parte superior de nuestro sistema propietario en donde encontraremos un sinfín de aplicaciones libres la cuales cubren todas nuestras necesidades, la verdad es que tenemos un completo sistema operativo dentro de otro.

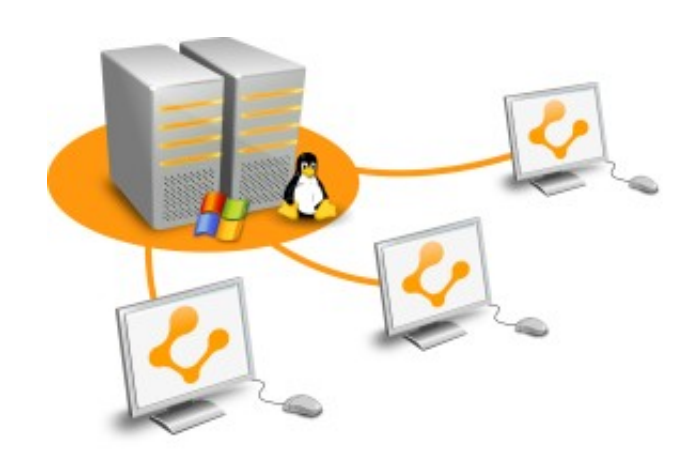

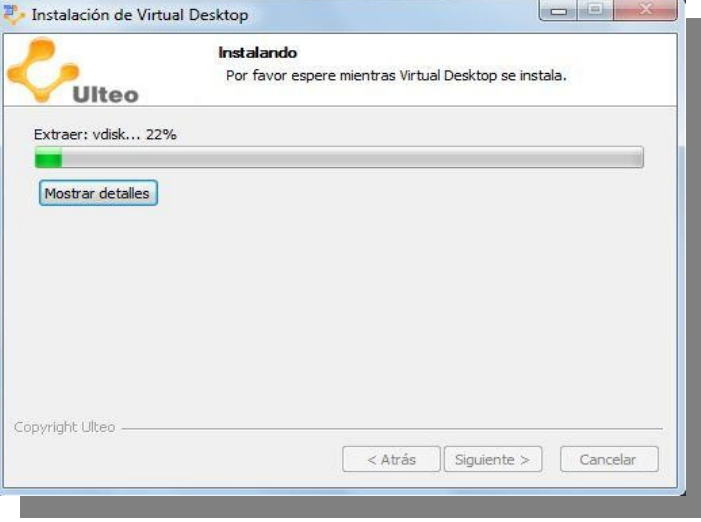

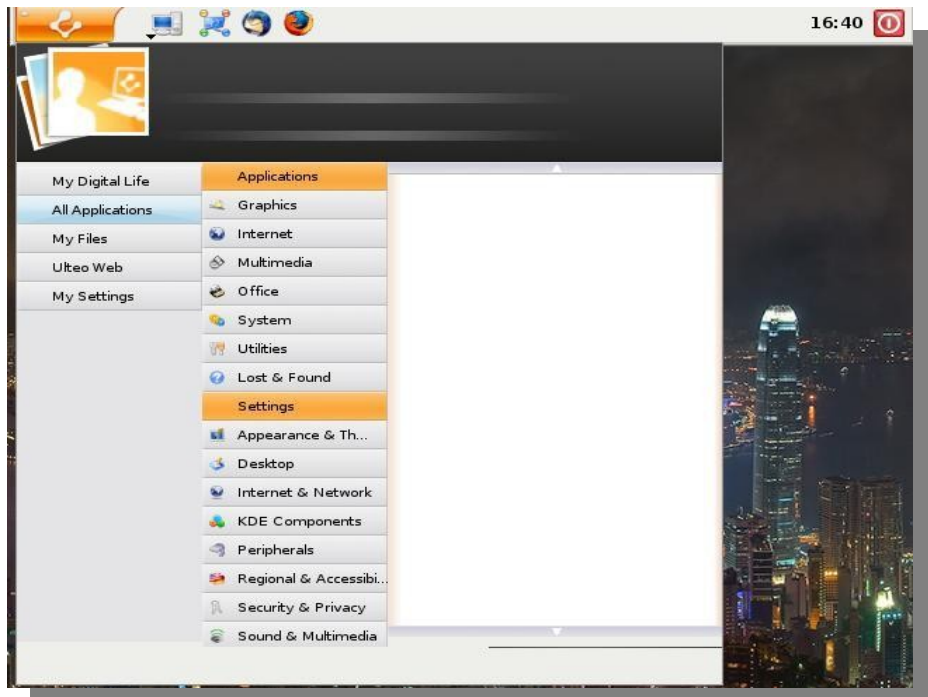

Tres viejos conocidos nos acompañan en esta excelente aplicación, Amarok un potente reproductor multimedia nativo de KDE, VLC media player considerado el mejor reproductor de video y que además es multiplataforma y el viejo Kopete, un cliente mensajero ligero que no le pide nada al sistema de las ventanas

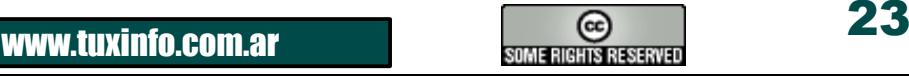

# DISTRIBUCIÓN EN LÍNEA

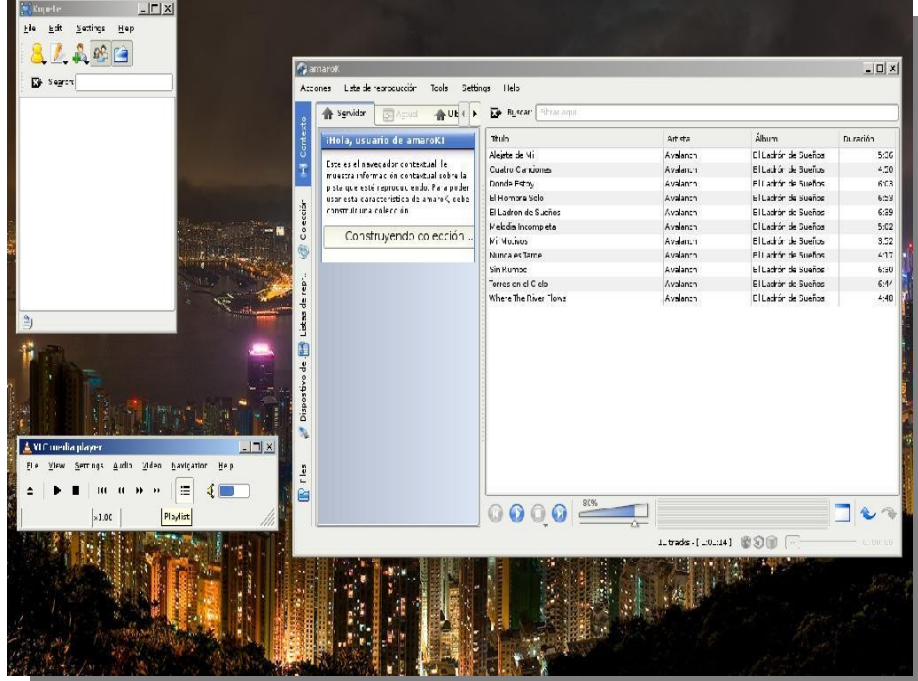

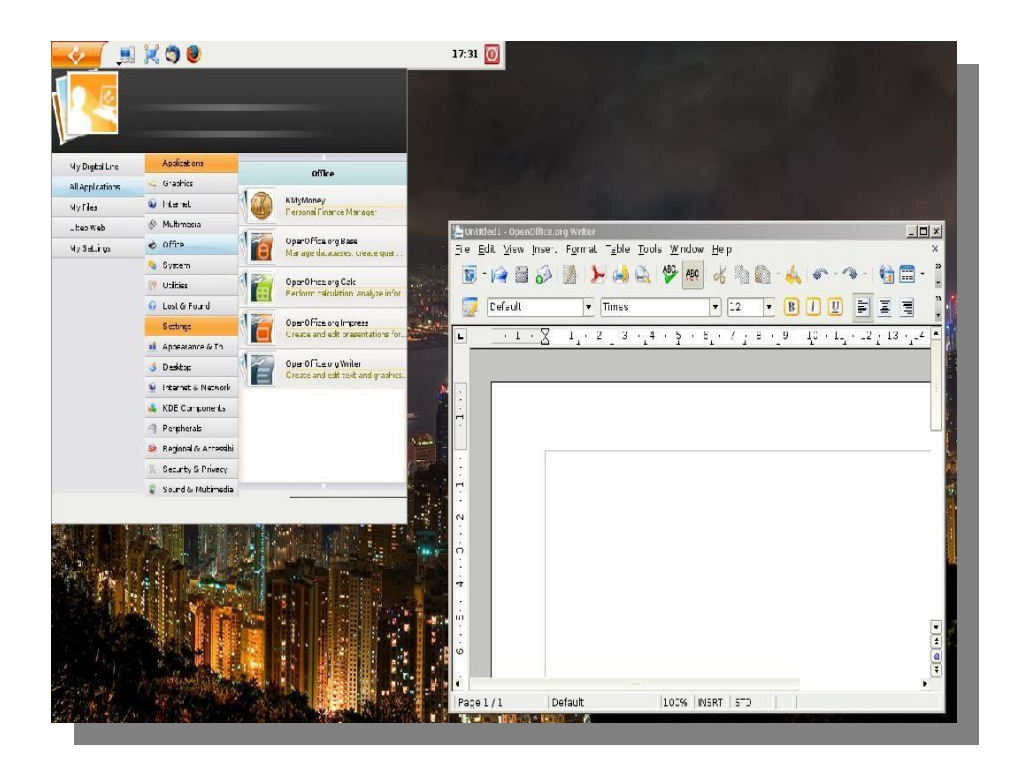

En la parte ofimática estamos totalmente cubiertos por la mejor suite de código abierto, un punto flojo es que no trae la versión más reciente pero ese no es inconveniente para realizar nuestras tareas de oficina sin mayor problema

La verdad es que muchos usuarios de Linux encontrarán un asombroso parecido de Ulteo con Ubuntu y la verdad es que sí, para los nuevos usuarios que se quieran acercar al mundo libre esta es una buena aplicación que sin salir de su sistema habitual les permite conocer otras alternativas, como punto flojo debo decir que deben tener un mínimo de 2 GB en memoria para que Ulteo se desempeñe con fluidez, por lo demás prueben, conozcan y exploren una de tantas maravillas que ofrece el software libre, nos vemos en el próximo número y espero sus criticas, recomendaciones y demás, abur

**Samuel Morales Cambrón SISTEMAS ALTERNOS twitter: [smcambron](http://www.twitter.com/smcambron) [tuxmundolibre.blogspot.com](http://tuxmundolibre.blogspot.com/)**

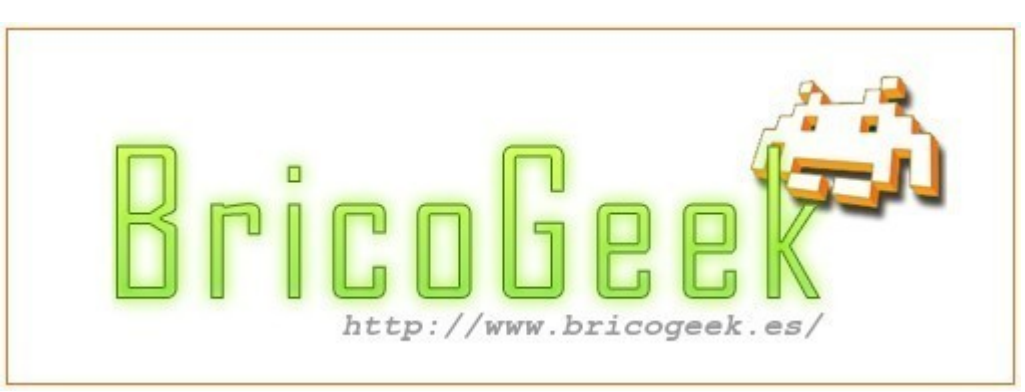

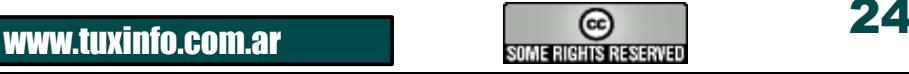

### **Páginas recomendadas de Tuxinfo**

Mes a mes vamos a ingresar nuestros sitios más destacados además de útiles para que nuestros lectores puedan recorrer tomando información relevante acerca de distribuciones, aplicaciones, utilidades, etc.

Por supuesto que no podemos ingresar todas las que quisiéramos por razones de espacio, pero poco a poco estarán reflejadas en esta sección. Además aceptamos las suyas para ser publicadas, como también poder brindar difusión a los sitios propios de cada uno de nuestros lectores (para ingresar sus sitios favoritos deben enviar un mail a [info@tuxinfo.com.ar](mailto:info@tuxinfo.com.ar)). Ariel M. Corgatelli

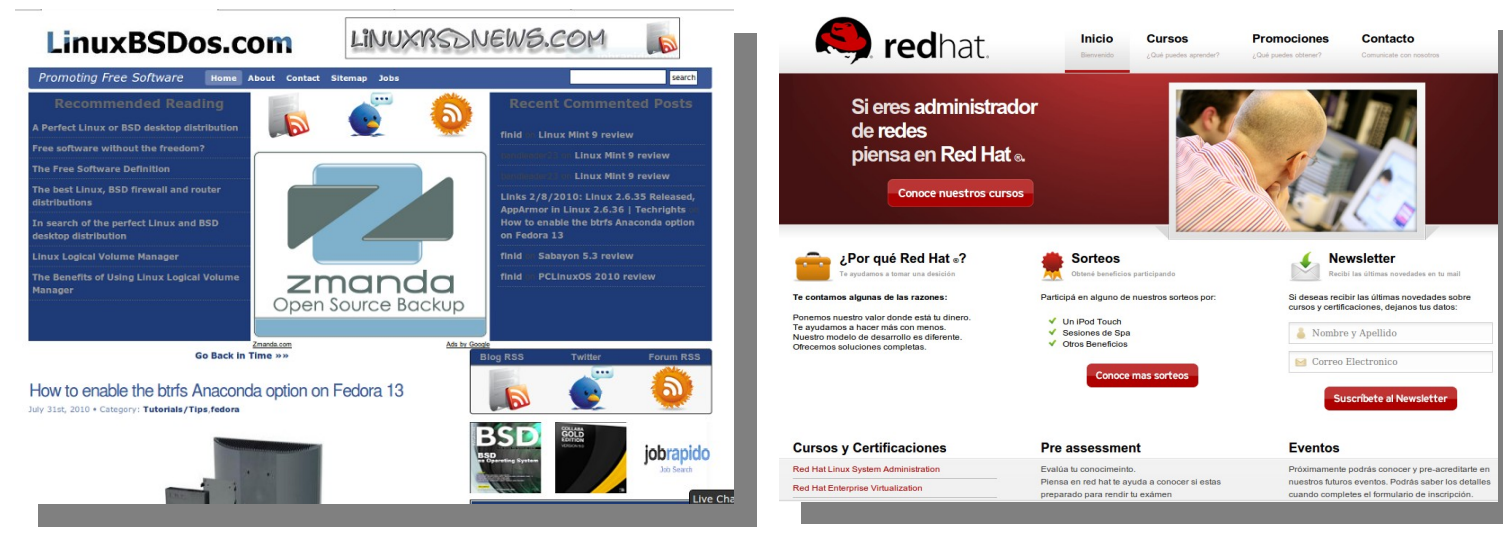

### **[Linux BsDos](http://linuxbsdos.com/%20)**

Otro sitio web donde veremos revisiones de distribuciones basadas en el software libre con mucho profesionalismo.

### **[Piensa en Red Hat](http://www.piensaenredhat.com.ar/)**

Sitio web dedicado al asesoramiento de las capacidades brindadas por la distribución GNU/Linux Enterprise Red Hat. En este web site encontrarán mucha información relacionada a las mismas como así también promociones, medios de pago, etc.

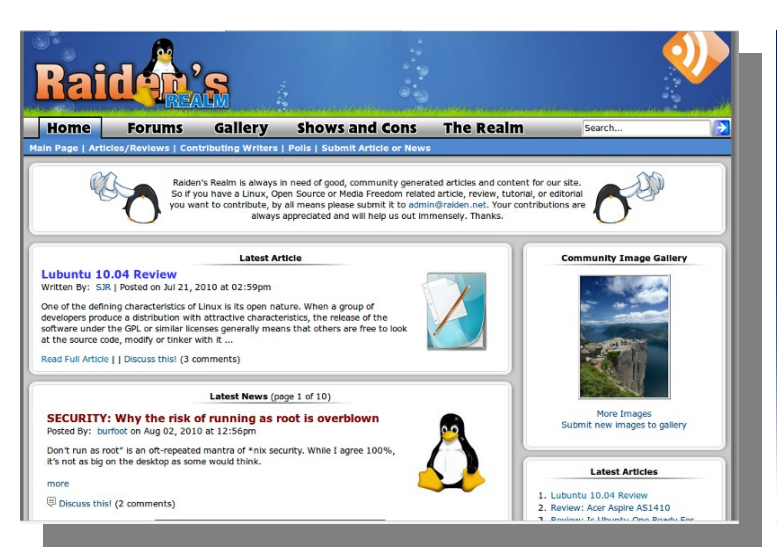

### **[Raiden](http://www.raiden.net/%20)**

Sitio dedicado a referencias específicas relacionadas al software libre.

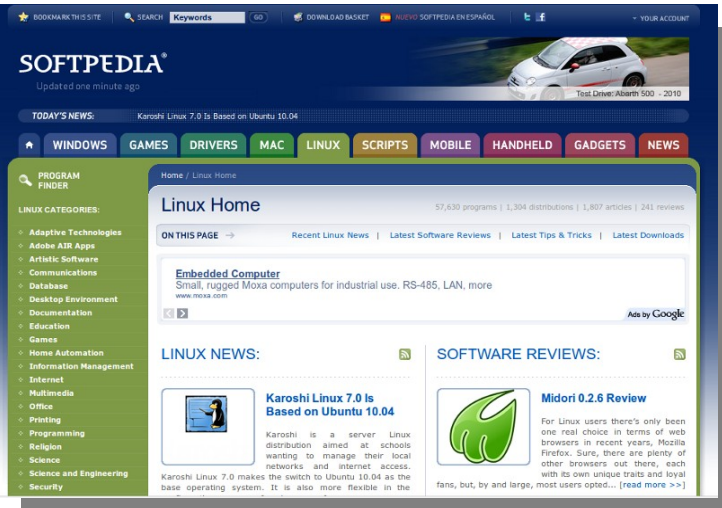

### **[Softpedia Linux](http://linux.softpedia.com/)**

Un completo sub sitio donde podremos encontrar mucha información relacionada a las aplicaciones y distribuciones más importantes del mundo libre.

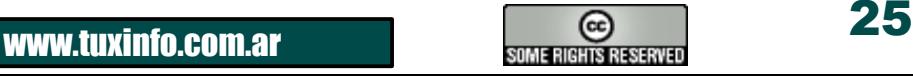

### **Tuquito GNU/Linux**

### **Tuquito es una distribución de GNU/Linux (basada en Ubuntu/Debian) desarrollada en Argentina, con una gran comunidad alrededor del mundo que le permite ser una de las distribuciones más importantes de América Latina.**

Tuquito se distribuye tanto para arquitecturas de **32 bits** como de **64 bits**, en versiones **Base** y **Main**.

La versión Base es un Tuquito con todas las características y aplicaciones propias, pero que no incluye aplicaciones utilitarias como el **openoffice.org** o el reproductor multimedia **Banshee**, etc... ¿Por qué?

Tenemos la idea de que antes de estar instalando tus programas o aplicaciones favoritas y desinstalando las que no ocupas o no te gustan, puedes dedicarte a instalar sólo las que realmente necesitas.

Es por ello que tenemos una versión Base. Para que te animes a armar **TU Tuquito** y si deseas puedas compartirlo con tus amigos gracias a Garfio, el generador de distribuciones personalizadas y copias de respaldo de Tuquito.

Anteriormente sólo se distribuía en español, pero con el nuevo lanzamiento, se integró el soporte de Inglés y Portugués (Brasil) desde el arranque (boot).

Otro de los cambios importantes en esta versión, es la nueva gestión de paquetes en nuestros repositorios oficiales alojados en Launchpad, los cuales nos permiten las actualizaciones online tanto de aplicaciones como de versiones de la distro.

A continuación vamos a presentar algunas características y detalles de su nueva versión: **Tuquito 4 "Toba"** 

#### **Sistema**:

- $\cdot$ Linux 2.6.32-23-generic
- •Gnome 2.30.2
- ●Arranque más rápido
- ●Más y mejores controles de audio
- ●Controladores de audio y video incluidos en la versión Base
- ●Soporte para actualizaciones online
- ●Mejoras en estabilidad del sistema y estructura de Tuquito
- ●Mejoras en el menú principal
- ●Soporte para idiomas en, es y pt ¡desde el arranque!
- ●Inclusión de wine y otros programas en la versión main

#### **Visuales**:

- ●Pantalla de bienvenida informativa
- ●Nuevos wallpapers
- ●Nuevos themes
- ●Nautilus mejorado + soporte de Breadcrumbs
- ●Firefox 3.6.6 ¡optimizado! (diseño para mejor utilización de las pantallas pequeñas)

#### **Aplicaciones:**

- ●Gestor de programas de Tuquito
- ●Nueva versión de Garfio (2.2) con nueva función (beta)
- ●Aptito mejorado (Acelerador de instalaciones de aplicaciones mediante APT)
- ●Centro de control de Tuquito (beta)

### **<http://videos.tuquito.org.ar/index.php/2010/06/17/centro-de-control-de-tuquito-beta/>**

- ●TuquitUP Actualiza tu sistema a la última versión
- ●Gestor de versiones de Tuquito Notifica las nuevas versiones de Tuquito

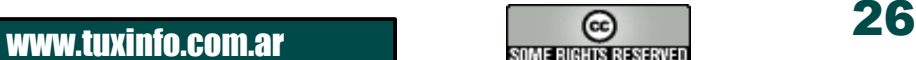

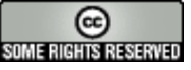

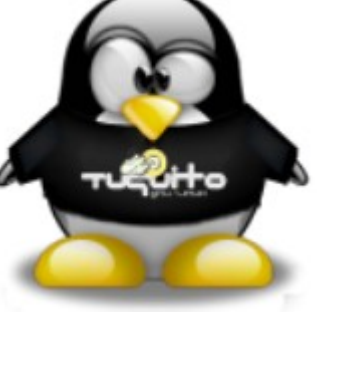

●Control Parental (bloqueador de dominios con soporte para exportar lista de dominios bloqueados)

●Pitivi (editor de videos)

●Nueva versión de Tuquito RSS (reescrita desde cero, nuevas preferencias, mejor administración de fuentes del usuario)

●Mejor gestión de actualizaciones y paquetes.

●Nuevo menú Tuquito basado en Ubuntu SImple Panel y mintMenú

### **Internet & Comunidad:**

●**Nuevo chat web** (canal IRC de Tuquito): [http://irc.tuquito.org.ar](http://irc.tuquito.org.ar/)

●Lista de correo de la comunidad<http://groups.google.com/group/comunidad-tuquito>

●Firefox 3.6.6 ¡optimizado! (diseño para mejor utilización de las pantallas pequeñas)

●**XChat** – Mensajería instantánea conectado desde el inicio con el canal IRC de Tuquito (irc.debian.org - #tuquito)

●Google Chrome

●Nueva página de inicio, ¡minimalista y funcional!<http://tuquito.org.ar/inicio/toba/>

- ●Publicar ideas (blueprints):<https://blueprints.launchpad.net/tuquito-project>
- ●Reportar bugs (fallas):<https://bugs.launchpad.net/tuquito-project>
- ●Sistema de donaciones:<http://tuquito.org.ar/donaciones.html>
- ●Sistema de sponsors:<http://tuquito.org.ar/sponsors.html>

●Nueva plataforma de desarrollo colaborativa:<http://github.com/tuquito>–<https://launchpad.net/tuquito-project>

### **Porque una imagen vale más que mil palabras:**

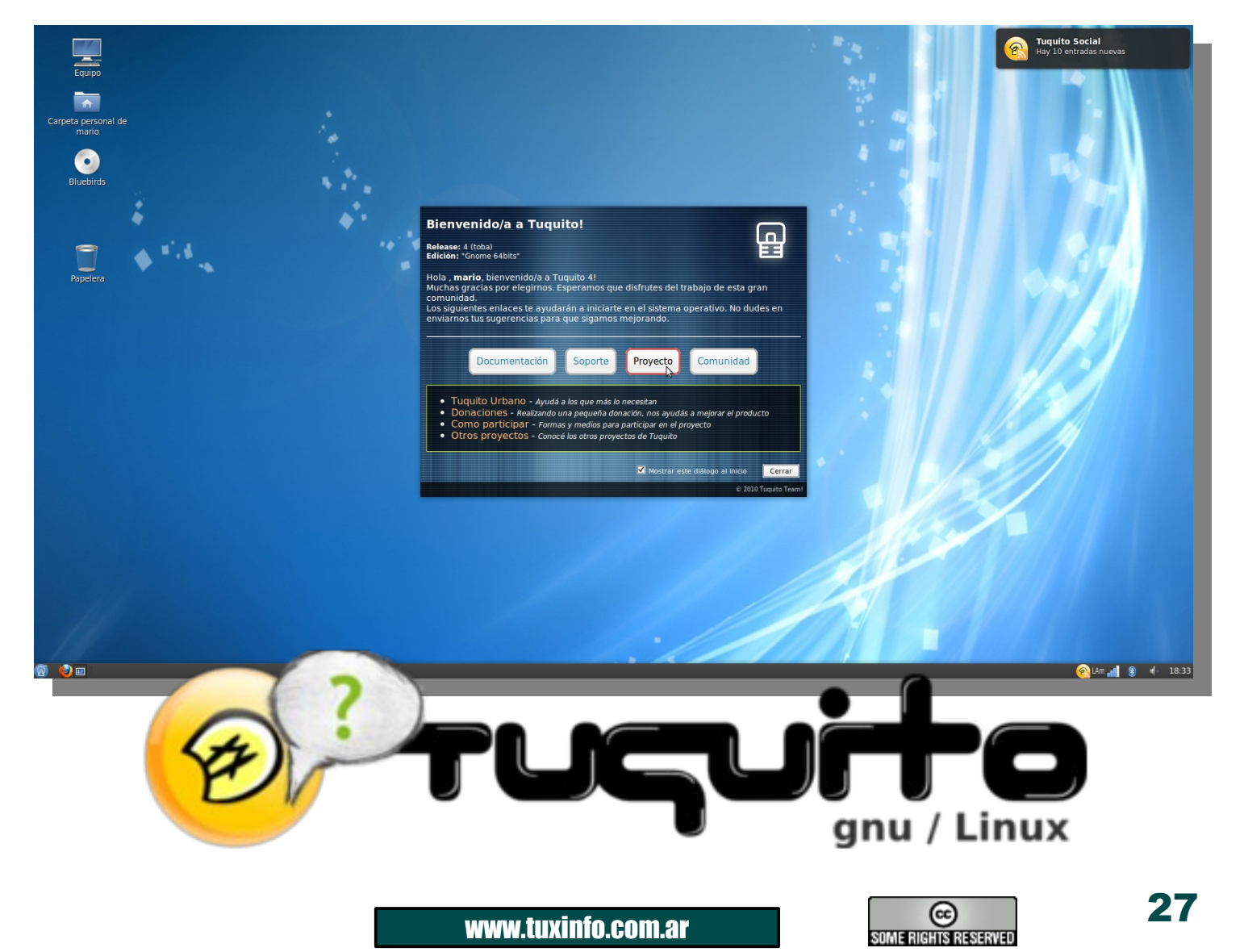

#### **Nuevo escritorio con pantalla de bienvenida informativa.**

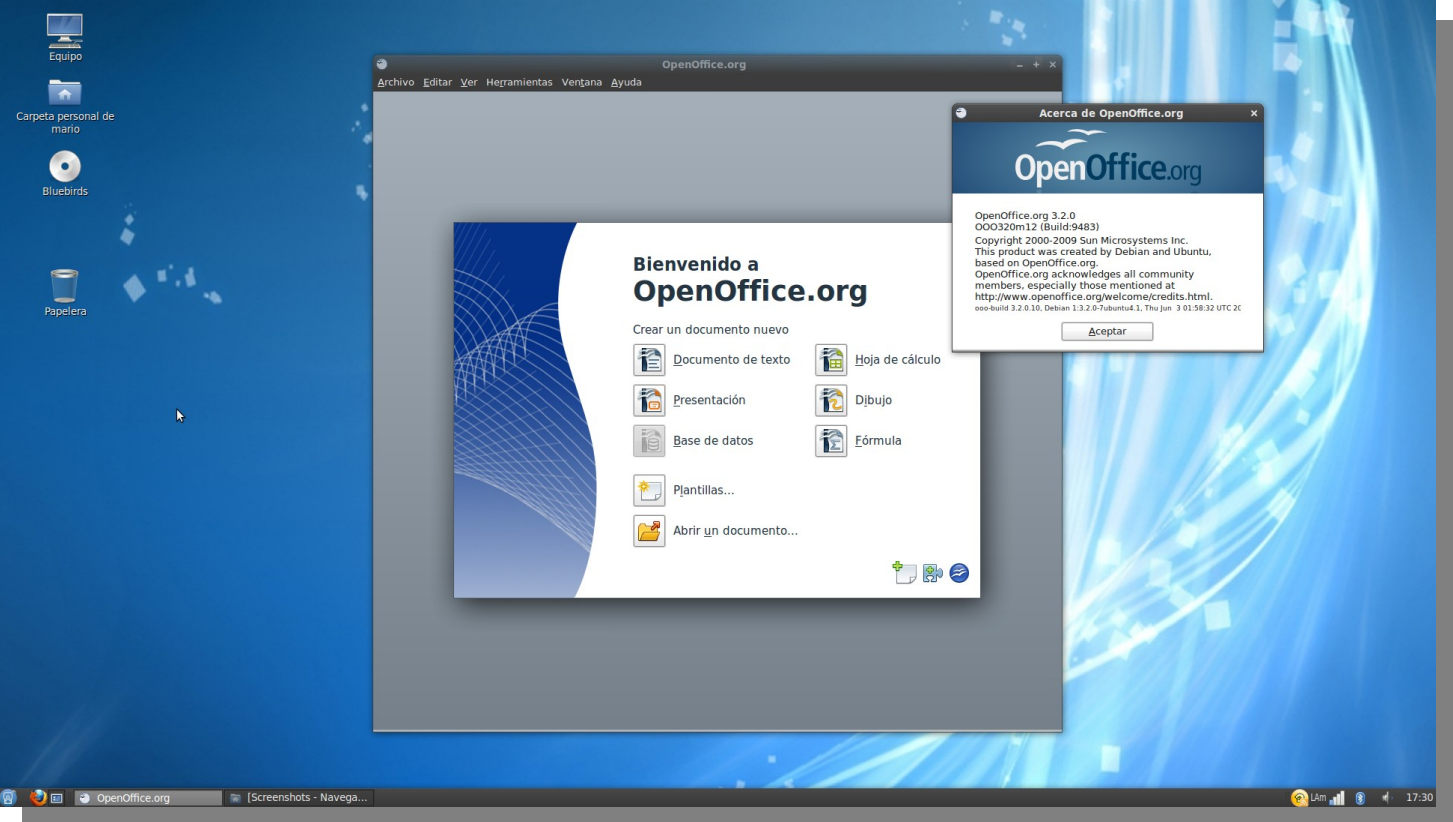

### **Nuevo suite ofimática OpenOffice.org 3.2**

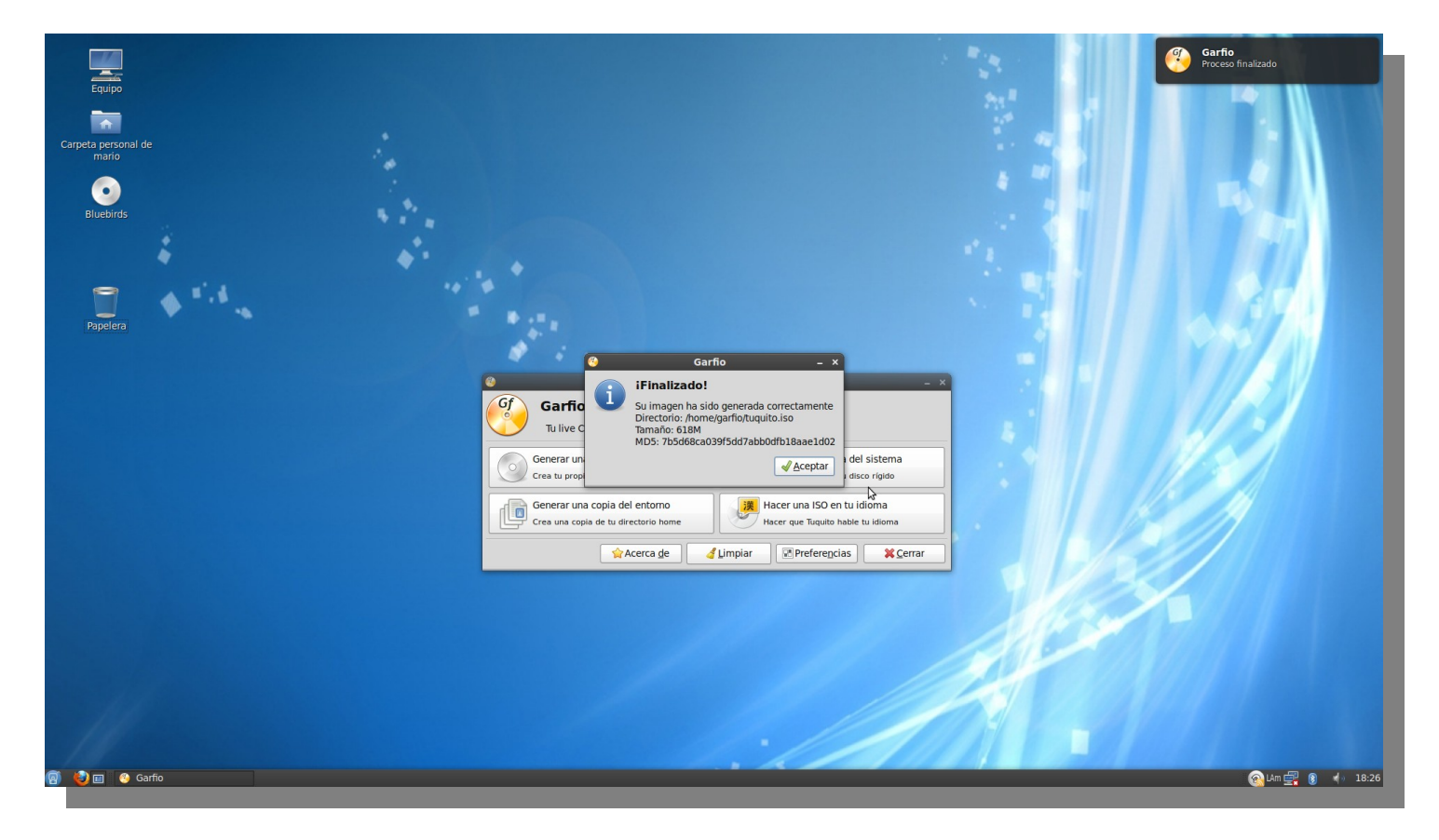

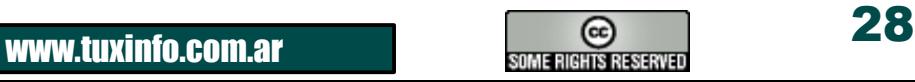

Ahora con Garfio 2.2 podrás generar tus copias de respaldo y ¡tu propio Tuquito!

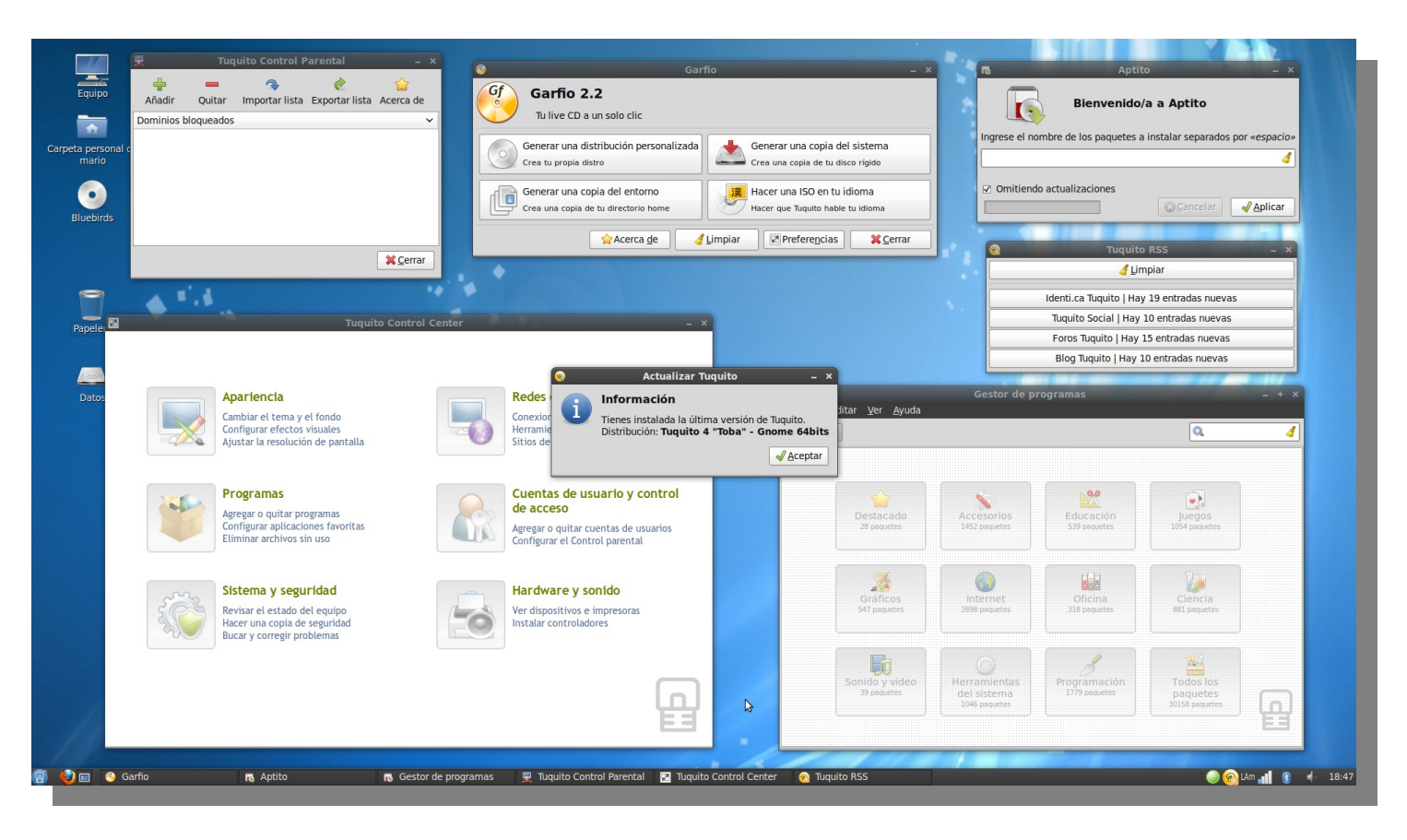

#### Nuevas aplicaciones desarrolladas por el equipo de Tuquito

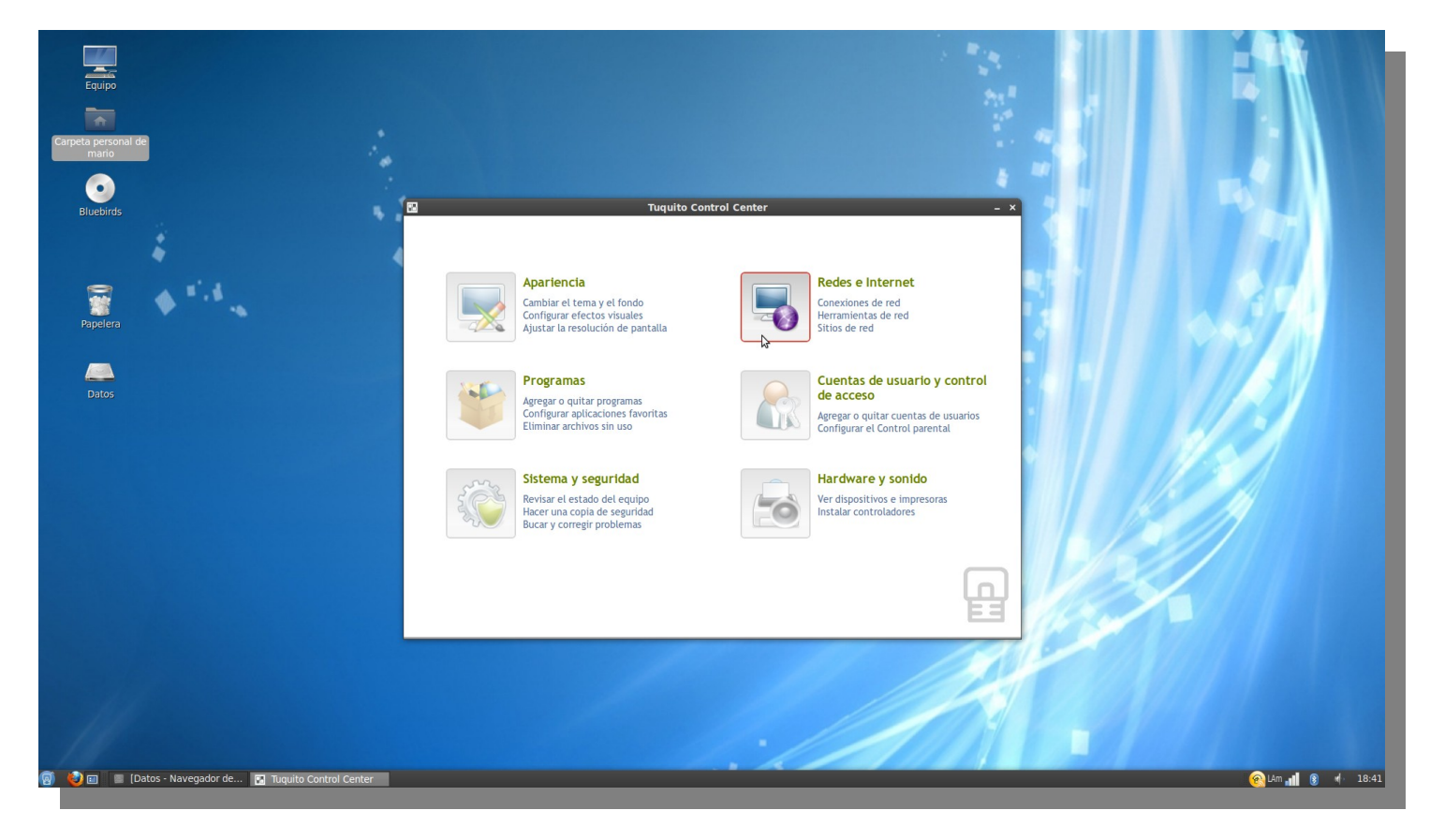

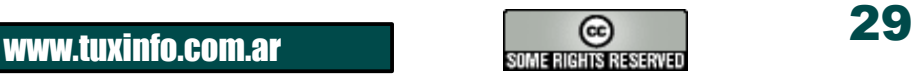

Gracias al nuevo centro de control de Tuquito, ¡podrás configurar tu sistema de una manera mucho más fácil!

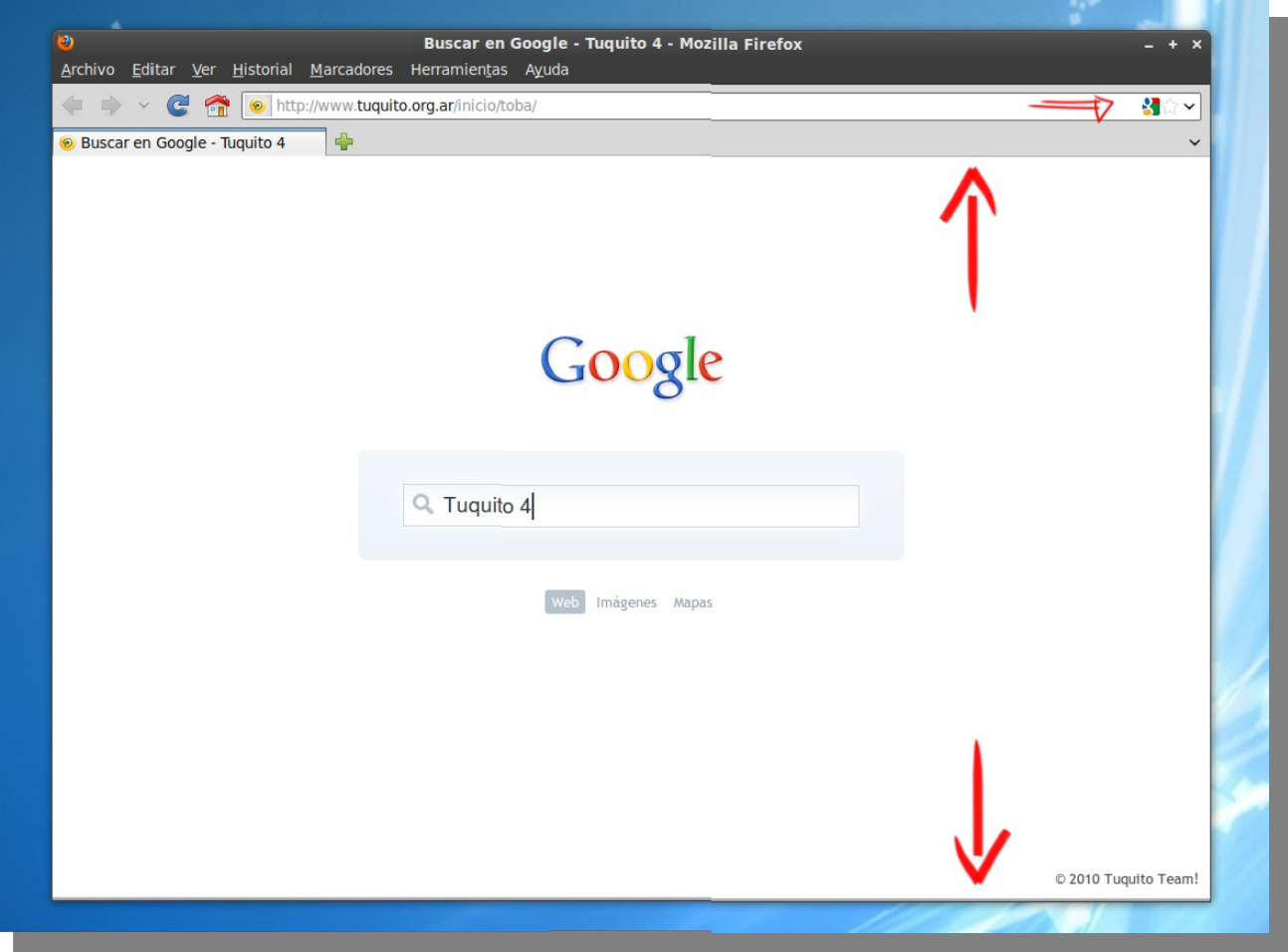

Tuquito 4 cuenta con el navegador web Firefox 3.6.6 con varias optimizaciones en rendimiento y cambios estéticos que permiten un mejor uso de pantallas pequeñas (inspirado en la interfaz de Chromium).

La barra de estado se oculta cuando no está siendo usada al igual que la barra de marcadores. Con esto se gana espacio en sentido vertical.

La barra de direcciones se unificó con la barra de búsquedas, permitiendo realizar nuevas búsquedas directamente desde esta barra.

Y por último unos cambios menores fueron la unificación de los botones de recarga y detener, los cuales cambian de acuerdo al estado de la página, y el marcado de la dirección del sitio, resaltando solo la dirección raíz.

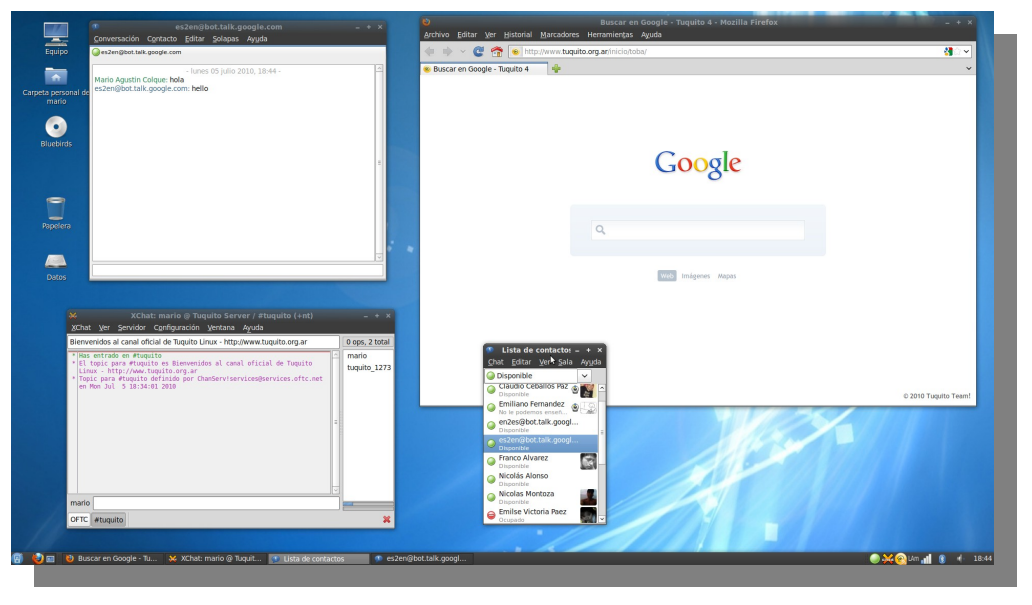

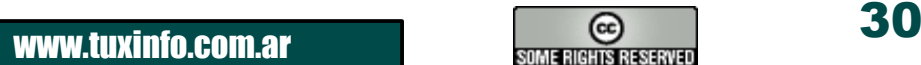

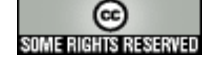

A la hora de conectarse, Tuquito cuenta con varias aplicaciones que nos ayudan en la interacción con la red.

Bueno, espero que esta muestra les haya servido. Los esperamos en la comunidad de Tuquito y para cualquier otra consulta o duda les dejo las direcciones de los sitios oficiales. **Sitio: [http://www.tuquito.org.ar](http://www.tuquito.org.ar/) Foros: [http://foros.tuquito.org.ar](http://foros.tuquito.org.ar/)**

**Blog: [http://blog.tuquito.org.ar](http://blog.tuquito.org.ar/) Social: [http://tuquito.ning.com](http://tuquito.ning.com/) Detalles: <http://distrowatch.com/tuquito>**

### **Mario Colque - Líder de desarrollo y diseño. ([mario@tuquito.org.ar\)](mailto:mario@tuquito.org.ar)**

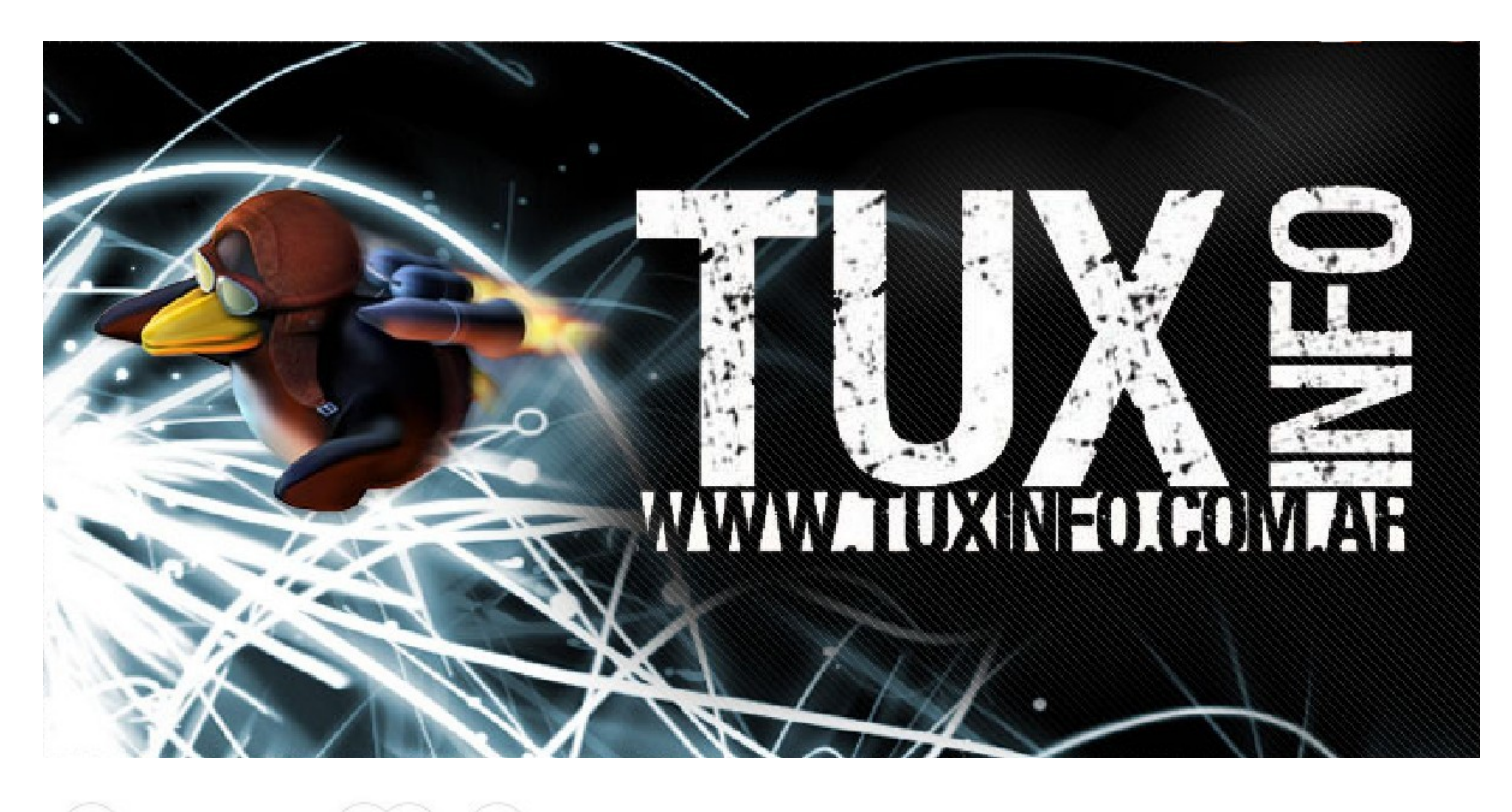

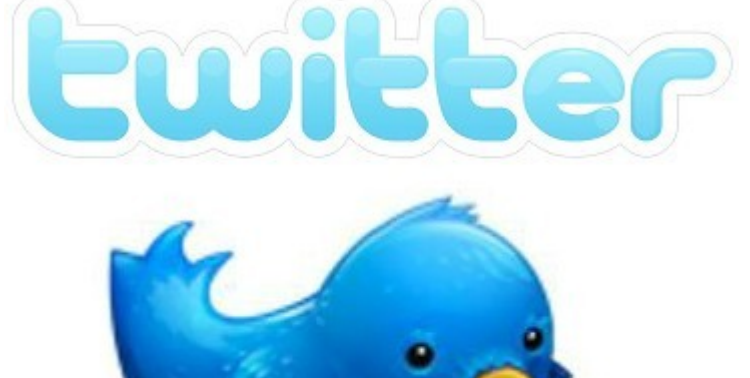

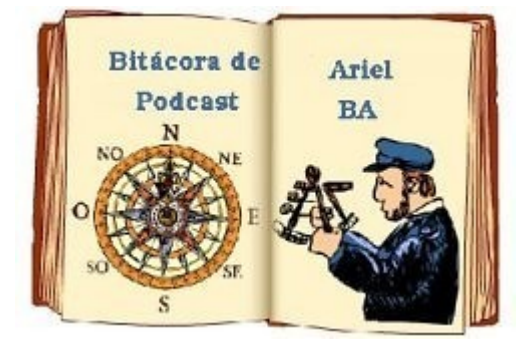

itter: @tuxinfo

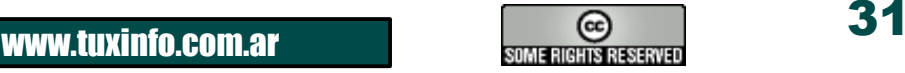

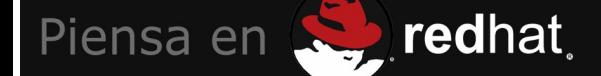

### Para sacarse el sombrero.

Ahora es más simple, certifícate y paga hasta en 18 cuotas con VISA Combo Piensa. Logra tu certificación RHCE y obtiene un 18% de descuento. Visitanos en www.piensaenredhat.com.ar

Piensa en tu futuro. Piensa en S

redhat

Buscanos en Facebook y conoce mas ofertas

**Predhat** 

Piensa en Red Hat. Training Oficial de Red Hat Argentina

011-5368-1164

E-mail: informate@piensaenredhat.com.ar

Contacto

### **Introducción a Moodle, conceptos e instalación**

**La transmisión de la información entre las personas ha ido mutando a lo largo de la historia. La forma en la cual se han agrupado y desagrupado los ávidos en torno de los sabiondos que decidían compartir su conocimiento, ha dado muestras de las aptitudes y tecnologías necesarias en cada caso.**

Al principio, cuando el lenguaje se desarrolló, sólo se necesitó la memoria. Así se pudo transmitir el conocimiento en forma oral, con una gran dosis de confianza por parte de los educadores para con sus alumnos, dado que estaban entregando la imagen que se tenga en un futuro de esos docentes antiguos en las manos de un proceso sináptico puro.

Luego llegaron los primeros frescos, el arte rupestre. Los sedientos de información se aglutinaban en torno de rudimentarios dibujos realizados sobre las paredes de las cavernas. Llegó la letra, y la invención del papiro. Luego, del papel.

La enseñanza se organizó en torno de entidades reguladoras de los conocimientos que debían tener las personas en cada momento de su vida. Aparecieron los maestros tal como los conocemos hoy en día. Internet cambió la forma en la cual nos comunicamos, y esta frase no es nueva, ni mía. Era de esperarse que el medio de comunicación utilizado para transmitir los conocimientos haya evolucionado también para pasar del aire a la roca, de la roca a la tablilla, papiro o cuero, de allí al papel, y del papel a la red de redes. ¿Habrá imaginado alguna vez Aristóteles que sus ideas podían llegar a ser transmitidas en forma inalámbrica, hacia un dispositivo como lo es un tablet, o la pequeña pantalla de un celular? De seguro pensó en un medio inalámbrico...; el aire!

Este artículo es una introducción a un excelente producto de software libre, definido específicamente para servir a la enseñanza, y que veremos, posee la suficiente potencia como para extender su uso a otras áreas. Como decía el filósofo Pipo Cipolatti...¡estudiantes, a estudiar!

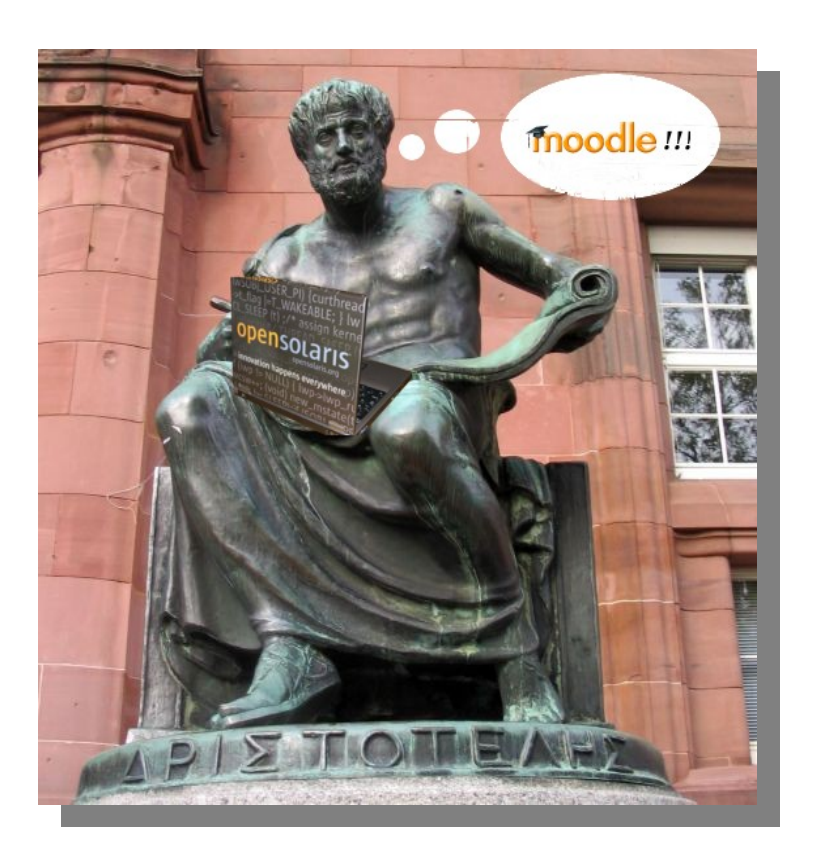

### **Ser Moodle, o no ser**

Moodle es un sistema de gestión de cursos basado en la web (CMS por "Course Management System") muy flexible y sencillo de utilizar, tanto para los docentes o administradores del mismo sistema como para sus alumnos. No es nuevo, ya tiene varios años funcionando, evolucionando y madurando.

Su diseño absolutamente modular permite que se utilicen agregados para diferentes funciones tales como un sistema de chat, contenido más rico, multimedia, o de mayor nivel didáctico. Cuenta entre sus aspectos fundamentales con la posibilidad de reutilizar el material de instrucción o de examinación entre diferentes cursos. De allí que se hable de él como orientado a objetos. Ha avanzado lo necesario para soportar tecnologías Web 2.0 y la interacción con dispositivos móviles tales como tablets o celulares. Un estudiante puede entregar sus trabajos desde su teléfono si así lo quisiera.

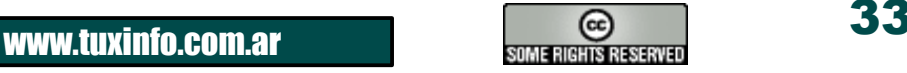

Moodle fue diseñado en base a la teoría pedagógica construccionista social, basada en cuatro principios:

●Constructivismo: Los alumnos adquieren conocimientos a medida que interactúan con su medio ambiente, sus actividades de aprendizaje y otros estudiantes.

●Construccionismo: De acuerdo a la pirámide de aprendizaje, los alumnos aprenden un 90% de lo que le enseñan a otros alumnos, 75% de lo que practican, y así va decayendo este porcentaje.

●Constructivismo social: Cuando los alumnos se vuelven parte de una cultura aprenden mucho más. Es más fácil aprender sobre una religión yendo a su templo e interactuando con los fieles que viendo un video sobre ella.

●Conexión y separación: El mismo alumno decidirá qué enfoque de la enseñanza es el que mejor se adapta a sus cualidades de aprendizaje.

### El cono del aprendizaje de Edgar Dale

Naturaleza de la Despues de 2 semanas actividad involucrada tendemos a recordar El 10% de lo que leemos **Actividad verbal** Lectura El 20% de lo que oímos Palabras oídas El 30% de lo que vemos **Dibujos observados EI 50** 

**EI 70** decir EI 90

oímo

Sabiduria.com

que y hao

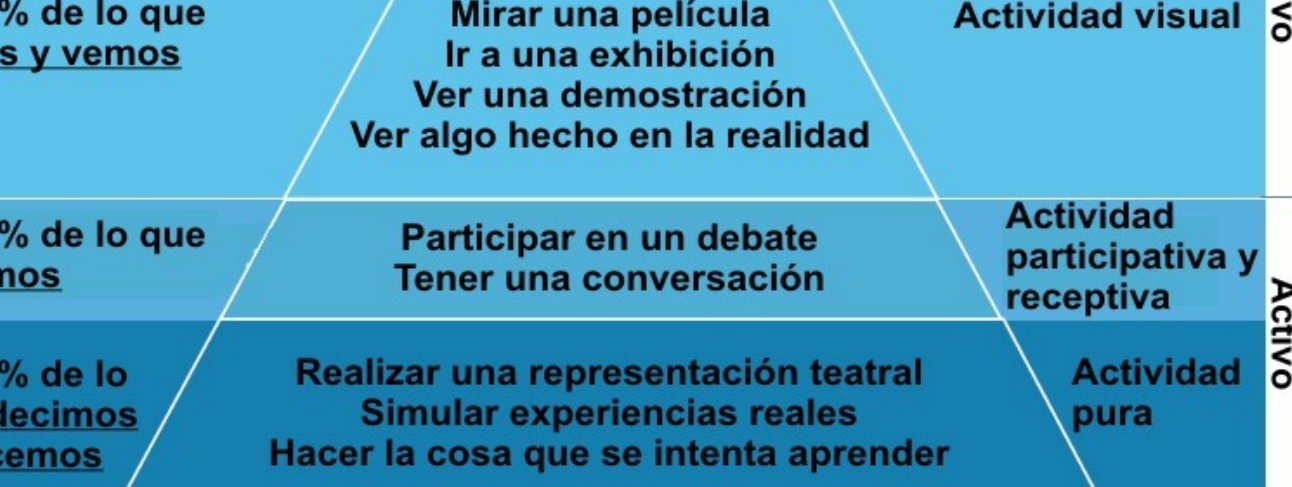

#### **Nacimiento y crecimiento**

Moodle nació como una aplicación del servidor de aplicaciones basado en Python "Zope". Si bien este producto es notablemente potente, sus programadores coincidieron en que la curva de aprendizaje de Zope no era lo suficientemente acelerada como para soportar las demandas de Moodle, por lo que decidieron migrar de Python a PHP.

El resultado es un producto que funciona en cualquier entorno que soporte PHP y bases de datos MySQL, es decir, GNU/Linux, OpenSolaris, Windows y MacOSX.

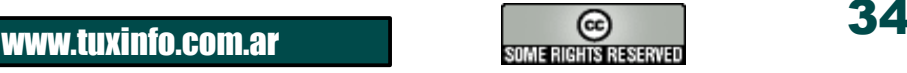

Pas

Moodle utiliza ADOdb para abstraer la capa de conexión a bases de datos. Eso también representa una ventaja por permitir utilizar una gran cantidad de productos RDBMS sin modificar una línea de código. No corre sólo sobre MySQL, Estoy utilizando este producto en este mismo momento sobre una plataforma PostgreSQL, notablemente más potente y equipada, sin ahondar en detalles importantes sobre licencias y comunidades. Luego de este cambio radical hacia PHP, Moodle definió ciertos elementos importantes, como ser la necesidad de contar con todos los elementos que hacen a un curso en un único directorio, aún cuando estos elementos puedan ser reutilizados, de forma tal de permitir el acceso por medio de otros protocolos, como ser Samba, FTP, o WebDAV a los contenidos de un curso.

Si consideramos que WebDAV se puede implementar como un módulo de Apache, encontramos que la segmentación de roles puede ser notablemente sencilla a la hora de procurar acceso bien atomizado a los cursos ofrecidos.

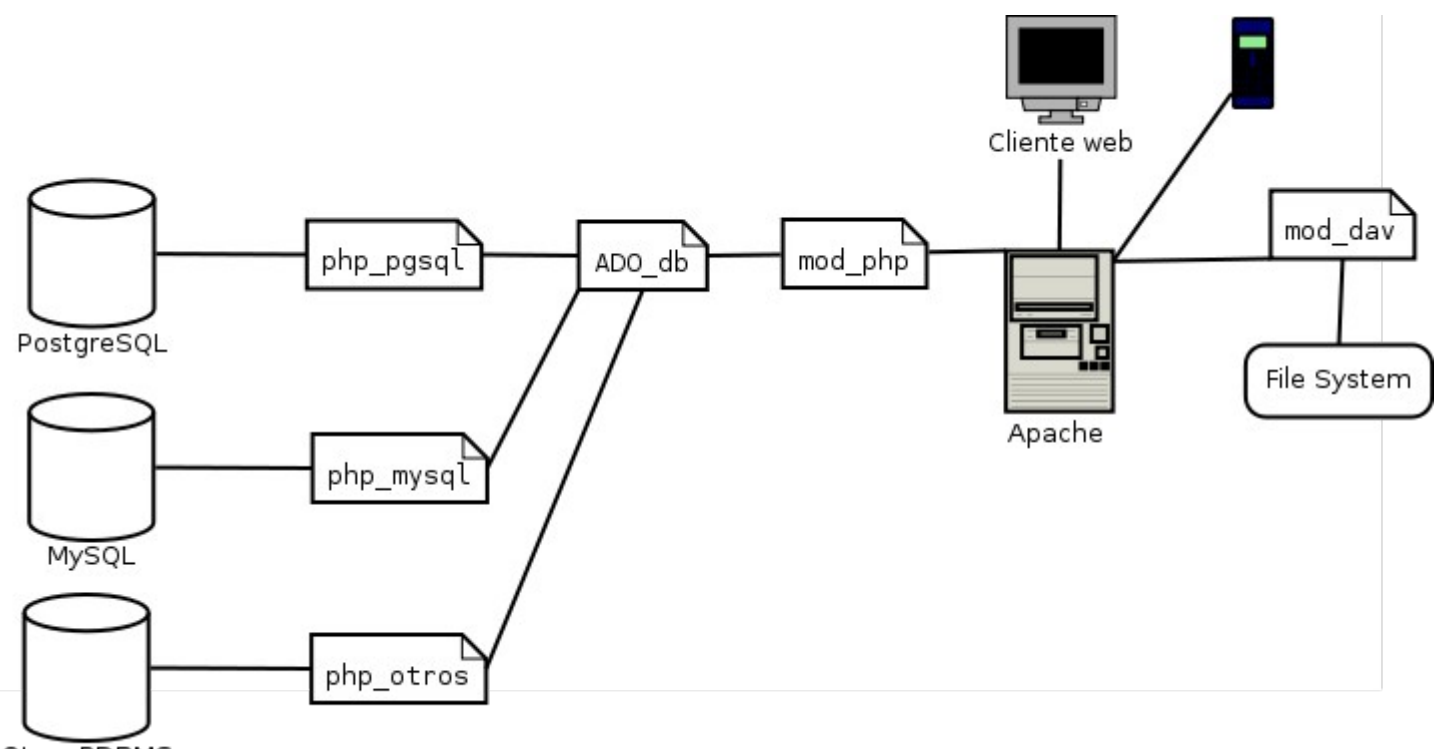

#### Otros RDBMS

#### **Educadores y educandos, instaladores e instalandos**

Llegó el momento de purificar nuestras manos con código. Así es, procederemos a la implementación de Moodle en nuestra plataforma.

Para ello, verificaremos que contemos con un sistema que posea, por lo menos, 160 MB de espacio libre en disco, 1 GB de memoria RAM (en el sitio del producto se ofrece algo pocas veces visto que es una regla de cálculo que nos dice que utilizaremos aproximadamente 1 GB de memoria por cada 50 conexiones concurrentes), y una implementación verificada de Apache, con módulos de PHP y los requeridos según la base de datos contra la cual nos queramos conectar. Nada que no conozcamos de memoria.

Bajaremos el producto, bien de **[http://download.moodle.org](http://download.moodle.org/)** bajando el archivo moodle-weekly-19.tgz, bien mediante CVS siguiendo los comandos:

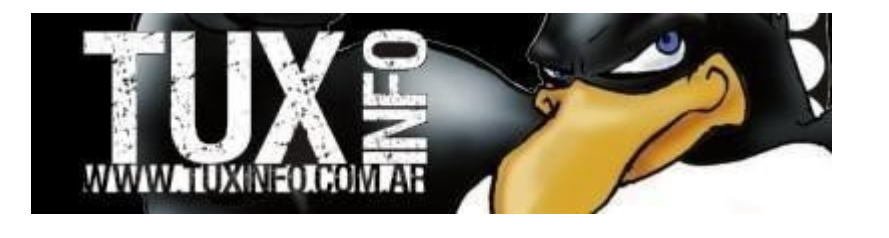

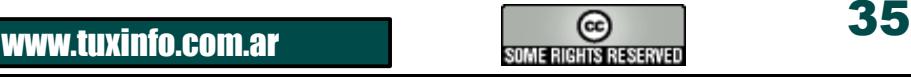

\$ cvs -d:pserver:[anonymous@us.cvs.moodle.org:](mailto:anonymous@SERVER.cvs.moodle.org)/cvsroot/moodle login

\$ cvs z3 d:pserver:[anonymous@us.cvs.moodle.org:](mailto:anonymous@SERVER.cvs.moodle.org)/cvsroot/moodle co P -d /var/apache2/2.2/htdocs/moodle -r MOODLE\_19\_STABLE moodle

Para este último método debemos contar con el cliente de CVS instalado en nuestro sistema operativo. Notemos que el directorio donde estaré depositando los archivos obtenidos mediante estos dos comandos será /var/apache2/2.2/htdocs/moodle. Si se cuenta con otra estructura de directorios, como la típica de GNU/Linux, ubicada en /var/www, se deberá utilizar este valor luego de la opción "-d". Si hemos bajado el archivo correspondiente al paquete de Moodle con el primer método, lo tendremos que descomprimir y extraer del tar con el comando:

\$ tar zxvf moodle-weekly-19.tgz

Ahora, crearemos una base de datos vacía y un usuario con todos los privilegios en ella. En nuestro caso, la base de datos se llamará "moodle", el usuario será "moodle", y su clave será "estudiante":

```
$ mysql -u root
Welcome to the MySQL monitor. Commands end with ; or \qquadq.
Your MySQL connection id is 3
Server version: 5.1.37 Source distribution 
Type 'help;' or '\h' for help. Type '\c' to clear the current input 
statement. 
mysql> create database moodle; 
Query OK, 1 row affected (0.00 sec) 
mysql> grant all on moodle.* to 'moodle'@'localhost' identified by 
'estudiante'; 
Query OK, 0 rows affected (0.11 sec) 
mysql> quit
Bye
\mathsf{S}
```
Antes de comenzar con la configuración vía páginas web, verificaremos que los archivos que hemos depositado en nuestro web server poseen los derechos adecuados. Verificaremos quién es el usuario dueño de los procesos de dicho servidor, y cambiaremos los archivos de la siguiente forma:

```
# ps aux | grep apache 
...
webservd  1295  0.0  0.383992 2676 ?        S 01:50:21  0:00 
/usr/apache2/2.2/b 
# chown -R webservd /var/apache22/2.2/htdocs/moodle
```
Ahora sí, accederemos a las páginas correspondientes a nuestro ayudante de configuración mediante el URL http://mi\_servidor/moodle, con lo que veremos la siguiente pantalla de selección de idioma (en nuestro caso, hemos elegido "Español – Argentina es-ar"):

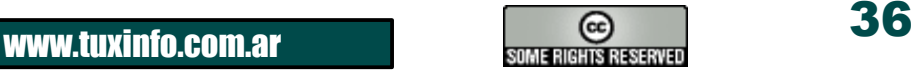

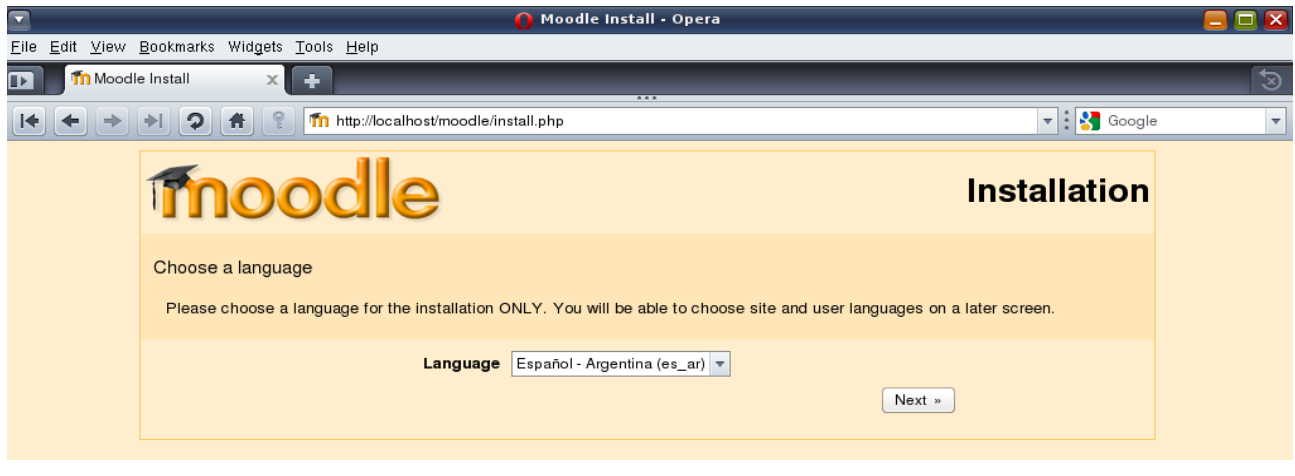

Si hemos hecho los deberes bien, y la instalación de Apache + PHP + módulos extra es la correcta, el instalador nos deleitará con una pantalla como ésta:

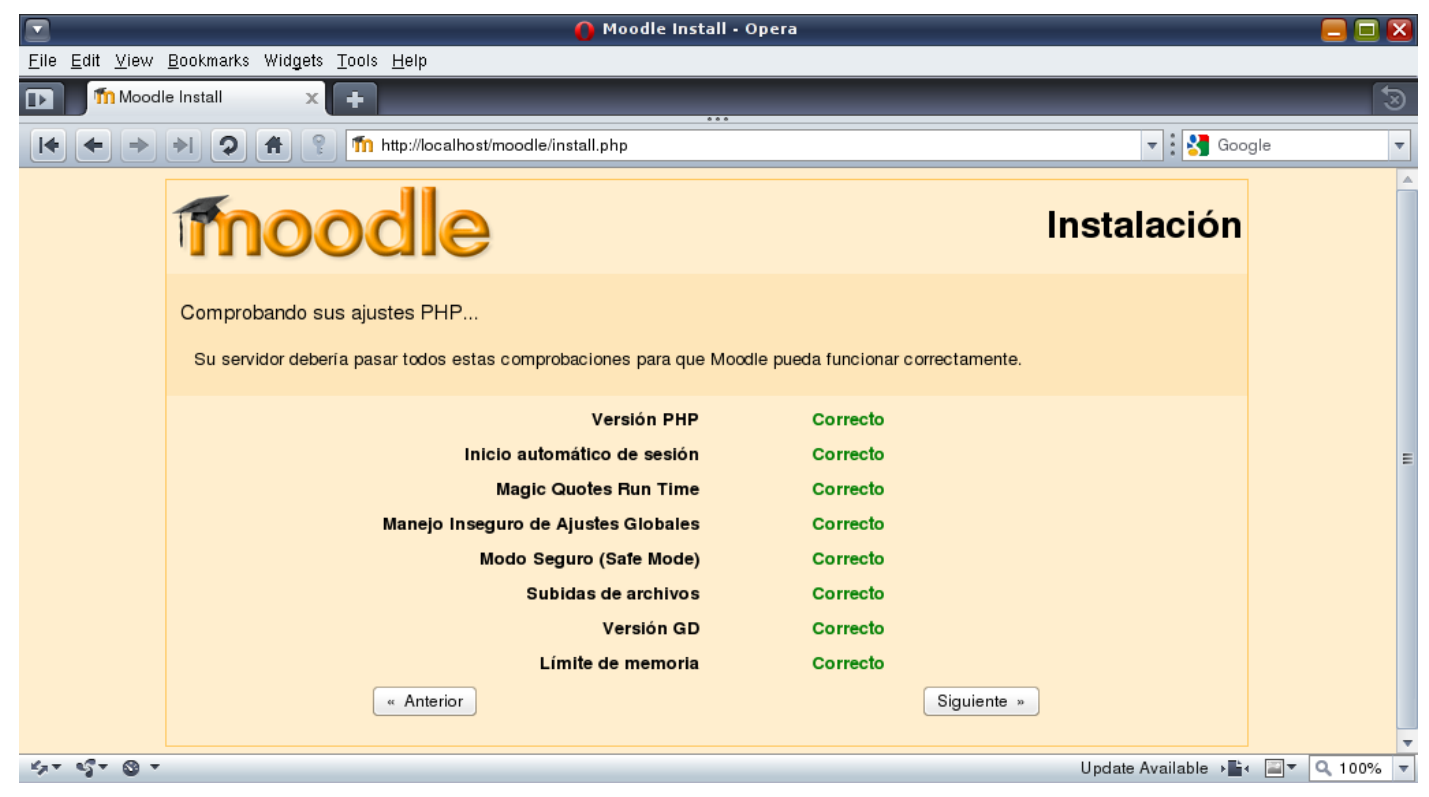

Ah, qué delicia cuando las cosas parecen ir bien. Podemos ver que el idioma de los botones ha cambiado de inglés a español, que todos los mensajes son verdes. Think green.

Presionamos el botón "Siguiente", y llegamos a la pantalla de configuración de ciertos parámetros importantes, como ser:

●Dirección Web: Si nuestro servidor Moodle se encuentra ubicado en el subdirectorio "moodle" de un servidor accesible en el dominio ["www.somostodosburros.com.ar"](http://www.somostodosburros.com.ar/), entonces este valor será " [http://www.somostodosburros.com.ar/moodle"](http://www.somostodosburros.com.ar/moodle). Si lo estamos instalando en nuestra propia máquina para hacer pruebas, ["http://localhost/moodle"](http://localhost/moodle) es el valor a declarar aquí.

●Directorio Moodle: Este valor será el correspondiente a la ubicación física dentro de nuestro servidor. En el caso que estamos siguiendo, el servidor web encuentra su raíz de documentos en /var/apache2/2.2/htdocs, por lo que moodle tendrá su directorio en /var/apache2/2.2/htdocs/moodle.

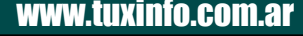

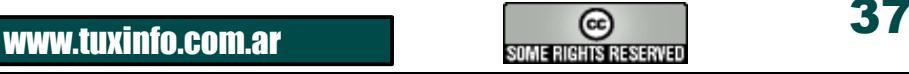

●Directorio de datos: Este valor es importantísimo, dado que será en este directorio donde se depositarán los archivos que se suban a cada curso. Se recomienda que este directorio se encuentre fuera del correspondiente a la raíz de nuestro servidor web ("/var/apache2/2.2/htdocs" en el caso de OpenSolaris, "/var/www" en GNU/Linux, etc.). Por ejemplo, podemos generar el directorio /var/apache2/2.2/moodledata, y cambiar sus permisos para que su dueño sea el usuario con el cual se ejecuta nuestro webserver. Los comandos a ejecutar debieran ser los siguientes:

```
# mkdir /var/apache2/2.2/moodledata
# chown -R webservd /var/apache2/2.2/moodledata
```
Si todo funcionó bien, pasaremos a la siguiente etapa, donde se nos solicitará que ingresemos los datos correspondientes a la RDBMS que utilizaremos. En nuestro caso, hemos creado una base MySQL, y los datos a ingresar serán los siguientes:

●**Tipo**: MySQL (mysql) ●**Servidor**: localhost ●**Base de datos**: moodle ●**Usuario**: moodle ●**Contraseña**: \*\*\* (será "estudiante") ●**Prefijo de tablas**: mdl\_

Presionamos el botón "Siguiente", y si todo está bien configurado, llegaremos a una bonita pantalla con nuevos íconos color verde esperanza indicando que la victoria está cada vez más cerca. El programa instalador de Moodle ha verificado la existencia de varias configuraciones del servidor web, extensiones de PHP, etc.

Si este proceso fallara, y el servidor no nos perteneciera (es el caso de las personas que alquilan el servicio de hosting en una empresa externa), debemos ponernos en contacto con el administrador de nuestro dominio para comunicarle en forma exacta el mensaje de error que estamos recibiendo. Como buen webmaster, él sabrá qué hacer con eso. Esperemos que así sea.

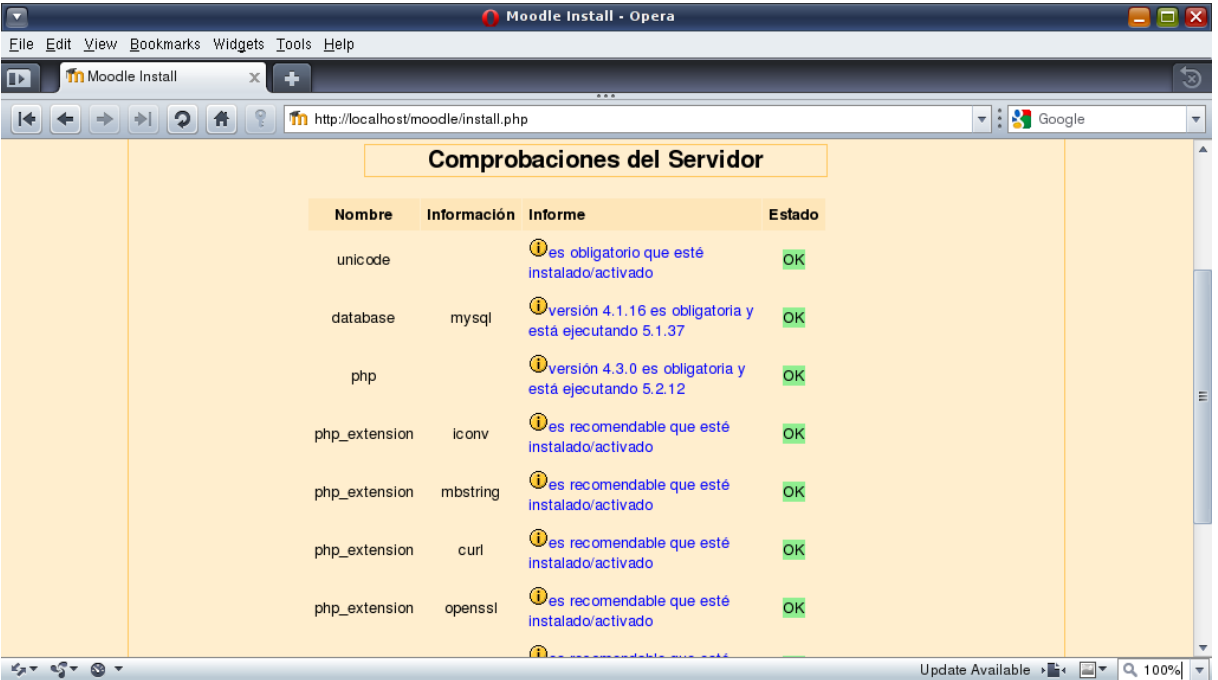

Como al principio de la instalación seleccionamos el idioma español de Argentina como predeterminado, Moodle intentará en la siguiente etapa descargar el paquete correspondiente a él:

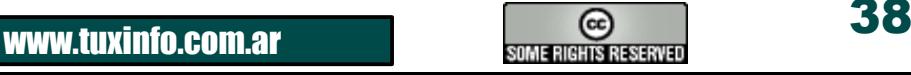

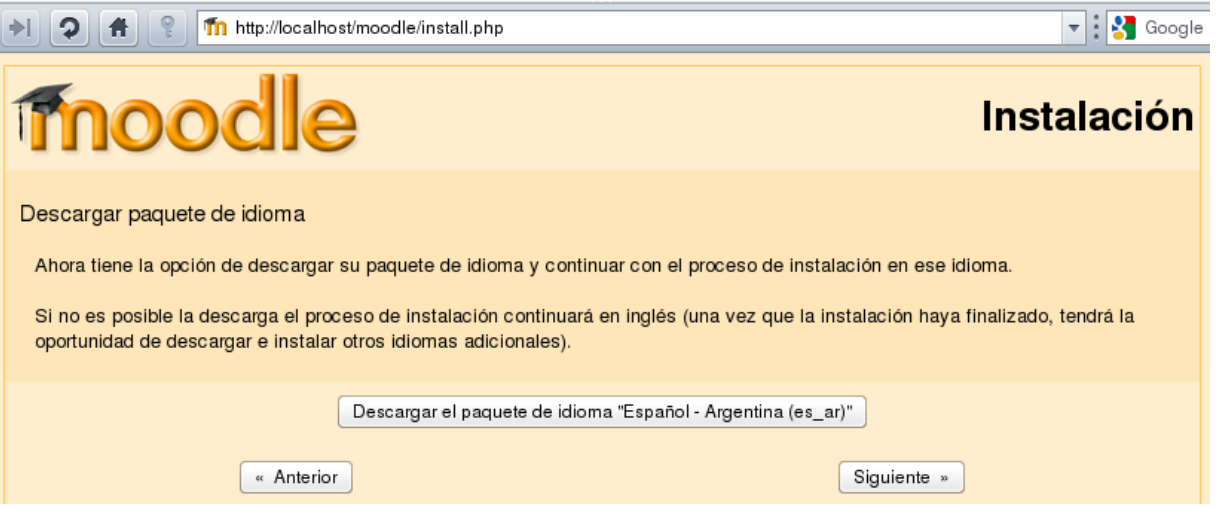

Si todo funcionó bien, nos avisará que la instalación ha concluido con la generación del archivo config.php y nos invitará a continuar con el resto de la configuración. Se nos presentará la licencia de Moodle, que recomiendo ampliamente leer, a la cual si estamos de acuerdo entregaremos nuestra aprobación. Acto seguido el instalador procederá a la creación de las tablas necesarias en nuestra base de datos. Si tenemos mucho tiempo para leer mensajes, no seleccionemos "Unattended installation". Podremos verificar los mensajes del instalador línea por línea. Si vuestras vidas se asemejan a la mía, sólo importará leer el mensaje de pié de página, algo así como "Database was successfully upgraded".

La siguiente pantalla del instalador nos permitirá el ingreso de datos correspondientes al administrador del sistema, como ser su nombre de usuario, su clave (recuerden incluir en la clave por lo menos un carácter numérico, por lo menos uno no alfanumérico, y demás, porque de no hacerlo este proceso puede ser notablemente prolongado), el país y la ciudad donde vive, su dirección de correo, etc. Los mismos datos de siempre...nada cambia. Casi como la escuela.

Pues bien, ya casi finalizando con esta implementación, se nos solicitará el nombre del sitio, que no es ni más ni menos que el que aparecerá cuando nuestros alumnos lleguen al portal de Moodle.

Un elemento importante en este paso es definir si permitiremos que los alumnos puedan autoregistrarse a los cursos, o no. Esta configuración luego se podrá modificar, pero bueno, preferimos hacer las cosas bien desde el principio, y tener eso claramente definido. Si lo dejamos habilitado, un spammer puede hacer de las suyas con nuestro querido sitio, y la lección nos la dará él a nosotros. La idea era inversa, pero todo puede fallar... Una vez finalizado este paso, veremos con orgullo cómo nuestra pequeña escuelita ha abierto sus puertas. Claro, aún no hay maestros ni contenidos. Casi como nuestra triste realidad nacional, y con el mismo poder para mejorarla.

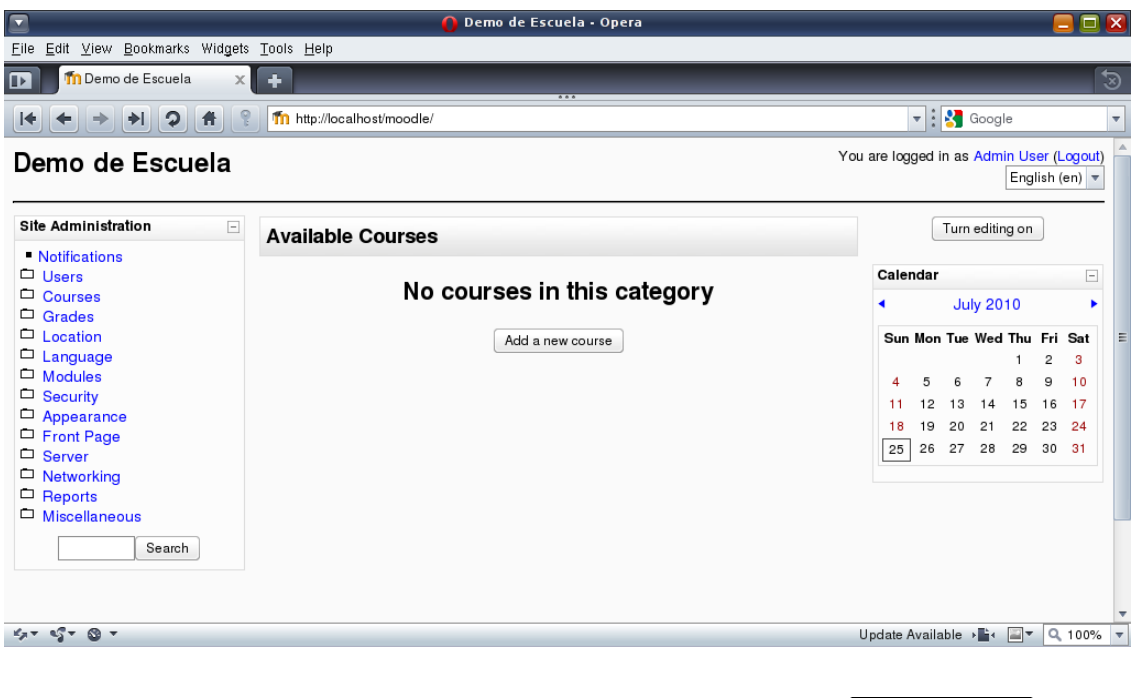

Misión cumplida. Ahora es momento de comenzar a diseñar una estrategia de cursos, e implementarlos. Casi nada, ¿no?

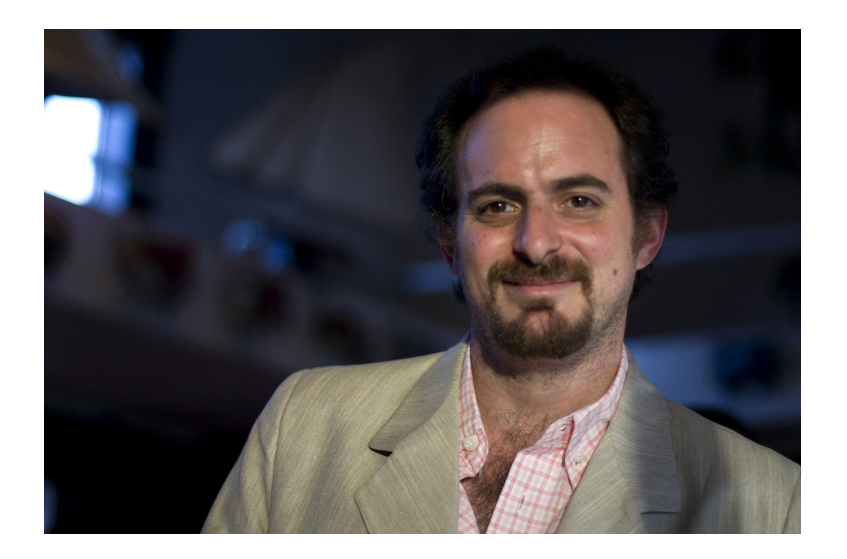

**[Hernán "HeCSa" Saltiel](mailto:hsaltiel@gmail.com) Líder [AOSUG](http://www.aosug.com.ar/) – Argentina OpenSolaris Users Group**

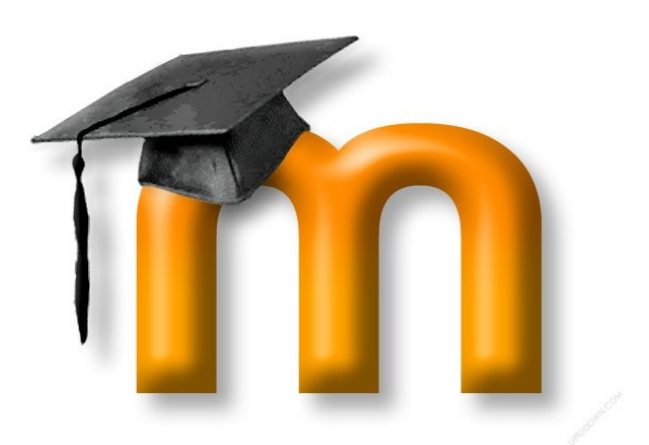

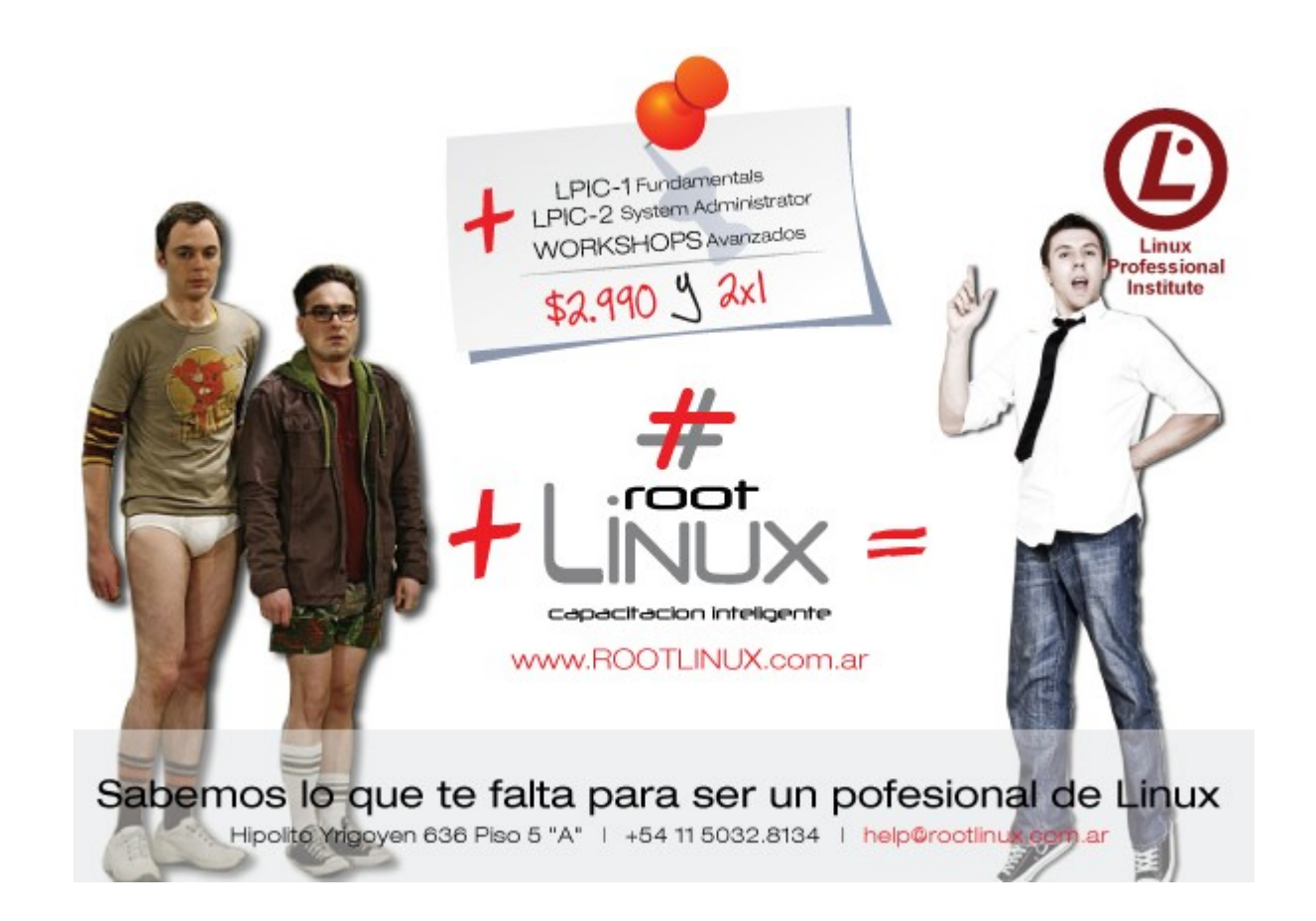

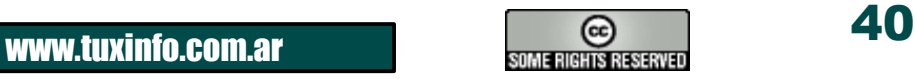

# DAHAMAGAZINE By dattatec.com

√Últimas novedades en hardware y telefonía celular ◆ Reviews de videojuegos Tips de seguridad **√ Humor** ✔ Software  $\checkmark$  Informes especiales Y mucho más..!

DATTAMAGAZINE Shutdown ¿Te animarías a pasar un día sin tecnología? **Además** 

**Todos los meses una** nueva edición GRATIS!  $index 3.6$ w de HP Povilico

Core Linex

Leenos en www.dattamagazine.com

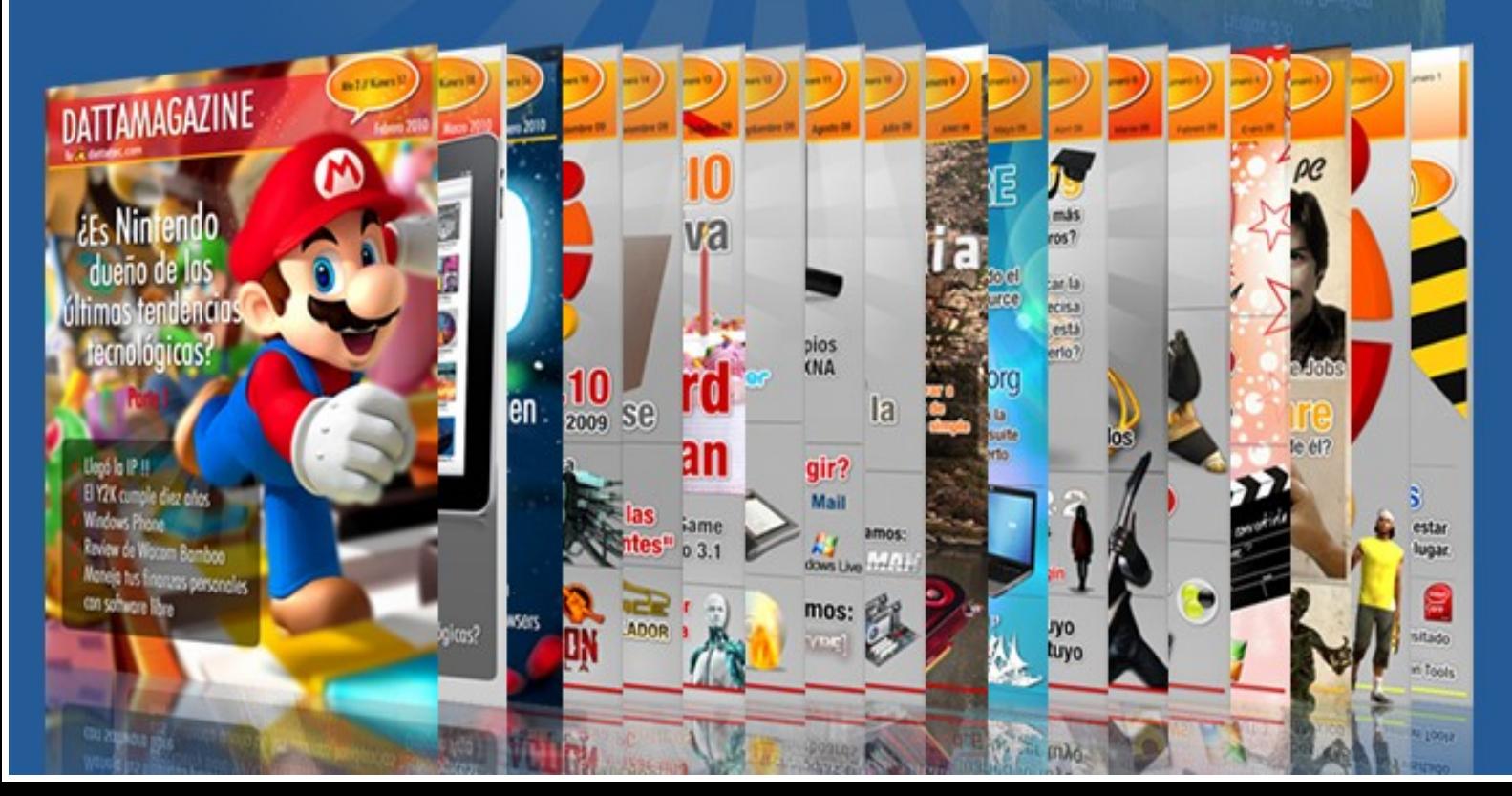

### **Blender 2.50** *(Recorriendo el nuevo entorno)*

Hoy en día hay 2 clases de usuarios de Blender, quienes lo miran y se asombran por las novedades, el nuevo entorno, y sus nuevas características... y por otro lado estamos todos los demás, quienes teníamos (o creíamos tener) el toro por las astas, acostumbrados al viejo entorno gráfico. Blender se caracteriza por ser muy intensivo con el uso del teclado, en detrimento de otros programas como 3DMAX donde los botones están a la vista, incluso obstruyendo el área de trabajo. En esta versión vemos que Blender ha facilitado bastante el entorno, pero aún así requiere de cierta pericia para operarlo/entenderlo.

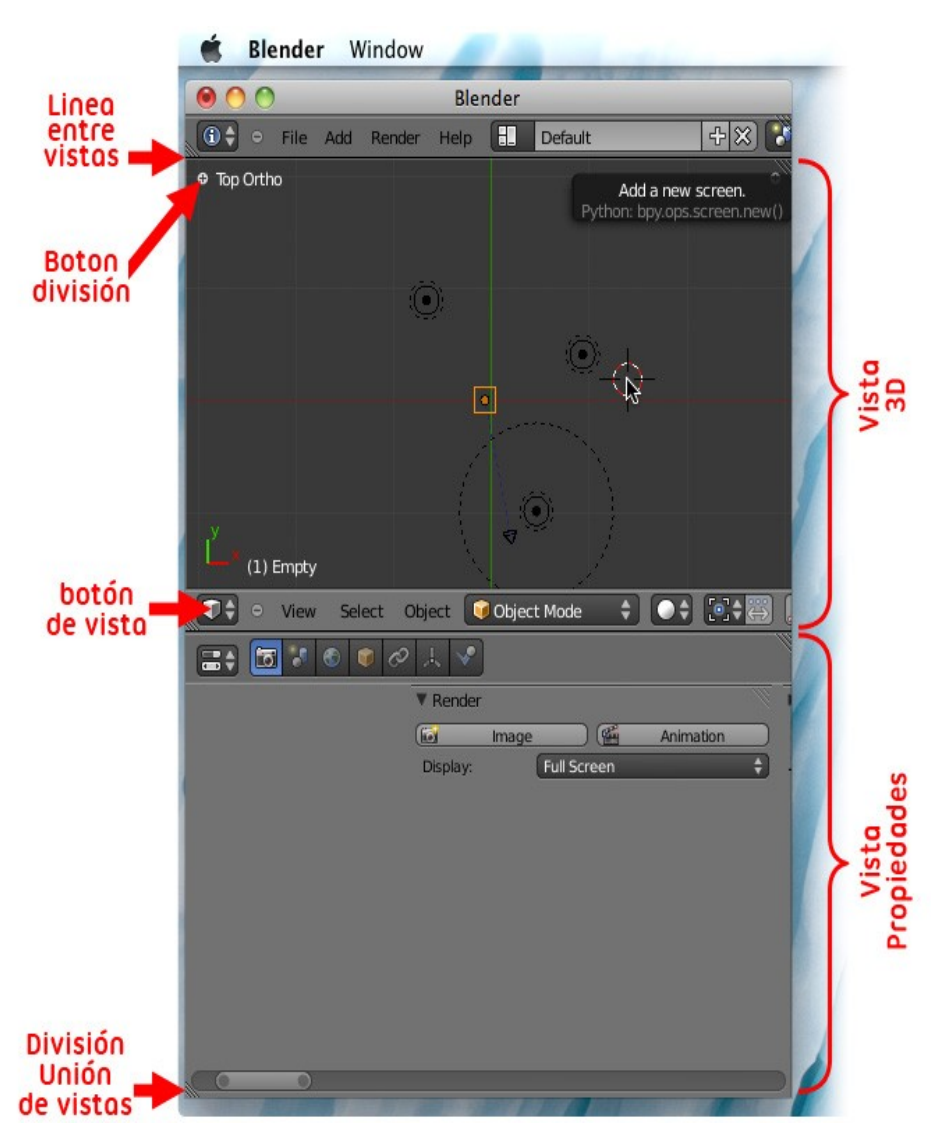

Al iniciar, Blender debería aparecer así, una barra arriba con un botón "i" que es un panel oculto de información y configuración general del entorno, en segunda instancia vemos una vista 3D, usualmente en una vista superior o algo así... aburrido. Y en la parte inferior, la vista de propiedades anteriormente (hasta la 2.49) conocida como la Vista de Botones, donde aparecen las opciones de los objetos seleccionados en la vista 3D. He marcado en la imagen algunos detalles que debemos tener en cuenta (parte izquierda de la imagen): Línea entre vistas, dividen el entorno entre vistas lo cual es muy interesante ya que podemos tener tantas vistas como queramos, de hecho si tenemos más de un monitor podemos extender blender 3D y dividir más vistas, de acuerdo a las necesidades de nuestro proyecto, por ejemplo 4 vistas (arriba, lateral, frontal, cámara), podríamos tener varias más de ser necesario, una línea de tiempo, un editor de curvas para manejar la aceleración desaceleración de los objetos animados, un editor de nodos para la post producción o bien para asignar materiales, o incluso un sequencer con una mezcla de vídeos... todas esas áreas se dividen por esas líneas.

El Botón Panel, nos permite ver un panel oculto, en particular, les recomiendo hacerse amigos de las teclas T y N. El Botón de vista, nos permite cambiar la naturaleza de esa área de la pantalla, por ejemplo podríamos poner en la vista de abajo donde están los botones una vista 3D y arriba la zona de propiedades, como ven es muy flexible, cada vista tiene una barra con un pequeño menú y dicho botón en su margen izquierdo. Como vemos en el gráfico (derecha) al hacer click en dicho botón se abre un menú con las posibles funciones para dicha área.

En el gráfico que vemos a la izquierda, abrimos uno de esos menús, en este caso es el de una visa 3D, por lo tanto aparecen los tipos de vista que deseamos usar en esta área.

Me paro en este punto para señalar los atajos de teclado que aparecen al lado de cada opción, ya que la vista superior es el número del teclado numérico "7", la vista de frente es la tecla "1", y la lateral la tecla "3", si miran su teclado numérico, veremos que dichos números forman una "L" por su disposición, lo cual les ayudará a recordar su función... *repitan conmigo con ritmo de cumbia: -"El 7 arriba del 1 y el 3 va al lado, el 7 arriba del 1 y el 3 va al lado..."-*

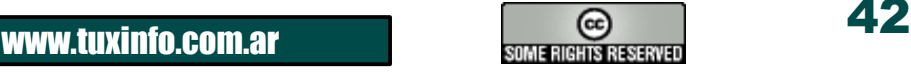

### PRIMEROS PASOS EN BLENDER

La idea de usar el numpad (usuarios de laptop, no sufran porque no son caros) es que no deban entrar una y otra vez a este menú, si se acostumbran a esta forma de trabajo les garantizo que su velocidad frente a Blender se multiplica.

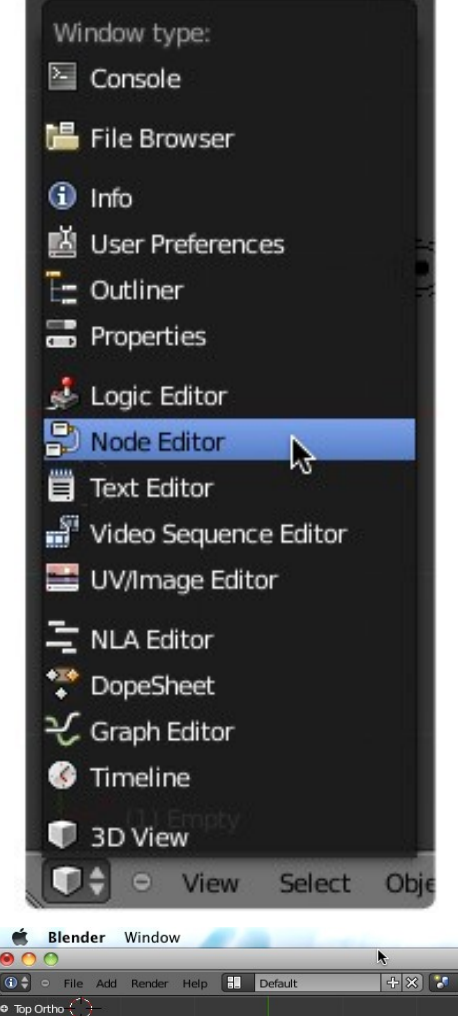

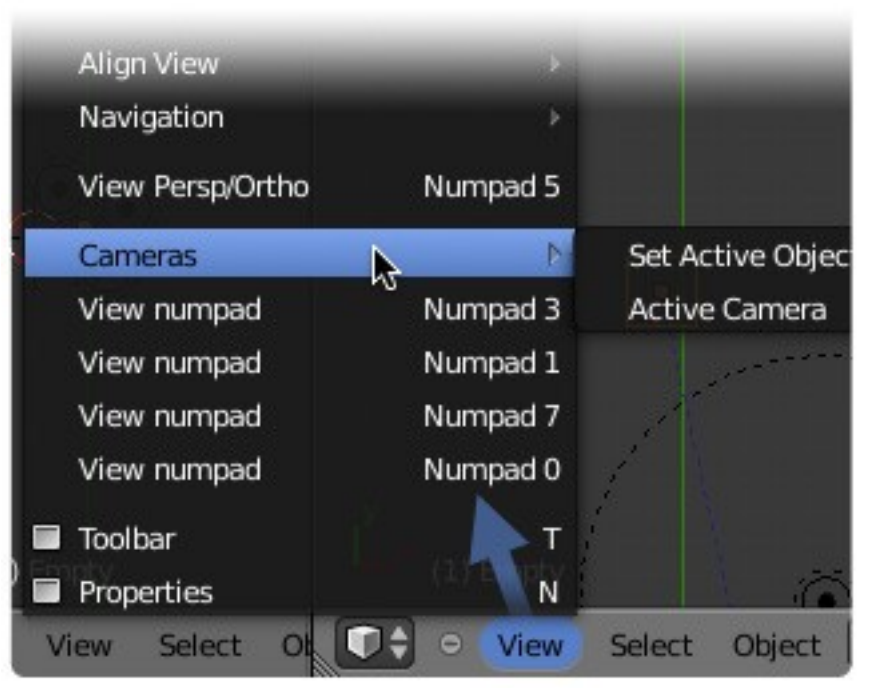

Nota: Si repitieron la canción, luego de leer este artículo, estaré riéndome a carcajadas durante varios días, para quienes no lo hicieron..., p[reparé esta imagen:](http://www.blender.org/)

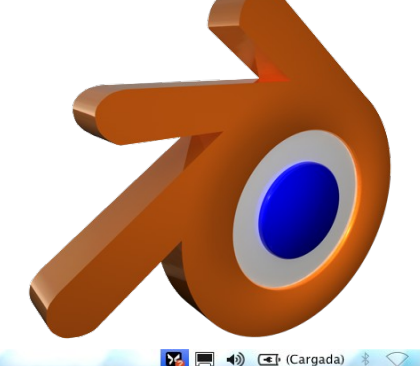

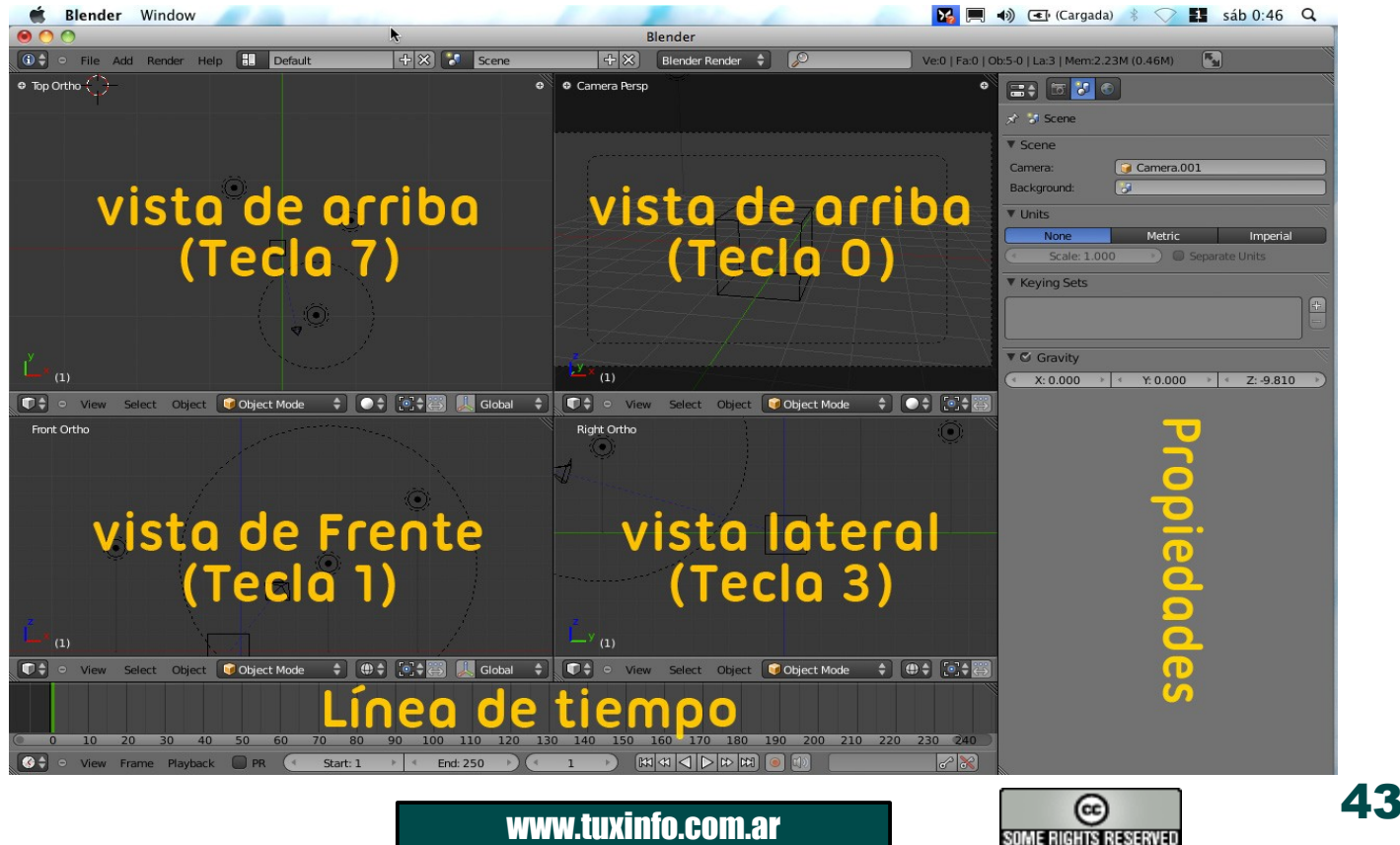

### PRIMEROS PASOS EN BLENDER

En esta vista (Gráfico de arriba) he dividido el área de trabajo en una disposición similar al entorno de 3DMax o Maya, con la barra al costado y las 3 vistas a la derecha, y la línea de tiempo abajo, pero noten que puse la vista de arriba, la de frente y la lateral en la disposición en la que aparecen en el teclado numérico (no más canciones ridículas).

Para crear un objeto, como vemos tenemos el menú (gráfico de la derecha) en la parte superior donde dice ADD (agregar), y en MESH (malla) seleccionamos MONKEY (monito), que crea la cabeza de un simpático mono muy similar al mono de Dexter, pero para evitar reclamos de la cadena Cartoon Network la llamaron SUZANNE, y todos miramos para otro lado mientras silbábamos y nos hacíamos los giles... si saben lo que les conviene, hagan lo mismo, no queremos problemas :) …los usuarios de MAX tienen esa aburrida tetera (teacup).

Como vemos hay otros objetos primitivos que nos pueden servir para componer objetos más complejos... excepto por GRID (grilla) que es

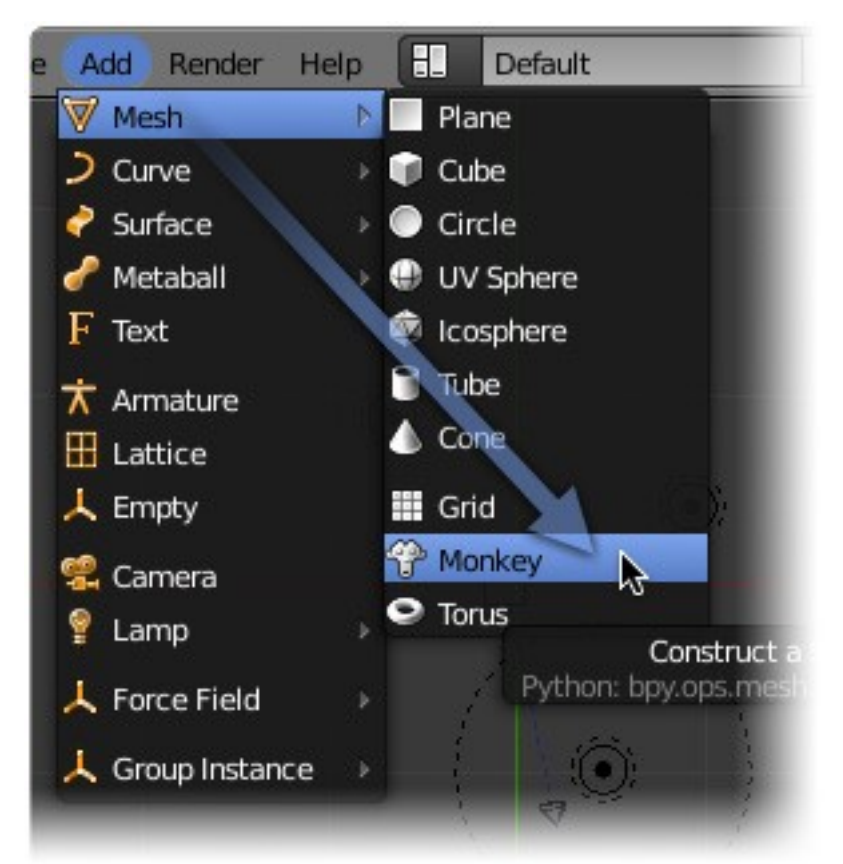

lo mismo que PLANE pero con subdivisiones, que usando TAB y W podemos crear un GRID desde cualquier PLANE, de hecho la comunidad hace rato que viene hablando de deshacerse de la misma.

En el gráfico de la derecha vemos el objeto ya creado, como aparece en cada vista. Hay varias formas de mostrar los objetos en la vista 3D, y aquí es donde entra en juego nuestra placa de vídeo ya que es ésta la que calcula los polígonos y la representación.

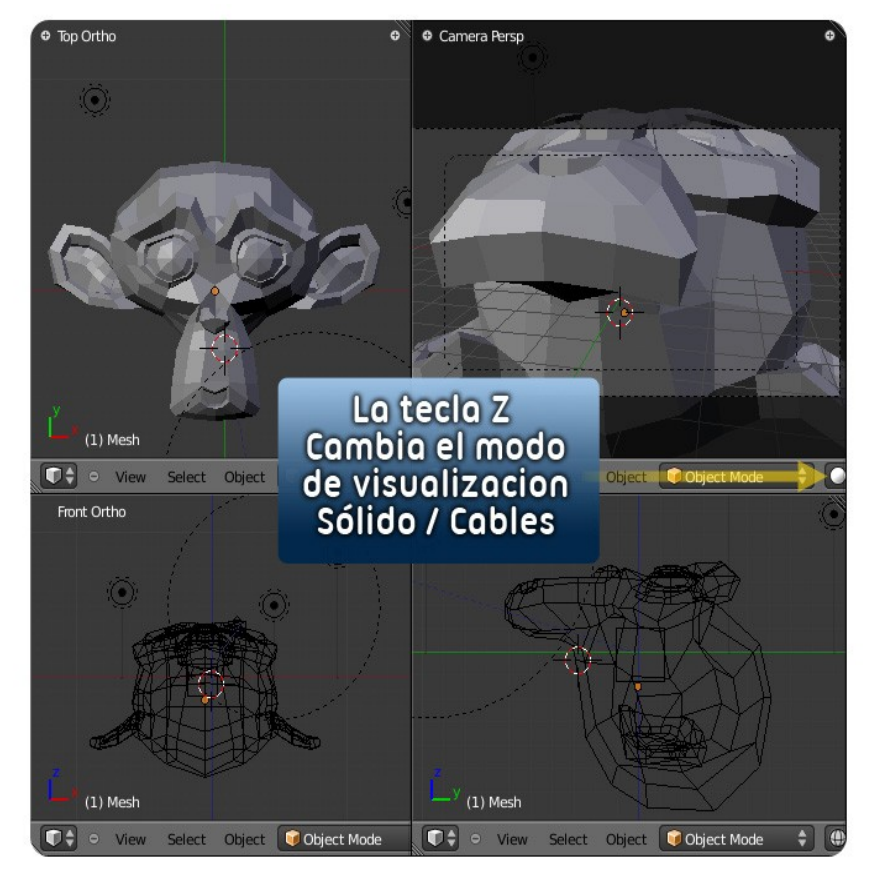

En Blender es MUY IMPORTANTE saber dónde está el puntero del mouse, en este caso si nos paramos en la vista superior cualquier tecla que usemos se aplica a ésta, si estamos con el cursor sobre la vista lateral afecta a ésta... ¿entienden la idea?. La tecla Z cambia el modo de representación de la vista 3D a Sólido, tenemos otros modos de representación de sombras o mapeo de texturas usando el botón marcado por la flecha amarilla, aunque si éste es su primer acercamiento a un programa de 3D, o Blender 3D para el caso, dejémoslo en "tecla Z".

Si usamos la tecla "Suprimir" podemos eliminar un objeto, y a continuación crearemos un objeto TEXTO usando el menú:

```
ADD > TEXT
```
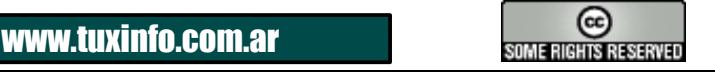

### PRIMEROS PASOS EN BLENDER

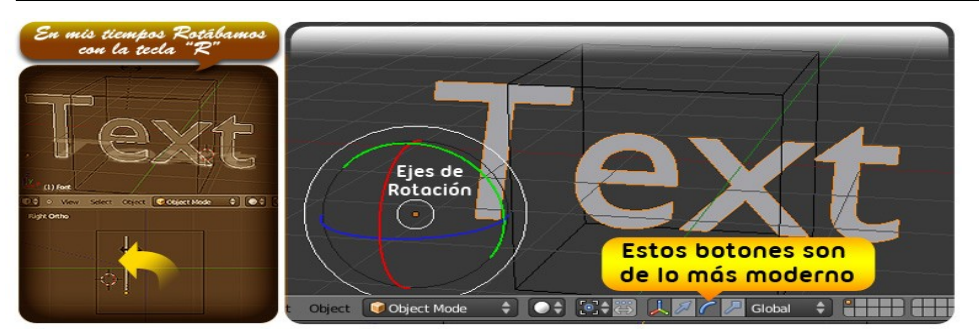

En mi caso el cursor estaba puesto en la vista superior por lo tanto el objeto se crea mirando hacia arriba (un inconveniente) por ello vamos a rotar el objeto para que esté de frente en la vista frontal, para ello vamos a la vista lateral, y presionamos la tecla " $R$ ".

y el objeto empieza a rotar conforme al movimiento del mouse (si mantenemos presionado CRTL, la rotación se va trabando cada 10 grados) íconos en la barra de cada vista 3D, que tiene representados los 3 ejes en rojo, verde y azul (parece el condensador de flujos de "volver al futuro"), si le hacemos click se activan junto a él 2 botones de mover/rotar/escalar los cuales muestran la representación de dichas acciones con el color de su respectivo eje, siendo rojo = X, verde = Y, azul = Z, IDÉNTICA a la representación de las transformaciones de Maya o 3D Max ...y andan siempre bien, no como en Max que cuando usamos mucha memoria desaparecen mostrando una cruz con un cuadrado (herencia del motor de Autocad dentro de 3DMax). Los usuarios de Blender (los de antes) confiamos en las teclas G,R y S para estas operaciones, y las teclas X, Y, Z para restringir los ejes de transformación.

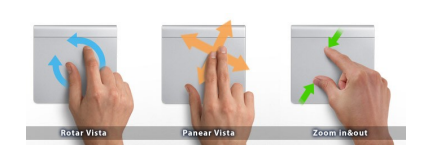

"PAREN LAS ROTATIVAS, PAREN LAS ROTATIVAS, noticia de último momento: Blender 3D soporta gestos

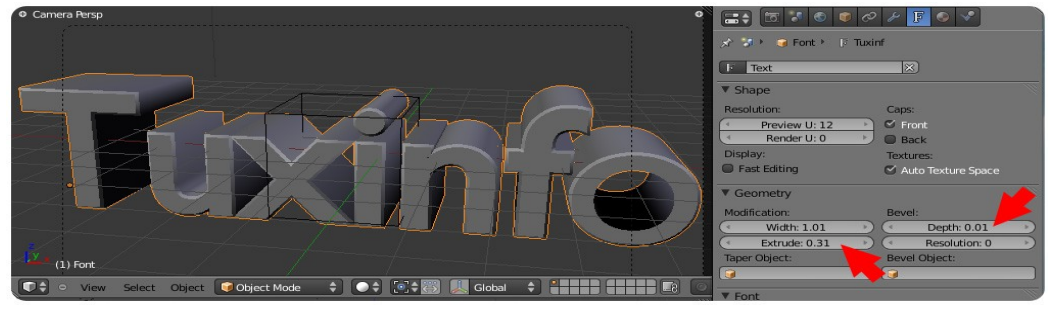

multitouch de trackpad o magicpad, la última actualización al sistema (Snow Leopard) con la versión Beta 2.53 ya brindan al usuario mayor control sobre el entorno".

Como ven, ahora en la vista de propiedades (que yo lo tengo a la derecha, pero pueden ponerla abajo, arriba o donde más les guste) activé el botón con el ícono con una "F" para obtener las propiedades de texto de mi objeto, donde podremos elegir la fuente (más bien "cargarla" lo cual no es muy divertido por cierto... ¿escuchaste **[Ton Rosendaal?](http://www.blender.org/documentation/htmlI/x115.html))**. De hecho sólo modifiqué los valores de EXTRUDE, o sea cuánta extrusión tendrá esa forma plana, y en la sección de BEVEL (biselado) el DEPTH que definirá cuanto biselado agregar, ojo con irse con este parámetro que las formas abiertas dan problemas, cuando eso pasa subimos un poco el WIDTH de la forma aunque no todas las fuentes tienen cuerpo para un buen biselado por así decirlo. Para editar el texto en cualquier momento, debemos seleccionar el objeto y presionar la tecla TAB, que nos

permite acceder al modo edición, si presionamos otra vez esa tecla volvemos al modo objeto, lo mismo ocurre con otros objetos, aunque una esfera o un cubo no están compuestos de letras sino de vértices, aristas y caras por lo tanto TAB nos llevará a ese nivel sub-objeto (perdón, quise decir modo edición, a veces se me filtra un poco de mi léxico 3DMAX :P ).

Supongo que eso es todo por este primer acercamiento a Blender 3D, esperemos que esto despierte el interés de los entusiastas, seguro escribiré más sobre el tema... para quienes quieran saber cómo era ANTES aprender sobre Blender, pueden descargar e**[ste VIEJÍSIMO tutorial](http://www.freewebs.com/marquitux/GVFX/INTRO_2_3.7.1.pdf)** (2003) que escribí para unos amigos que venían de 3D Max. Hay miles de excelentes tutoriales para principiantes pero si desean TOCAR un objeto 3D, **[descárgense este archivo BLEND](http://anubis4d.com.ar/home/3d/infosertec/infosertec.php)** donde hice la presentación de INFOSERTEC.TV (hace algún tiempo ya), pueden seleccionar los objetos con el botón derecho y practicar las transformaciones, seguramente dejé el botón de grabación encendido, por lo tanto deberían grabarse las transformaciones que hagan a los objetos... con ALT+A se reproducen las animaciones en la vista activada (sobre la que dejamos el cursor). Así los dejo hasta la próxima... "happy blendings".

### **Marcos (Anubis4D) Caballero [www.anubis4d.com.ar](http://www.anubis4d.com.ar/)**

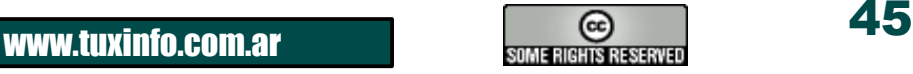

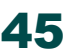

### **Clausura del 6to Congreso Nacional de Software Libre - Venezuela 2010**

**El Sexto Congreso Nacional de Software Libre (CNSLv6) (Venezuela 2010) es parte de una serie ordenada de congresos que se inició el pasado mes de abril y culminó el pasado 17 de julio de 2010 el cual fue realizado en 11 ciudades de Venezuela . Entre uno de sus principales objetivos se encuentra el de concentrar a una selección importante de expertos nacionales e internacionales en el uso de GNU/Linux y el Software Libre en un ciclo de ponencias y demostraciones, ofreciendo a todos los participantes una muestra integral del Software Libre y el Sistema Operativo GNU/Linux, su implementación, características, posibilidades y valores éticos.**

**Con el CNSLv6 se prepara el terreno y se impulsa la formación de proyectos locales y nacionales de Software Libre, contando con comunidades de expertos, desarrolladores y usuarios que desean intercambiar conocimiento y a la vez destacando el talento local y trayectoria de investigación o desarrollo de nuestros profesionales en cada uno de los estados visitados.**

El CNSL busca promocionar el talento venezolano. En cada una de las regiones y sedes visitadas se buscan los talentos que tengan algo que decir, que muestren sus conocimientos y se den a conocer. De esta forma se colabora con los procesos de Migración a Software Libre en el sector Público y Privado, promoviendo a todos los profesionales, llamándolos para que las empresas e instituciones locales consigan en ellos, muy seguramente, las personas capacitadas en el área de Software Libre para los procesos de administración y desarrollo de sistemas.

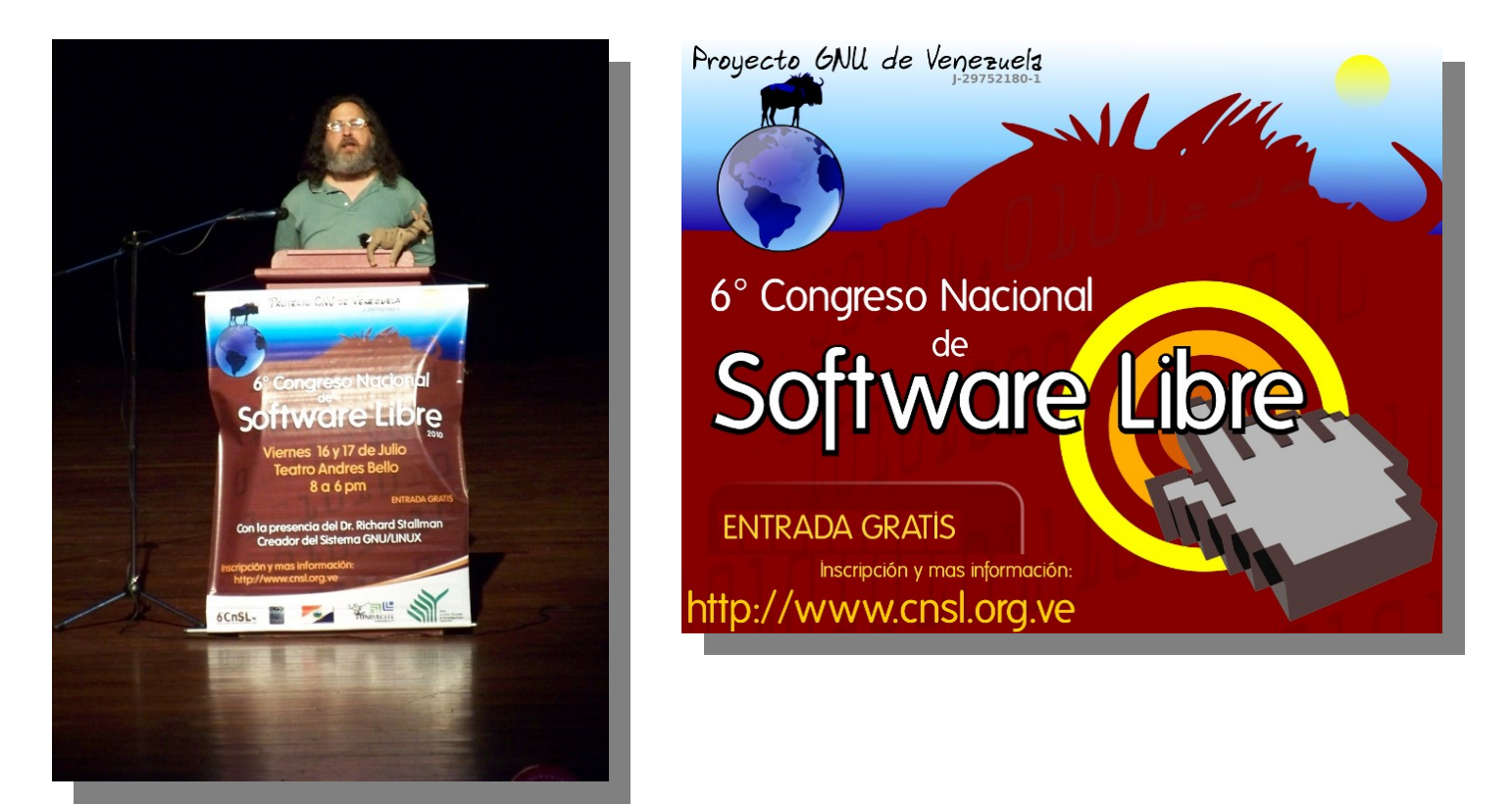

Este año la clausura del **6to Congreso Nacional de Software Libre (CNSLv6)** fueron los días 16 y 17 de Julio del 2010, fue celebrada en el "Teatro Andrés Bello" de Cuidad de San Felipe, Estado Yaracuy.

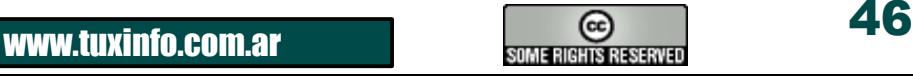

### CNSLv6 – VENEZUELA 2010

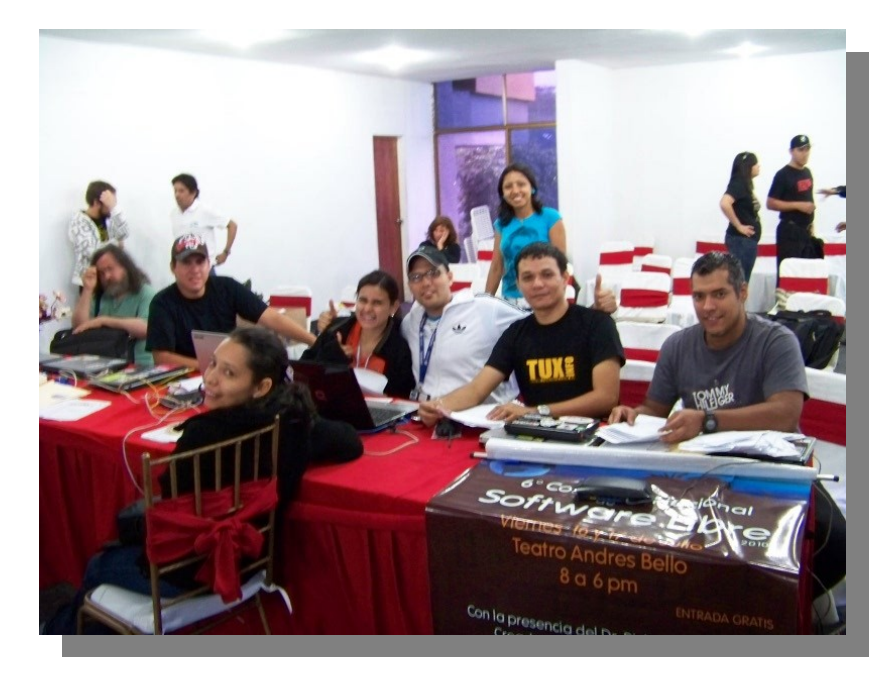

**Esta fue la Agenda de los dos días de CNSLv6 Viernes 16**

El público asistente fue de aproximadamente 750 personas de variada edad, todos con un gran interés en aprender y aclarar muchas dudas referente al software libre.

Para la clausura del Congreso contamos con la presencia del **Dr. Richard Stallman,** y de ponentes Internacionales como **Prof. Alexis Fernando Sánchez (Arg)** ,**Franco Iacomella (Arg)** y Ponentes Nacionales como: **Cesar Campos (Yaracuy), Manuel Tovar (Yaracuy), Henry Rivero (Yaracuy), Nerissa Aguilera (Caracas)**, **Jesús Lara (Lara ).**

![](_page_46_Picture_77.jpeg)

![](_page_46_Picture_6.jpeg)

![](_page_46_Picture_8.jpeg)

### **Sábado 17**

![](_page_47_Picture_38.jpeg)

También durante todo el día se realizaron rifas de Stickers entre todos los asistentes. El propio Richard Stallman subastó 2 peluches de ñu, para que los asistentes pudieran contribuir con fsf. (*[http://shop.fsf.org/product/stuffed-gnu/](http://shop.fsf.org/product/stuffed-gnu/%22%20%5Ct%20%22_blank) )*

![](_page_47_Picture_4.jpeg)

![](_page_47_Picture_6.jpeg)

### CNSLv6 – VENEZUELA 2010

Es muy importante mencionar que el **CNSLv6 2010** fue un gran trabajo en equipo en el cual muchos pasaron noches sin dormir, almorzando tarde, preparando los lugares para todos los asistentes y lo más importante buscándoles soluciones a todos los contratiempos que se presentaron a último momento. Yo en particular pude observar ese gran esfuerzo de cada uno y claro también aporté de mi granito de arena para ayudar en lo que fuera necesario.

![](_page_48_Picture_2.jpeg)

![](_page_48_Picture_3.jpeg)

![](_page_48_Picture_4.jpeg)

**Puedo afirmar que CNSLv6 2010 fue un éxito, se espera que para el 2011 se supere la cantidad de asistentes y se integren nuevas ciudades.**

**Naudy Villarroel Urquiola Twitter: [naudyu](http://www.twitter.com/naudyu) Skype: nurquiola**

![](_page_48_Picture_7.jpeg)

![](_page_48_Picture_9.jpeg)

# Haga crecer su negocio con un Sitio Web

Dattatec.com me brinda, en un sólo producto, todo lo necesario para tener una presencia efectiva en internet. 99

Pablo Barrios (http://www.e-veo.com)

![](_page_49_Picture_3.jpeg)

#### **Registro de Dominio**

Identifique su sitio web de manera que sus visitantes puedan recordarlo fácilmente a través de un dominio .com, protegiendo además su marca y otorgándole una imagen profesional.

![](_page_49_Picture_6.jpeg)

**CCOM** 

#### Sitio web & E-mail

Construya un sitio web de calidad profesional Usted mismo y en sólo cinco pasos. Elija entre más de 100 diseños profesionales y modifíquelo cada vez que lo necesite.

![](_page_49_Picture_9.jpeg)

#### Su sitio web en Google

Con la contratación del servicio, Dattatec.com le regala un cupón por valor de u\$s 70 en Crédito de Google® AdWords® para que promocione su sitio en internet y obtenga visitas calificadas v efectivas.

![](_page_49_Picture_12.jpeg)

Certificado baio Normas ISO 9001:2000 en todos los procesos de la compañía Certificado en los siguiente países: Argentina<br>Brasil, Chile, España, México y Venezuela.

### **Comience hoy mismo..!** www.tengasusitio.com

![](_page_49_Picture_15.jpeg)

![](_page_49_Picture_16.jpeg)

![](_page_49_Picture_17.jpeg)

Dattatec.com es la primer Entidad Registrante Acreditada por ICANN en Latinoamérica.

### **KDENLIVE**

**En sus primeras versiones me pareció que se habían alejado del concepto de un buen editor de video no lineal, aunque desde que salió la versión 0.7, pude ver que yo estaba equivocado, realmente han logrado un avance importante en cuanto a usabilidad, aunque todavía siento que es demasiado lento para algunas operaciones (pero he logrado correrlo en una Netbook con procesador Atom N280 a una velocidad decente).**

El usuario puede realmente cargar o capturar clips, preeditar sus cortes en la ventana de monitoreo, organizar su material en una línea de tiempo similar a la de otros programas profesionales de edición de vídeo como Canopus Edius 4 o Adobe Premiere Pro y exportar a casi cualquier medio sin problemas, realmente es una solución bastante completa.

![](_page_50_Figure_4.jpeg)

![](_page_50_Picture_5.jpeg)

### **Adobe Premiere Pro 6.X**

kdenlive 0.7

El Entorno me recuerda mucho al de Adobe Premiere 6.0 o 6.5 (que usábamos en el año 2002/2003) aunque posee ciertas características modernas, por ejemplo permite cambiar el layout de los paneles y poner 2 vistas de monitoreo como ocurre en herramientas más modernas como Adobe Premiere Pro CS4 o CS5, simplemente tomando un panel y arrastrándolo desde el título a otra posición, especialmente oportuno cuando se trabaja con varios monitores.

En el área de proyecto, simplemente hacemos doble click, y se abre la ventana con la cual podemos cargar un clip a nuestro proyecto. Esta forma de cargar clip es idéntica a la de Adobe Premiere Pro CS4 o Edius para el caso, por lo tanto un editor como yo, acostumbrado a aplicaciones comerciales se sentirá

cómodo cargando clips, sin embargo en la parte superior hay un botón de ABRIR, que en realidad sirve para cargar PROYECTOS, lo cual es un poco debatible ya que uno carga más comúnmente clips que proyectos. Además ésos botones son un poco grandes y quitan espacio al área de trabajo, aunque dichas barras son configurables haciendo click con el botón derecho en ellas, usando el menú contextual. **[Pueden descargarse éste clip HD gratis desde deathgrind.](http://www.etyekfilm.hu/thedeathgrind/)**

Para aplicar un efecto o Filtro, debemos ir a la solapa LISTA DE EFECTO, y arrastrar alguno sobre nuestro clip.

![](_page_50_Picture_13.jpeg)

### VIDEO - KDENLIVE

![](_page_51_Picture_185.jpeg)

*3.* El punto de IN y OUT de la línea de tiempo permiten seleccionar un área de interés, cuando vayamos a opción de RENDER podremos elegir TODO EL PROYECTO o el ÁREA ACTIVA comprendida en la barra verde. *4.* Cada pista puede ser de AUDIO, VIDEO o AUDIO/VIDEO, permitiéndonos silenciar el audio o desactivar el vídeo en dicha pista.

Una vez que el efecto está aplicado al clip, vamos a la solapa PILA DE EFECTOS, donde veremos que nuestro clip se ha aplicado. Podemos Activar/Desactivar el efecto o efectos desde el botón de la izquierda o bien cuando lo seleccionamos nos aparecerá los parámetros para que realicemos las modificaciones que deseamos. En la imagen, podemos ver el clip ORIGINAL en la ventana de monitoreo de clip, y el mismo vídeo con el efecto aplicado en el monitor de proyecto, en este caso GLOW Effect.

En mi humilde opinión, KDENLIVE podría incluir un editor de nodos tal y como lo hace Open Movie Editor, o incluso compartir algo de código de esta poderosa aplicación, ya que tener la alternativa permitiría realizar cosas más interesantes que sólo apilar efectos. Editor de nodo[s 1](http://anubis4d.com.ar/home/fx/nodos.ome/chromakey/chromakey.php) y 2.

### **En la parte inferior, la Línea de tiempo está compuesta por:**

*1.* Podemos tener cargados varios proyectos al mismo tiempo, y cada solapa representa una línea de tiempo diferente, pero no se ilusionen, no funcionan como las secuencias de Premiere o Edius, que permiten anidar una línea de tiempo dentro de otra, sino que cada línea de tiempo es independiente y no pueden ser mezcladas.

*2.* La línea vertical es el punto actual de reproducción, si hacemos click en la regla superior en distintas posiciones el monitor mostrará el nuevo tiempo activo.

![](_page_51_Picture_186.jpeg)

*5.* El primer botón es la herramienta de selección/movimiento de clip/s, la segunda es para DIVIDIR un clip en partes, y el tercero es el botón ESPACIADOR que nos permite mover todos los clips desde un clip para hacer espacio, una herramienta útil pero que en los programas modernos de edición de vídeo ha sido reemplazada por la edición por secuencias/anidado que permite importar líneas de tiempo dentro de otras líneas de tiempo, como ocurre en todas las versiones de Adobe Premiere Pro Creative Suite.

 $\mathbf{1}$ 

6. El primer botón acomoda el factor de zoom para que todos los clips entren en la vista, y la barra que está a su lado permite cambiar el factor de zoom de forma interactiva, aunque personalmente prefiero rotar la rueda del mouse manteniendo presionada la tecla CONTROL.

*7.* Los 2 primeros botones permiten mostrar el frame de inicio/fin en el clip y el waveform del audio. El tercer botón permite mostrar el texto en los marcadores o como las llama Kdenlive, Líneas de guía. El último botón, permite que los clips al moverse se ajuste a los puntos de entrada/salida/marcadores en la línea de tiempo.

![](_page_51_Picture_13.jpeg)

### VIDEO - KDENLIVE

![](_page_52_Picture_112.jpeg)

Cuando terminamos de realizar nuestra edición, y hemos aplicado los efectos oportunos para corregir las tomas, debemos exportar nuestro material a un vídeo, para eso hacemos click en el botón RENDERIZAR ubicado en la parte superior, o bien vamos al menú

*PROYECTO>RENDERIZAR*, o simplemente con el atajo de teclado *CONTROL+ENTER*. La ventana de renderizado nos mostrará los formatos contenedores a la izquierda y a la derecha las configuraciones para cada uno, en este caso el formato flash de adobe será el más utilizado por el usuario promedio para subir sus vídeos a youtube, o en h.264 si se desea comprimir en alta calidad

con altísimo rendimiento, mpeg-4, formatos DV/HDV o simplemente sin compresión.En la parte inferior, seleccionaremos exportar el proyecto completo o sólo el área seleccionada, que como dijimos estaba representada por una línea verde.

Además podemos configurar que el vídeo se reproduzca al terminar o que incruste un timecode sobre el clip, lo cual es útil para doblajes de audio, escribir guiones de edición para editar offline, etc. Espero que este mini tutorial/revisión de Kdenlive ayude a aquellos que recién empiezan en la edición de vídeo, y a quienes desean aprender más sobre Kdenlive, también pueden obtener más información en el **[sitio oficial.](http://www.kdenlive.org/)**

![](_page_52_Picture_6.jpeg)

### **Video Digital (***codecs y contenedores)*

Quienes escuchan el Podcast de Tuxinfo seguro recordarán que dije fuerte y claro en un episodio que "las herramientas libres no tienen cabida en el mundo profesional y tal vez nunca lo tengan", entonces ¿por qué estoy escribiendo éste artículo?, ¿por qué le doy lugar en mi website a Kdenlive?, e incluso voy a dar un taller de KDENLIVE para los realizadores de un curso que se da en mi ciudad.

Bien, principalmente como dije en el programa es una cuestión de formatos... si bien el señor Richard Stallman predica a los 4 vientos que los estándares son importantes para la preservación de documentos y aceptación de software libre a nivel estatal todos los cañones apuntan al .doc, al ,xls, y otros formatos que tienen un carácter político y que nos afecta de una u otra manera a todos... a nivel cinematográfico GNU/Linux tiene mucha aceptación ya que mucho software escrito para IRIX (SGI) en los 80`s y 90`s ha sido portado fácilmente a Linux, por ello es que Digital Domain, Pixar, ILM entre otras no pueden darse el lujo de si quiera pensar en poner una máquina con Windows porque el manejo de imágenes grandes de 4K u 8K sólo es posible con poderosas estaciones Unix/Linux.

![](_page_53_Figure_4.jpeg)

#### **Vídeo DV**

En lo que se refiere al vídeo digital profesional, es el campo intermedio donde todos los argumentos hacen agua ya que cada 3 años tenemos nuevos formatos de almacenamiento, transporte, y edición... la televisión y el vídeo en general dependen de pequeñas y continuas inversiones (y por pequeñas hablo de 20 mil dólares para un canal de TV chico) entonces se requiere que todo sea compatible con algo común, ése algo común de facto ha sido el formato "DV", un códec homologado bajo el estándar IEEE1394, donde se definía desde el cassete a usar hasta el tipo de conector que usaría el sistema para capturar las imágenes de la cámara... definiendo un *formato DV* que transmite *25mbits/seg*, traducido a español: *12 Gb/hora*, y formatos *DVCPRO de 50 y 100mb/seg*.

Este códec podía almacenarse dentro de los contenedores AVI o MOV, por lo tanto, donde Apple era más vendido, el Quicktime MOV era la forma de editar DV, donde había Windows el AVI DV era usado (y hubo que rediseñarlo en la marcha porque los archivos AVI tipo-1 no soportaban 2GB por ello se les hizo un "parchado" para que Windows sirviera como sistema de edición luego del 2002). Cuando hablamos de este formato nos referimos al nivel semi profesional, y existen 2 niveles sobre éste, el Profesional que trabaja casi exclusivamente con contenedor MOV y codec Apple ProRes (Sólo Mac), o bien con alguna solución basada en hardware como placas Matrox, GrassValley/exCanopus, Avid, BlackmagicDesign, y otros etcéteras que proveen calidad pero le quitan trabajo al sistema operativo, convirtiendo a Windows en algo menos que inútil para ciertos mercados pero muy elegible por la relación de precio de las PCs.

![](_page_53_Picture_9.jpeg)

![](_page_53_Picture_10.jpeg)

#### **Formatos de distribución**

Los formatos de distribución de vídeo, usualmente han sido relacionados con los sistemas DRM, ya que justamente tienen como característica principal llegar al usuario final y que éste no pueda reproducirlo, modificarlo o revenderlo, algo que demostró ser no sólo imposible sino que los millones que se gastan en incorporar dichos sistemas enfrenta a los fabricantes de hardware, como Apple, con los que distribuyen contenidos, por ejemplo las discográficas (recordemos que Apple fue una de las empresas que incorporó el DRM y se puso en contra cuando esos sistemas encarecían al producto final). La excepción es SONY que por su parte está en todos los mercados y es una fábrica de formatos, contenedores y códecs como jamás se ha visto.

#### **MPEG-1 y MPEG-2**

Los formatos mpeg surgen como una vuelta de tuerca al codec mjpeg, usado en los 90`s, anterior al DV, ya que se comprimía cada cuadro como una foto JPEG, por ello teníamos un contenedor AVI o MOV con un codec interno Mpeg... pero al aparecer la necesidad de hacer un formato no editable, se crearon los formatos mpeg, la idea es que los bloques de 12 cuadros (½ segundo aproximadamente) se llaman GOP (Grupo de Imágenes en español) y sólo el primero se comporta como un jpeg, llamado cuadro "I"... luego, los cuadros que vienen después de él se llaman cuadros "B" o Bi-direccionales ya que contienen información de LO QUE CAMBIA con respecto al cuadro anterior, por ello para leer el cuadro 8 de un GOP, se debe usar la información del cuadro 1 al 8, o sea se debe descomprimir la secuencia "ibbbbbb", por ello es que editarlo se vuelve complejo ya que si bien el flujo de datos es menor, traducido al español serían dependiendo de los parámetros de compresión almacenar desde 2 a 6 horas de vídeo por DVD (4.4GB).

Los cuadros a su vez están procesados como BLOQUES de 16x16, o sea que cada cuadro es un gran rompecabezas de cuadrados, si desean verlo abran el GIMP, guarden una imagen como JPG y disminuyan la compresión al mínimo para ver cómo se hace patente la compresión en los bloques de 8x8 (compresión DCT) y luego vean como funcionan entre otros mini y macro bloques, ésa es una de las compresiones dentro del MPEG, al menos la de los cuadros "i" (intra). Cada cuadro está "pegoteado a los otros" y hacer algo con ellos más que

reproducirlos es difícil y caro (mucho CPU y Memoria). El formato Mpeg-2, es ampliamente utilizado en diferentes sistemas como la transmisión de vídeo digital como ocurre en Japón (**[ISDB-T](http://es.wikipedia.org/wiki/ISDB-T)**) o en estados unidos (ATSC), o incluso los DVDs contienen archivos mpeg2 que están "DISFRAZADOS" (pésimamente disfrazados).

![](_page_54_Picture_7.jpeg)

*NOTA: Para probarlo les propongo el siguiente ejercicio carguen su película favorita en la lectora de DVD e ingresen a la carpeta /VIDEO, tomen uno de los archivos VOB que sean más pesados, los copian al disco, y los renombran con la extensión ".mpg" y eso es todo... qué mal escondidos están ¿no? Y pensar que hay gente que ripea DVDs usando programas que tardan horas y pierden calidad (pobre gente, vive engañada).*

![](_page_54_Picture_10.jpeg)

#### **MPEG-4/AVC y H.264**

Usualmente dichos nombres se resumen a nivel consumidor como AVCHD, un estándar más que DRMizado, ya que ni siquiera pasa por un HDMI si del otro lado hay un dispositivo con un botón de REC (literalmente). SONY y PANASONIC, los grandes protagonistas del vídeo digital son los titanes en batalla cada uno intentando imponer a nivel profesional y broadcast los formatos XDCAM EX (Sony), o bien el MXF P2 (Panasonic), pero a nivel hogareño son aliados en esto que se llama AVCHD, y como Panasonic tenía tiempo, y un mercado nicho donde vender cámaras feas (muy feas), por su parte el AVCHD permite una calidad similar al HDV de sony, de 1440x1080 con un flujo de datos 25mb/seg, pero en un mini-archivito de 1920x1080 con un flujo de datos 12Mb/seg... lo cual significa, que un AVCHD ocupa menos de la mitad que un HDV, el AVCCAM es simplemente la necesidad de Panasonic de vender en mercados como el nuestro cámaras que usan AVCHD a 25Mb/seg, ya que la forma interna permite hacer una serie de cambios más por ello Apple está detrás de dicho formato, ya que permite mantener las bases de la industria en cuanto a distribución, ya no en DVD o por transmisiones de TV satelital, sino a través de un ecosistema de dispositivos.

#### *FLASH y WEBM/VP8*

Cuando conocimos Youtube, utilizaba el plugin de flash para entregar streams de vídeo, el formato de dichos vídeos era el FLV o el F4V, ambos de Adobe pero el CODEC interno de las imágenes era el VP6 licenciado a una empresa llamada ON2, actualmente FFMPEG posee soporte nativo para el códec VP6 y VP7, por ello podemos usar Kdenlive, Blender 3D o muchas aplicaciones libres para crear éste tipo de archivos. Cuando empezaron a aparecer sitios con necesidades de una tecnología superior, los archivos de flash empezaron a usar el codec interno h.264, por lo tanto cuando el plug-in de flash pide una actualización es porque nos permitirá leer los nuevos codecs integrados en el mismo.

Google Adquirió la empresa ON2 (de todos modos el códec VP8 ya no era tan usado en flash) actualmente usado en las conferencias de vídeo de Skype, pero fue en la GoogleIO que se hizo el anuncio de una nueva tecnología abierta para el estándar HTML5, para que con una sola línea de código se pudiera agregar vídeos multiplataforma en una web haciendo innecesario el código <EMBED>

Las ventajas (para Google y creemos que para todos) es que al liberar las especificaciones del código VP8 podremos verlo en otros contenedores como el MOV o el AVI (no creo que en Mac), pero Google modificó el contenedor Matroska (MKV) para hacerlo accesible digamos a un "bot", conteniendo una estructura organizada donde los bloques de vídeo tienen lo mejor de ambos mundos, el pequeño tamaño de una vídeo de distribución, y la accesibilidad de un contenedor bien organizado ya que Google puede agregar metadata, comentarios, subtítulos o datos temporales en el video sin demasiados problemas.

#### **Conclusiones**

No puedo recomendarle a nadie que utilice sistemas de edición libres para nada que sea profesional ya que los actores que participan son los fabricantes de hardware, y eventualmente los vendedores de dichos sistemas, no de los usuarios... por lo tanto podemos REGALARLE a un canal de TV PCs con Kdenlive para congraciarnos con la iglesia de Emacs, pero sólo le traería pérdidas de calidad, reducción de productividad y muchos otros problemas, por ello la libertad en los medios televisivos tiene que ver con quien pueda adquirir la mejor tecnología que compatibilice las cámaras, sistemas de edición y el sistema de emisión, y todo eso usualmente se logra con máquinas Apple, o soluciones basadas en hardware de tiempo real... actualmente las tecnologías pensadas en "eliminar el tiempo de captura" son las más requeridas en el sector, Linux todavía no cuenta con buen soporte para todo lo que ofrecen dichos sistemas. Cuando Matrox y BlackMagic ofrecen una SDK para que la comunidad haga crecer el software y que pueda ser usado en medios profesionales, los desarrolladores no las usan ya que aducen lo puro del código, y mientras eso siga, JAMÁS tendremos soporte de hardware completo, siempre las tecnologías libres estarán 7 años atrasadas, lo cual es mucho en este salvaje mundo... en cuanto a la web, se viene una guerra de formatos, los usuarios de equipos Apple quedarán restringidos al uso de ciertos estándares, mientras el resto de la web estará basada en los estándares abiertos de Google que sin dudas definirán el futuro de la distribución de contenidos.

### **Marcos Caballero [http://www.anubis4d.com.ar](http://www.anubis4d.com.ar/)**

![](_page_55_Picture_11.jpeg)

# SI QUIERE PUBLICITAR EN **WWW.TUXINFO.COM.A**

PUEDE HACERLO DE FORMA MUY SIMPLE,<br>LLEGANDO A TODO EL MUNDO,<br>CON LA UNICA REVISTA DIGITAL<br>DE SOFTWARE LIBRE DE ARGENTINA

### CON TUXINFO MULTIPLICARA SUS CLIENTES

Para mayor información comunicarse vía email a.: info@tuxinfo.com.ar por skype usuario.: Infosertec

![](_page_57_Picture_0.jpeg)